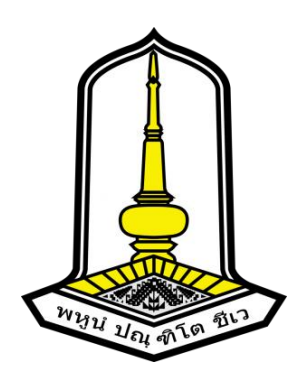

**ระบบเฝ้าระวังความปลอดภัยด้วยกล้องไอพี**

**IP Security Camera Monitoring System**

**ปริญญานิพนธ์ ของ สาวิตรี คันที พิชาดา สายเชื้อ**

**โครงงานปริญญานิพนธ์นี้เป็นส่วนหนึ่งของการศึกษาตามหลักสูตรวิทยาศาตรบัณฑิต สาขาวิชาเทคโนโลยีสารสนเทศ คณะวิทยาการสารสนเทศ มหาวิทยาลัยมหาสารคาม พฤศจิกายน 2562**

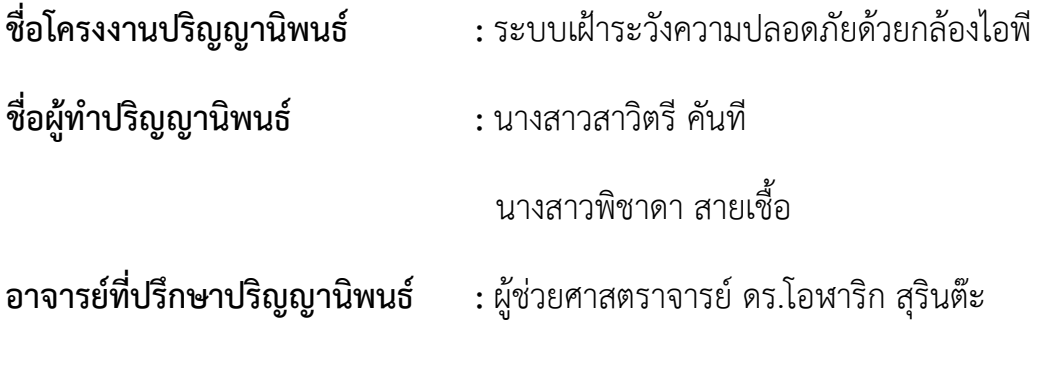

## **บทคัดย่อ**

<span id="page-1-0"></span>ปริญญานิพนธ์นี้จัดทำขึ้นเพื่อพัฒนาระบบเฝ้าระวังความปลอดภัยด้วยกล้องไอพี โดยนำ วิธีการตรวจสอบใบหน้ามาประยุกต์ใช้กับการรักษาความปลอดภัยภายในอาคารบ้านเรือน สำหรับ ระบบเฝ้าระวังฯ นั้นใช้วิธีการ Haar-Cascade Classifier ในการตรวจจับใบหน้า และใช้วิธีการ ResNet-50 ในการตรวจสอบใบหน้า โดยทีมผู้วิจัยได้ประเมินประสิทธิภาพของระบบตรวจสอบ ใบหน้าด้วยจำนวน 4 ชุดข้อมูล (The BioID Face, FERET, ColorFERET และภาพจากกล้องไอพี) และผลลัพธ์ของการทดลองแบ่งออกเป็นสองส่วน โดยในส่วนแรกคือการตรวจจับใบหน้า ผลลัพธ์ แสดงให้เห็นว่าวิธีการ Haar-Cascade ทำงานได้ดีที่สุดเนื่องจากสามารถตรวจจับใบหน้าจากภาพที่มี ความละเอียดต่ำได้ พร้อมทั้งมีความแม่นยำมากถึง 93.79% และส่วนที่สองคือการตรวจสอบใบหน้า ผลลัพธ์แสดงให้เห็นว่าวิธีการ ResNet-50 ทำงานได้ดีที่สุดเนื่องจากมีความแม่นยำถึง 100% ในชุด ข้อมูล The BioID Face และ FERET พร้อมทั้งยังมีความแม่นยำสูงสุดเมื่อทดลองกับชุดข้อมูล ColorFERET และภาพจากกล้องไอพี

**คำสำคัญ :** การตรวจจับใบหน้า, การตรวจสอบใบหน้า, กล้องไอพี, (HOG+SVM), CNN, Faced, Haar-Cascade Classifier, ResNet-50, FaceNet, VGG16

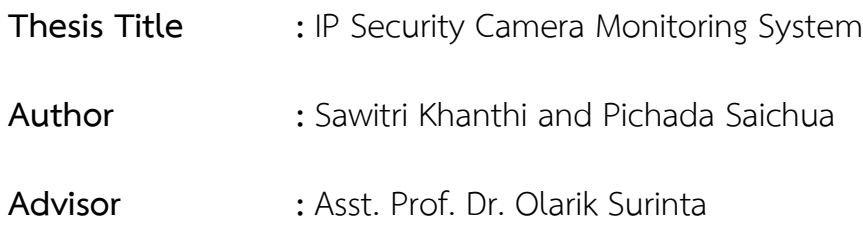

#### **Abstract**

<span id="page-2-0"></span>The purpose of this research was to develop ip security camera monitoring system face verification method applies to use in security within dwellings as for this the system. The applied to Haar-Cascade Classifier in face detection and a deep learning method called ResNet-50 architecture in face verification. At evaluate the performance of the face verification on four face datasets (The BioID Face, FERET, ColorFERET and image from IP Camera), The experimental results are divided into two parts; face detection and face verification. First, the result shows that the Haar-Cascade Classifier performs very well on the face detection part as can able to face detection from low resolution images with high accuracy up to 93.79%. Second, The ResNet-50 architectures perform best and obtain 100% accuracy on The BioID Face and FERET dataset. They also, achieved very high accuracy on ColorFERET dataset, image from IP Camera.

**Keyword :** Face Detection, Face Verification, IP Camera, Histograms of Oriented Gradients and Support Vector Machine (HOG+SVM), Convolutional Neural Network (CNN), Faced, Haar-Cascade Classifier, ResNet-50, FaceNet, VGG16

## **กิตติกรรมประกาศ**

<span id="page-3-0"></span>ปริญญานิพนธ์ฉบับนี้สำเร็จลุล่วงไปได้ด้วยดีเนื่องจาก ผศ.ดร. โอฬาริก สุรินต๊ะ ซึ่งเป็น อาจารย์ที่ปรึกษาปริญญานิพนธ์ที่ได้ให้ความรู้ ความช่วยเหลือ คำปรึกษา และคำแนะนำสำหรับแนว ทางการแก้ไขข้อบกพร่องต่าง ๆ ระหว่างการทำงานวิจัยจนกระทั่งปริญญานิพนธ์ฉบับนี้เสร็จสมบูรณ์ และขอขอบพระคุณ ผศ.อนิรุทธ์ โชติถนอม ที่ให้เกียรติมาเป็นกรรมการในการสอบปริญญานิพนธ์ พร้อมทั้งให้คำแนะนำเพื่อพัฒนาระบบเพิ่มเติมในอนาคต

ขอขอบพระคุณบิดามารดาที่ให้การดูพร้อมทั้งความช่วยเหลือมาโดยตลอด และขอขอบคุณ ผู้เกี่ยวข้องในปริญญานิพนธ์ฉบับนี้ทุกท่านที่ไม่ได้เอ่ยนามในที่นี้ ประโยชน์อันใดที่เกิดจากการทำ ปริญญานิพนธ์ฉบับนี้ย่อมเป็นผลมาจากความกรุณาของทุกท่านดังที่กล่าวข้างต้น ทีมผู้วิจับ ขอขอบพระคุณมา ณ โอกาสนี้

> สาวิตรี คันที พิชาดา สายเชื้อ

# สารบัญ

<span id="page-4-0"></span>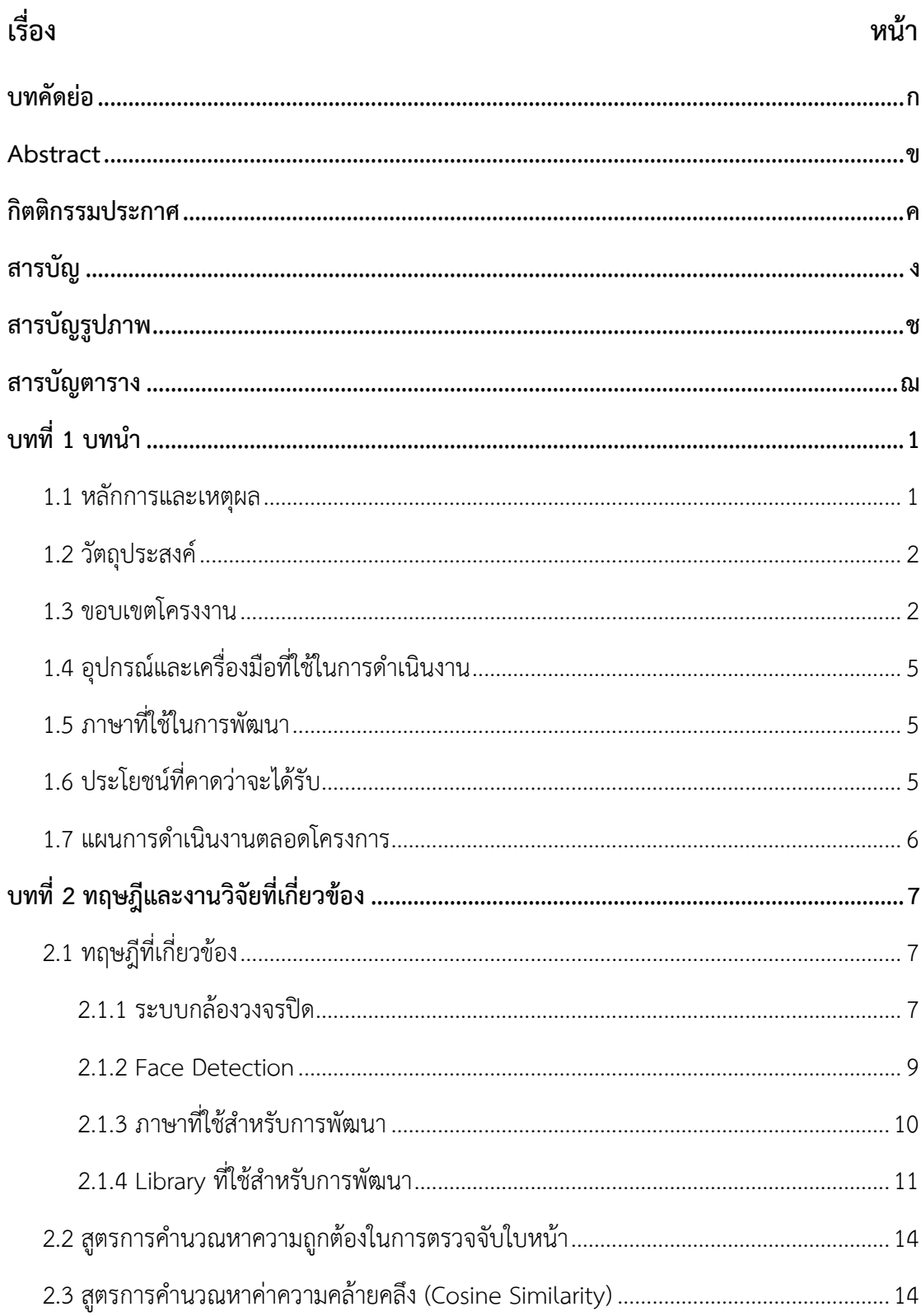

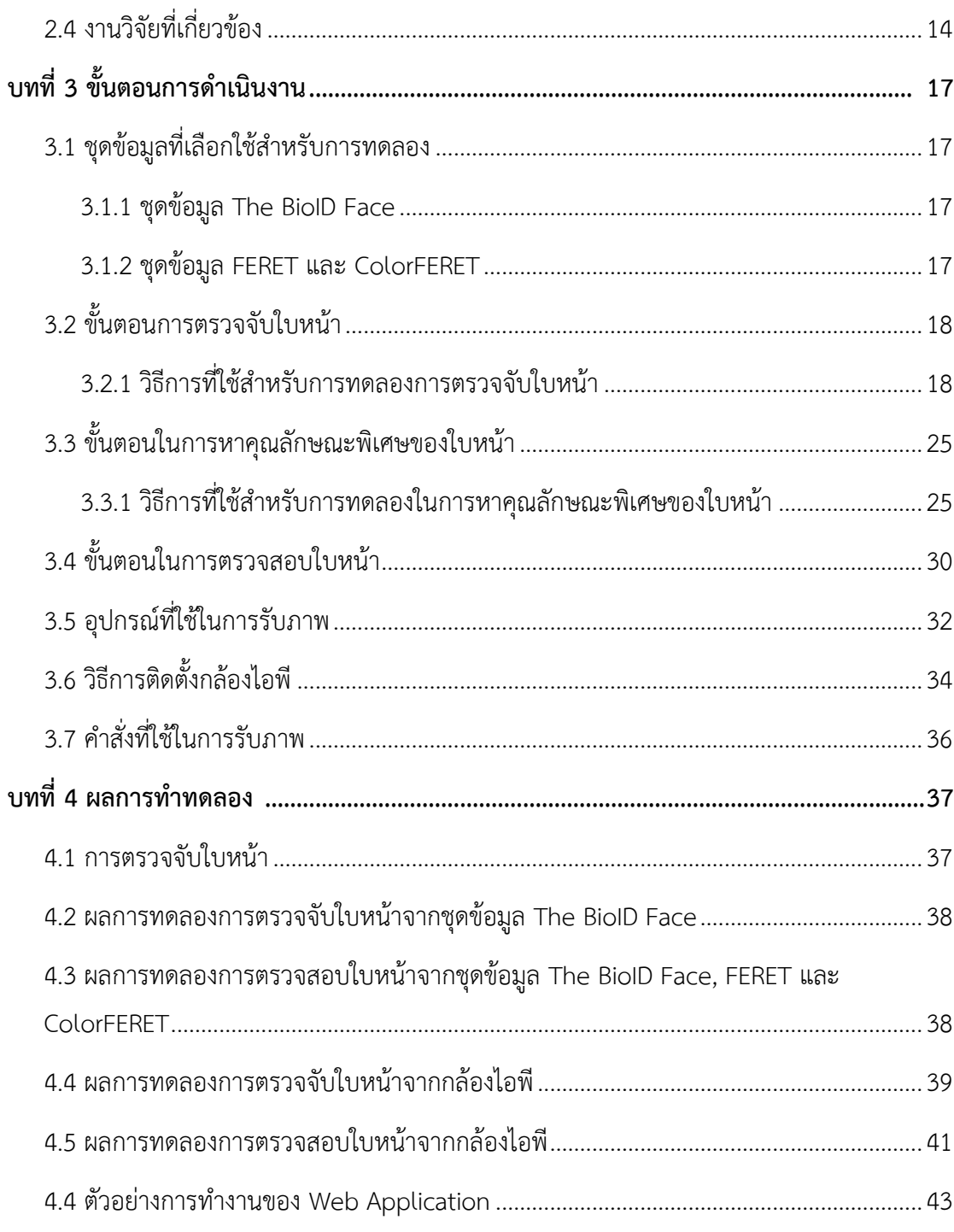

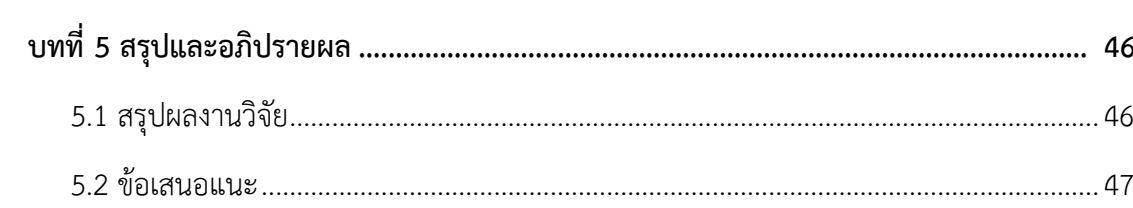

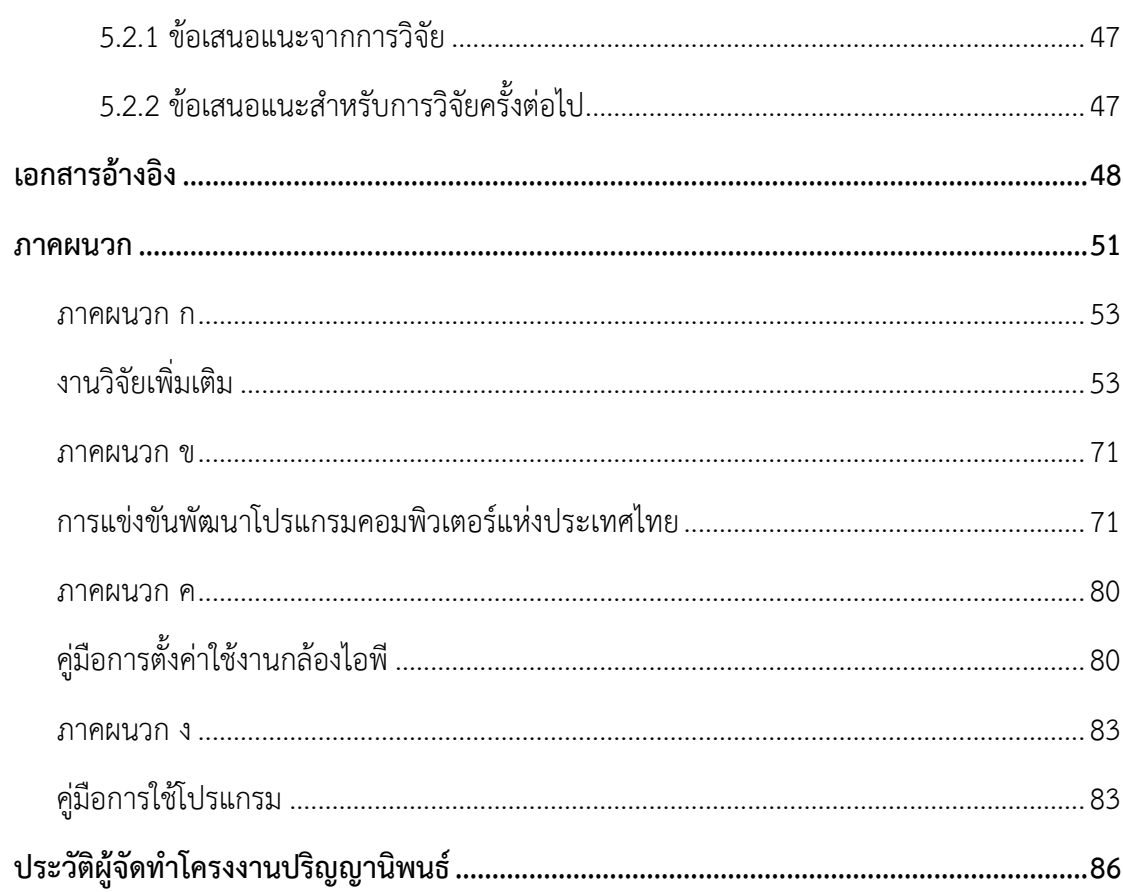

# **สารบัญรูปภาพ**

<span id="page-7-0"></span>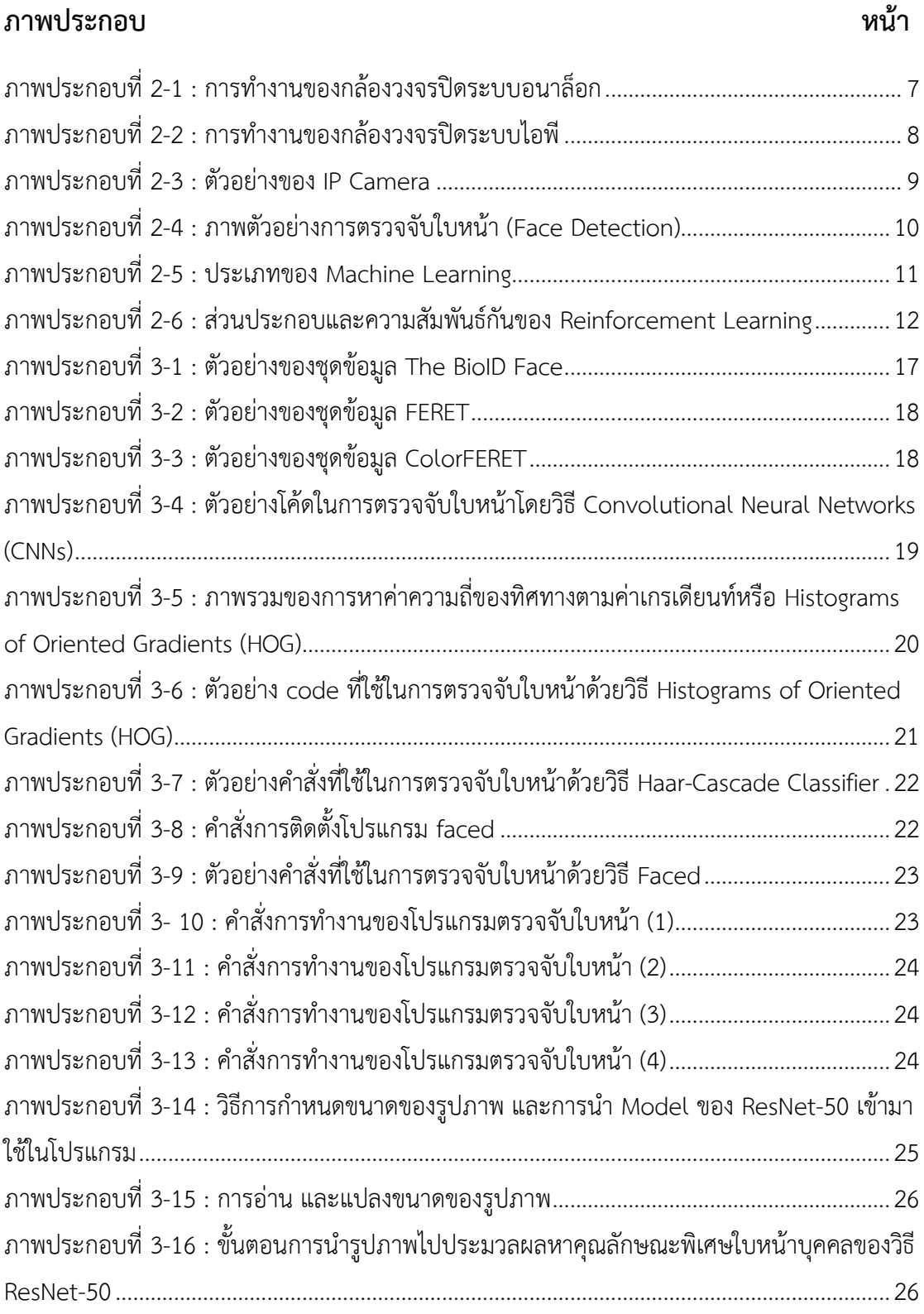

<span id="page-8-0"></span>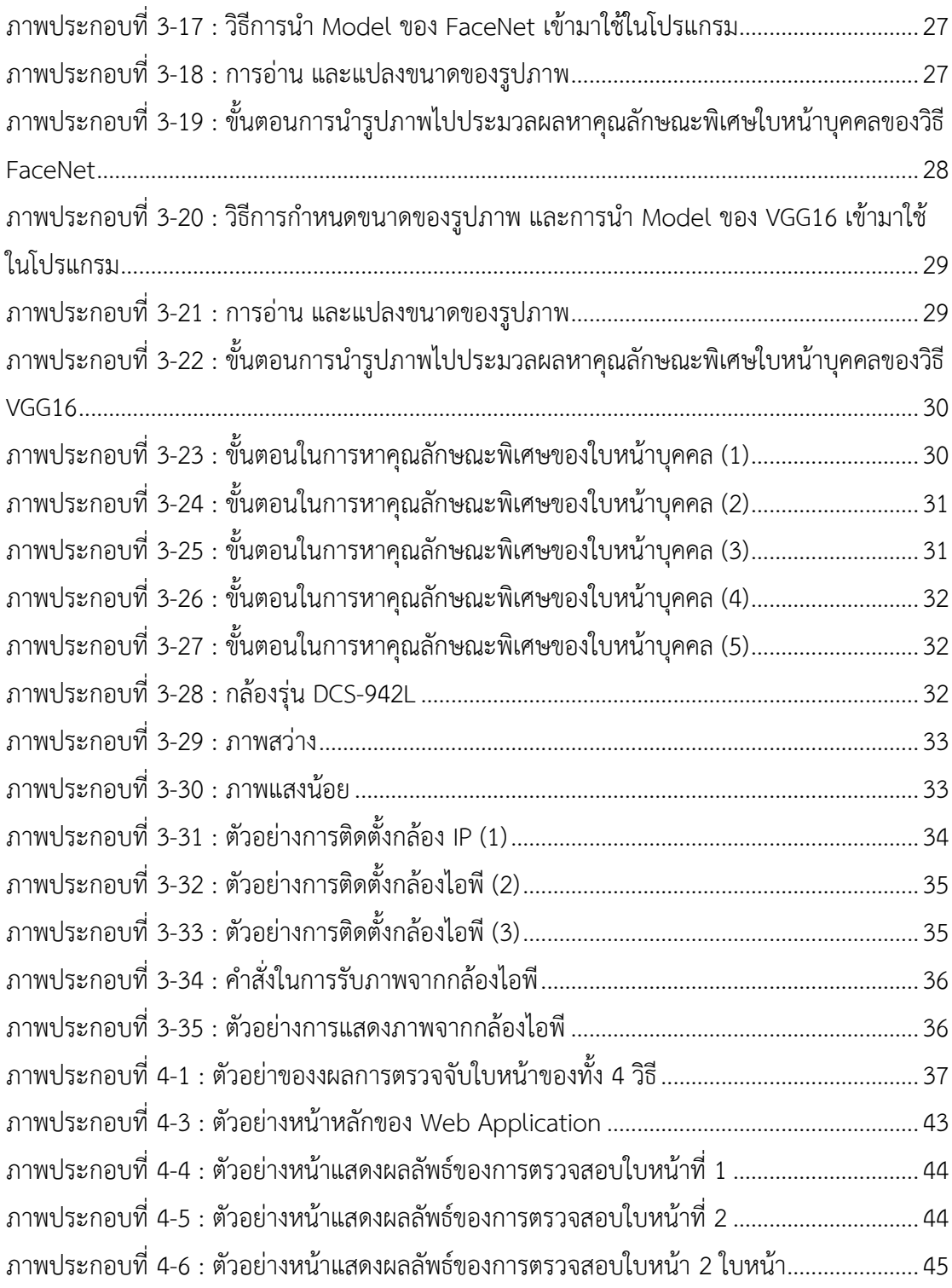

# **สารบัญตาราง**

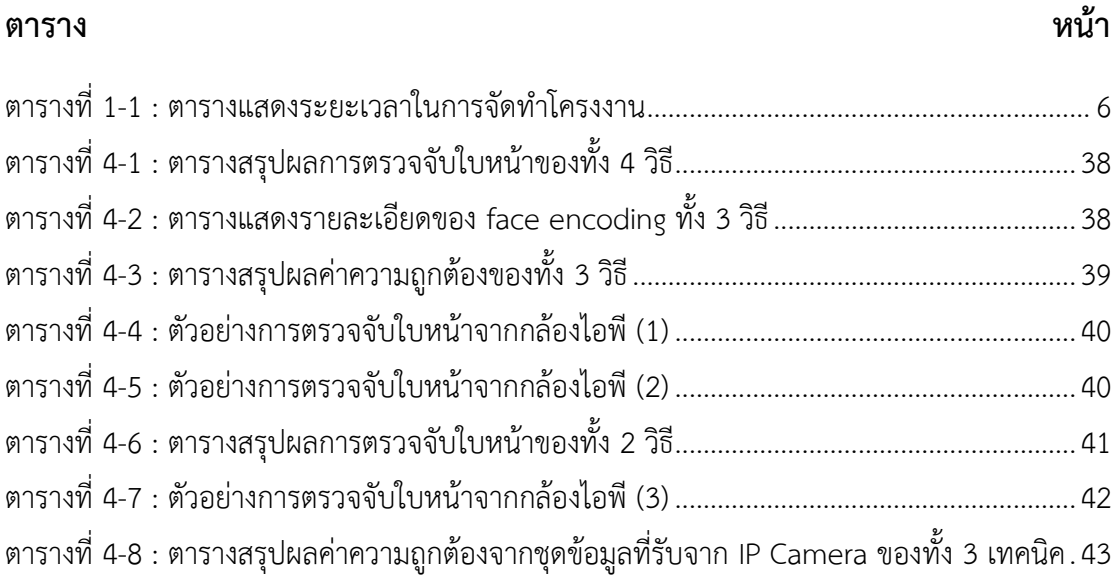

**บทที่ 1 บทนำ**

#### <span id="page-10-1"></span><span id="page-10-0"></span>**1.1 หลักการและเหตุผล**

เทคโนโลยีในปัจจุบันมีความก้าวหน้าและพัฒนาอย่างรวดเร็ว ทำให้ผู้คนนำเอาเทคโนโลยีมา ประยุกต์ร่วมกับชีวิตประจำวัน ตัวอย่างเช่น การประยุกต์เข้ากับการรักษาความปลอดภัย โดยการ ติดตั้งกล้องวงจรปิด (Closed-Circuit Television : CCTV) การติดตั้งกล้องวงจรปิดนั้นเป็นที่นิยม อย่างมากไม่ว่าจะเป็นในองค์กรหรือแม้กระทั่งการติดตั้งตามบ้านเรือน เพราะกล้องวงจรปิดมีขนาด เล็ก สามารถติดตั้งไว้ได้ในทุกที่ พร้อมทั้งสามารถใช้เพื่อเฝ้าสังเกตการณ์ด้วยตนเองได้จากระยะไกล ภาพจากกล้องวงจรปิดยังสามารถบันทึกลงในเครื่อง DVR (Digital Video Recorder) เพื่อเก็บไว้เป็น หลักฐานเมื่อเกิดเหตุร้ายได้อีกด้วย การติดตั้งกล้องวงจรปิดส่งผลให้การรักษาความปลอดภัยมี ประสิทธิภาพมากยิ่งขึ้น

ปัจจุบันกล้องวงจรปิดมีหลายรูปแบบ เช่น กล้องที่บันทึกรูปภาพหรือวิดีโอลงเก็บไว้ในเครื่อง DVR โดยเครื่อง DVR จะถูกนำไปใช้เป็นตัวกลางในการเชื่อมต่ออินเตอร์เน็ต ทำให้สามารถเรียกดู ข้อมูลได้จากโทรศัพท์มือถือ และกล้องไอพี (IP Camera) โดยกล้องลักษณะนี้ตัวกล้องจะสามารถ เชื่อมต่ออินเตอร์เน็ตได้โดยตรง และตัวกล้องยังสามารถบรรจุการ์ดหน่วยความจำ (Memory Card) จึงทำให้ไม่ต้องใช้เครื่อง DVR ในการช่วยบันทึก ผู้ใช้งานสามารถเรียกดูรูปภาพหรือวิดีโอผ่าน แอพพลิเคชั่นบนโทรศัพท์มือถือ อีกทั้งยังสามารถดูวิดีโอได้แบบทันท่วงที (Real-time)

ด้วยเหตุผลที่กล่าวมาข้างต้น ทางคณะผู้วิจัยจึงได้พัฒนาระบบเฝ้าระวังความปลอดภัยด้วย กล้องไอพี โดยระบบจะเชื่อมต่อกับกล้องไอพี ทำให้สามารถใช้เป็นเครื่องมือในการเฝ้าระวังความ ปลอดภัยภายในอาคารบ้านเรือนได้ ทั้งนี้ คณะวิจัยจะนำรูปภาพที่เก็บบันทึกไว้จากระบบเฝ้าระวังฯ ไปทำการประมวลผลเพื่อค้นหาบุคคล โดยอาศัยหลักการของการค้นหาใบหน้า (Face Detection) และนำใบหน้าไปเปรียบเทียบกับภาพใบหน้าที่ต้องการค้นหา (Query Image) เพื่อตรวจสอบ (Face Verification) หาค่าความคล้ายคลึง (Similarity) และแสดงผลลัพธ์ทางเว็บบราวเซอร์

### <span id="page-11-0"></span>**1.2 วัตถุประสงค์**

เพื่อพัฒนาระบบเฝ้าระวังความปลอดภัยด้วยกล้องไอพี

#### <span id="page-11-1"></span>**1.3 ขอบเขตโครงงาน**

ระบบเฝ้าระวังความปลอดภัยด้วยกล้องไอพีประกอบด้วยขอบเขตดังต่อไปนี้

- 1.3.1 การตรวจสอบใบหน้า (Face Verification)
	- 1.3.1.1 เปรียบเทียบความแม่นยำของการตรวจจับใบหน้า (Face Detection)
	- 1.3.1.2 เปรียบเทียบความถูกต้องของการตรวจสอบใบหน้า
- 1.3.2 ส่วนของการรับภาพ และตรวจจับใบหน้า
	- 1.3.2.1 ตรวจจับใบหน้าจาก IP Camera
	- 1.3.2.2 แสดงรูปภาพจาก IP Camera
	- 1.3.2.3 บันทึกรูปภาพ และวิดีโอที่ได้จาก IP Camera
	- 1.3.2.4 ตรวจสอบรูปภาพย้อนหลัง
	- 1.3.2.5 ดูภาพจาก IP Camera แบบ Real-time
- 1.3.3 ส่วนของ Web Application สำหรับใช้ในการตรวจสอบใบหน้า
	- 1.3.3.1 ตรวจจับใบหน้าจากรูปภาพ
	- 1.3.3.2 ตรวจสอบใบหน้าที่คล้ายคลึงกับภาพที่จัดเก็บอยู่ในไดเรกทอรี่ (query

image)

- 1.3.3.3 แสดงรูปภาพของใบหน้าที่มีความคล้ายคลึงกัน
- 1.3.3.4 ระบุตำแหน่งของรูปภาพโดยอ้างอิงจาก IP Camera

### **รูปแบบการทำงานของระบบ**

### **- ส่วนของการรับภาพ และตรวจจับใบหน้า**

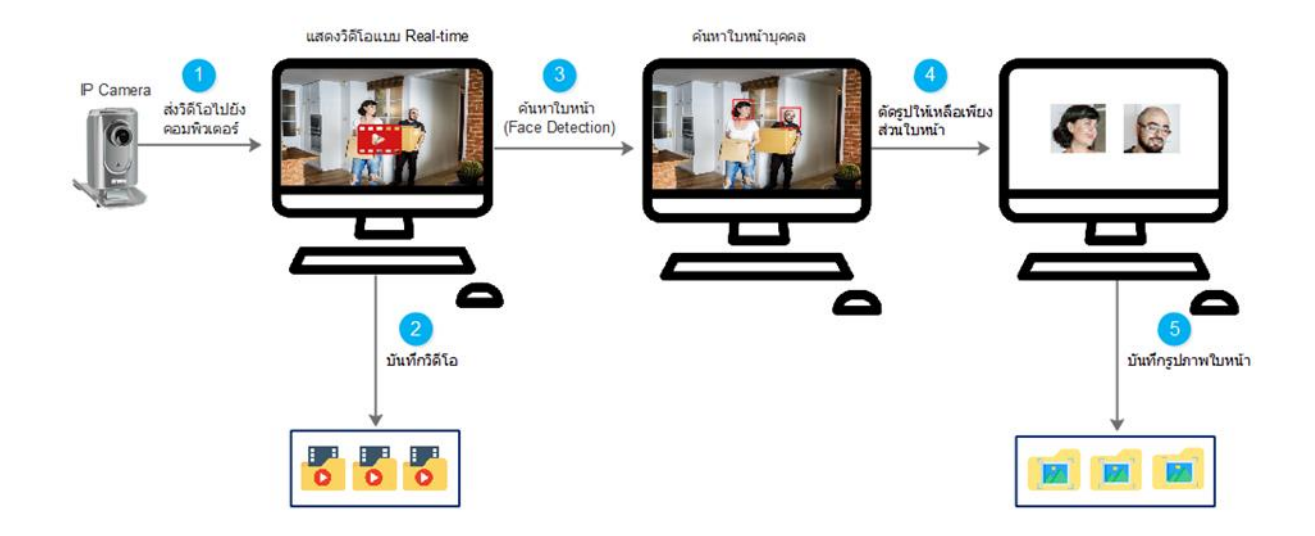

ภาพประกอบที่ 1-1 รูปแบบการทำงานของระบบในส่วนของการรับภาพ และตรวจจับใบหน้า

จากภาพประกอบที่ 1-1 แสดงให้เห็นถึงรูปแบบการทำงานของระบบเฝ้าระวังความ ปลอดภัยด้วยกล้องไอพีในส่วนของการรับภาพ และตรวจจับใบหน้าโดยในการรับและส่งข้อมูลภาพ นั้นจะทำได้โดยการส่งข้อมูลภาพจากกล้องไอพีไปยังคอมพิวเตอร์ และข้อมูลภาพที่รับมานั้นจะมา แสดงผลได้แบบ Real-time โดยทางทีมผู้วิจัยได้เลือกใช้วิธี Histogram of oriented gradients [1] เพื่อใช้ในการตรวจจับใบหน้า จากนั้นระบบจะนำข้อมูลรูปภาพที่ได้จากการตรวจจับใบหน้า และวิดีโอ ที่บันทึกไว้ได้ส่งไปเก็บไว้ที่โฟลเดอร์ในเครื่องคอมพิวเตอร์เพื่อทำการประมวลผลต่อไป

#### **- ส่วนของ Web Application**

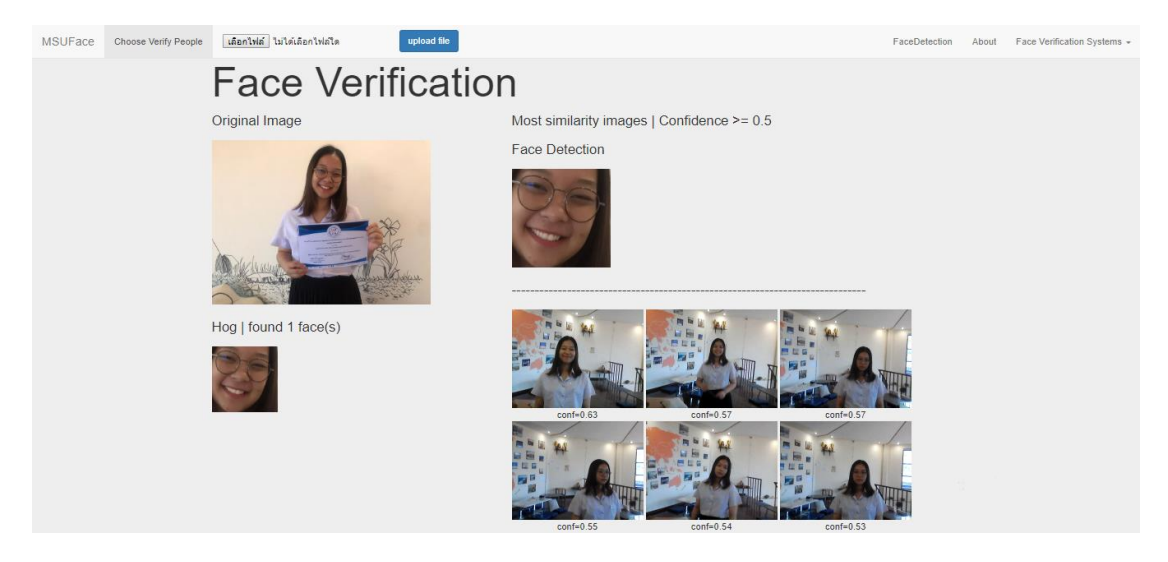

ภาพประกอบที่ 1-2 รูปแบบการทำงานของระบบส่วนของ Web Application

จากภาพประกอบที่ 1-2 แสดงให้เห็นถึงรูปแบบการทำงานของระบบเฝ้าระวังความ ปลอดภัยด้วยกล้องไอพีในส่วนในส่วนของ Web Application ซึ่งจะสามารถตรวจสอบและค้นหา ความคล้ายคลึงของใบหน้าที่ต้องการจะตรวจสอบได้ โดยในขั้นตอนแรกผู้ใช้งานจะต้องเลือกรูปภาพที่ ต้องการจะตรวจสอบและค้นหาจากนั้นระบบจะทำการตรวจจับใบหน้าและนำไปเปรียบเทียบกับ รูปภาพที่มีอยู่ในฐานข้อมูล โดยทางทีมผู้วิจัยได้เลือกใช้วิธีResNet-50 [2] เพื่อใช้ในการตรวจสอบ คล้ายคลึงของใบหน้า และจะแสดงผลใบหน้าที่มีความคล้ายคลึงกันออกมาโดยจะเรียงลำดับความ คล้ายคลึงจากมากไปน้อย

## <span id="page-14-0"></span>**1.4 อุปกรณ์และเครื่องมือที่ใช้ในการดำเนินงาน**

1.4.1 IP Camera 1 เครื่อง

1.4.2 คอมพิวเตอร์ 2 เครื่อง

## <span id="page-14-1"></span>**1.5 ภาษาที่ใช้ในการพัฒนา**

1.5.1 Face Application

- 1) ภาษา Python
- 2) Library ที่ใช้สำหรับการพัฒนา
	- OpenCV
	- Scikit-learn
	- TensorFlow
	- Keras
- 3) วิธีการที่ใช้สำหรับการทดลองและพัฒนา
	- Histogram of oriented gradients
	- Haar-Cascade Classifier
	- Resnet50

## <span id="page-14-2"></span>**1.6 ประโยชน์ที่คาดว่าจะได้รับ**

- 1.6.1 ระบบที่สามารถตรวจสอบและดูภาพวิดีโอในบริเวณที่กำหนดได้แบบ Real-time
- 1.6.2 สืบค้นและตรวจสอบใบหน้า

## <span id="page-15-0"></span>**1.7 แผนการดำเนินงานตลอดโครงการ**

ระยะเวลาการจัดทำโครงงาน เริ่มตั้งแต่เดือนมกราคม พ.ศ. 2562 ถึง ธันวาคม พ.ศ. 2562 แสดงดัง

<span id="page-15-1"></span>ตารางที่ 1-1 ตารางแสดงระยะเวลาในการจัดทำโครงงาน

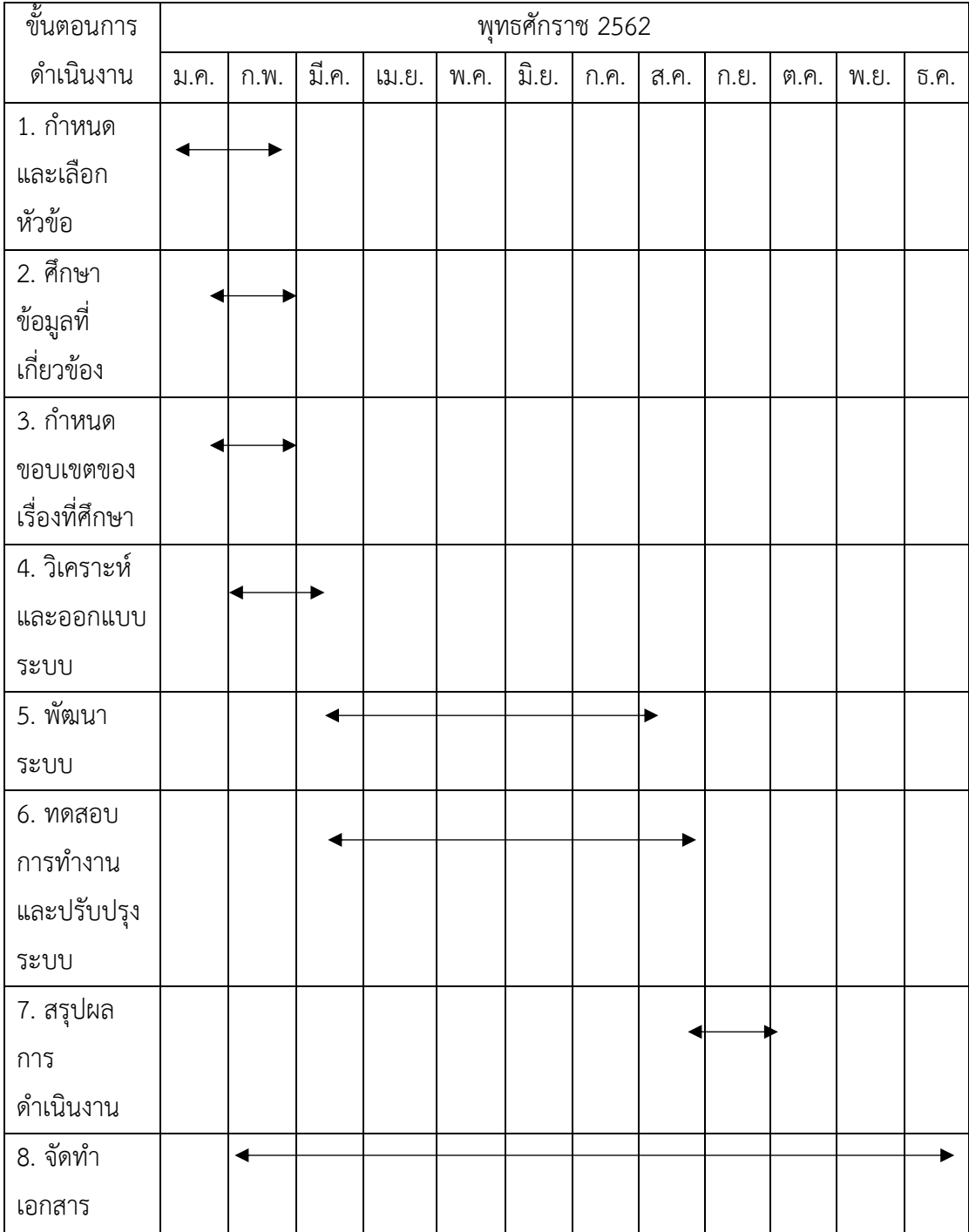

## **บทที่ 2 ทฤษฎีและงานวิจัยที่เกี่ยวข้อง**

## <span id="page-16-1"></span><span id="page-16-0"></span>**2.1 ทฤษฎีที่เกี่ยวข้อง**

### <span id="page-16-2"></span>2.1.1 ระบบกล้องวงจรปิด

ระบบกล้องวงจรปิด หรือ CCTV (Closed Circuit Television) [3] คือ ระบบการ บันทึกภาพเคลื่อนไหวด้วยกล้องเพื่อใช้ในการรักษาความปลอดภัย หรือใช้เพื่อเฝ้าสังเกตการณ์ที่ นอกเหนือจากความปลอดภัย การใช้งานระบบกล้องวงจรปิดครั้งแรกนั้นเป็นการใช้งานเพื่อเฝ้า สังเกตการณ์การทำงานของ V2-Rockets เป็นขีปนาวุธในเยอรมัน ซึ่งมีการออกแบบระบบกล้องวงจร ปิดที่ซับซ้อนและใช้ค่าใช้จ่ายค่อนข้างสูงจึงไม่เหมาะที่จะมาใช้ในเชิงอุตสาหกรรม แต่ในปัจจุบันระบบ กล้องวงจรปิดกลายเป็นสิ่งที่จำเป็นมากสำหรับธนาคาร สถานที่ราชการ ที่สาธารณะ และ ห้างสรรพสินค้า เพราะระบบกล้องวงจรปิดเป็นระบบรักษาความปลอดภัย และสอดส่องดูแล สถานการณ์ต่าง ๆ ได้อย่างมีประสิทธิภาพ [4] โดยกล้องวงจรปิดมีทั้งหมด 2 ระบบ ได้แก่ ระบบ ้อบาล็อก และระบบไอพี

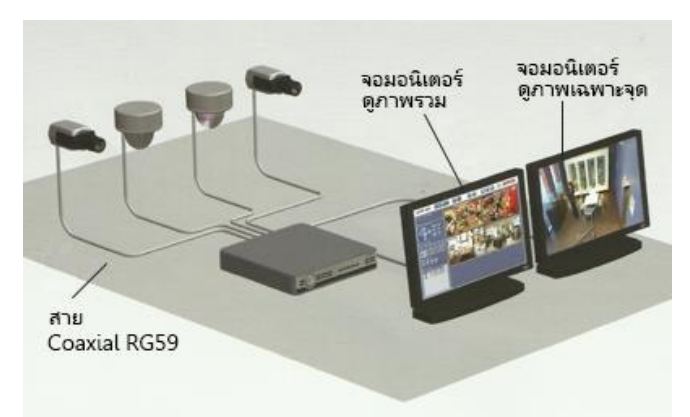

ภาพประกอบที่ 2-1 การทำงานของกล้องวงจรปิดระบบอนาล็อก

## 1) ระบบอนาล็อก

<span id="page-16-3"></span>จากภาพประกอบที่ 2-1 แสดงให้เห็นถึงการทำงาบของกล้องวงจรปิดระบบ อนาล็อกโดยแบ่งเป็น 3 เทคโนโลยีหลักคือ AHD HD-CVI และ D-TVI ระบบจะใช้การเชื่อมต่อผ่าน สาย Coaxial Cable เช่น RG6 หรือ RG59 เป็นต้น สายสัญญาณเหล่านี้ต่างกันที่ระยะการเดินสาย ยกตัวอย่างเช่น สาย RG6 สามารถใช้ในการเดินสายกล้องวงจรปิดในระยะสูงสุด 700 เมตร แต่ RG59 ใช้ในระยะสูงสุดที่ 200 เมตร

### 1.1) ข้อดีของกล้องระบบอนาล็อก [5]

1.1.1) ระบบอนาล็อกมีต้นทุนที่ถูกกว่าระบบไอพี

1.1.2) ยืดหยุ่นกว่าระบบไอพี เนื่องจากว่ามีกล้องหลากหลาย

ประเภทให้เลือกใช้ตั้งแต่ระบบเล็กไปถึงระบบใหญ่ ทำให้มีตัวเลือกสำหรับการใช้งานในประเภทต่าง ๆ ได้อย่างเหมาะสม

1.1.3) ในระบบอนาล็อกมีเพียงระบบ PAL และ NTSC เท่านั้น ทำให้สามารถเลือกกล้องต่างยี่ห้อมารวมในระบบเดียวกันได้

1.1.4) ปัญหาน้อยกว่าระบบไอพี เนื่องจากว่าระบบอนาล็อกถูก

พัฒนามามาก จนแทบจะเรียกได้ว่าอยู่ในช่วงสุดท้ายของเทคโนโลยีของระบบอนาล็อกแล้ว ทำให้ ปัญหาต่าง ๆ ถูกแก้ไขไปจนหมด ทำให้ในระบบอนาล็อกนี้เกิดปัญหาขึ้นน้อยมาก 1.2) ข้อเสียของกล้องระบบอนาล็อก

1.2.1) ระบบอนาล็อกมีความปลอดภัยน้อย เนื่องจากไม่มีการ

เข้ารหัสของข้อมูล ไม่ว่าใครก็สามารถดูภาพจากกล้องวงจรปิดได้

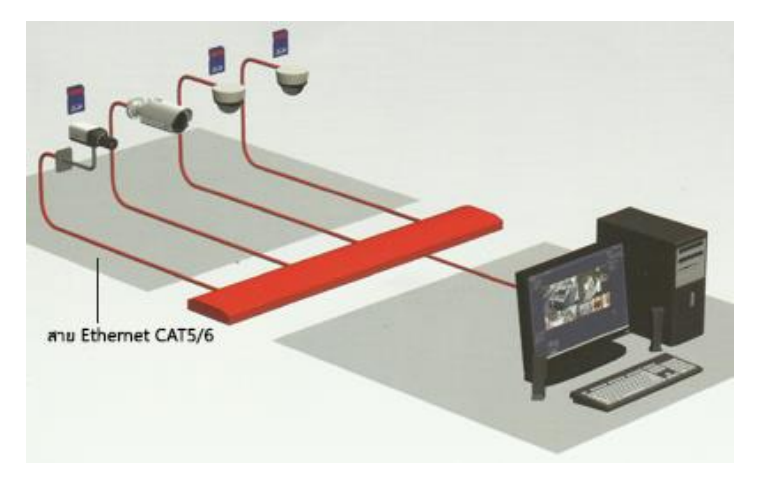

1.2.2) ไม่สามารถรองรับการส่งสัญญาณในระยะไกลได้

ภาพประกอบที่ 2-2 การทำงานของกล้องวงจรปิดระบบไอพี 2) ระบบไอพี

<span id="page-17-0"></span>จากภาพประกอบที่ 2-2 แสดงให้เห็นถึงการกล้องวงจรปิดระบบไอพีโดยเป็นกล้องที่ ต้องตั้งค่า IP ผ่านระบบเครือข่าย เพื่อกำหนดตัวตนในการแสดงภาพ และต้องอาศัยสายชนิดแลน (LAN) หรือ CAT5 มาเป็นตัวต่อเชื่อมต่อ โดยกล้องระบบไอพีหรือ IP Camera (Internet Protocol Camera) เป็นกล้องวงจรปิดที่รวมเอา คุณสมบัติของ Web Server ไว้ในตัวกล้อง เพื่อให้สามารถดู ภาพสดบนระบบ internet หรือ ระบบเครือข่ายได้ โดยผู้ใช้งานสามารถดูภาพจากระยะไกลเพื่อใช้ใน การรักษาความปลอดภัย และเฝ้าระวัง ภายในบ้าน สำนักงาน โรงงาน ห้างสรรพสินค้า และในพื้นที่

อื่น ๆ ได้ IP Camera มีทั้งแบบใช้สาย (Wiring) และแบบไร้สาย (Wireless) ตัวอย่างของ IP Camera นั้น ดังภาพประกอบที่ 2-3

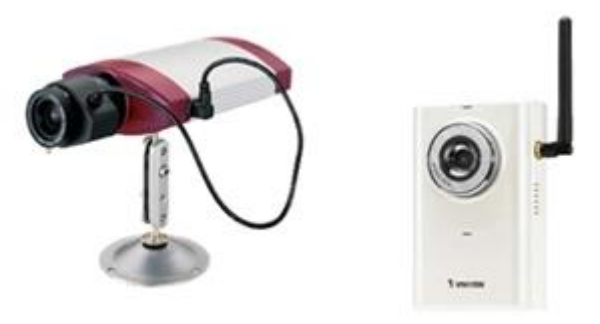

ภาพประกอบที่ 2-3 ตัวอย่างของ IP Camera

2.1) ข้อดีของกล้องระบบไอพี

2.1.1) กล้องไอพีสามารถใช้ร่วมกับระบบแลน (LAN) ที่มีอยู่แล้ว

<span id="page-18-1"></span>ได้โดยไม่ต้องเดินสายใหม่

2.1.2) หากต้องการเพิ่มกล้องสามารถทำได้ง่ายโดยไม่ติดข้อจำกัด

ของ Channel ที่จำกัดของเครื่อง DVR

2.1.3) กล้องแต่ละตัวมี IP ของตัวเองทำให้การตั้งค่ากล้องแต่ละ

ตัวทำได้ง่าย

2.1.4) เนื่องทำงานบนระบบ digital สามารถที่จะ backup ข้อมูล ได้ตลอดเวลาบน server และ hacker ไม่สามารถดักเอาข้อมูลระหว่างทางได้ 2.2) ข้อเสียของกล้องระบบไอพี

2.2.1) ค่าใช้จ่ายจะสูงขึ้นกว่าระบบอนาล็อก ไม่ว่าจะเป็นค่า

อุปกรณ์การดูแลรักษา รวมไปถึงความรู้ของผู้ที่บริหารจัดการข้อมูล

### <span id="page-18-0"></span>2.1.2 Face Detection

การตรวจจับใบหน้า (Face Detection) [6] คือ ระบบวิเคราะห์ใบหน้าถือว่าเป็น หนึ่งในระบบที่ใช้ในการพิสูจน์ยืนยันตัวตนบุคคลโดยใช้คุณลักษณะจำเพาะทางสรีระ (BIOMETRIC) โดยระบบรู้จำใบหน้าจะทำงานโดยการเปรียบเทียบใบหน้าจากภาพถ่ายดิจิตอลหรือภาพจากกล้อง วีดีโอของบุคคลที่เราสนใจกับฐานข้อมูลใบหน้าที่มีอยู่ และเมื่อเปรียบเทียบเสร็จก็จะแสดงผลใบหน้าที่ อยู่ในฐานข้อมูลที่มีใบหน้าเหมือนกับภาพที่นำมาเปรียบเทียบออกมา ระบบรู้จำใบหน้านั้นได้ถูก พัฒนามาอย่างต่อเนื่องเป็นเวลามากกว่าสิบปีเนื่องจากเป็นระบบที่ได้รับความสนใจมากจาก นักวิชาการหลายสาขาวิชาจึงทำให้ระบบรู้จำใบหน้ามีผู้คนสนใจศึกษาและพัฒนากันเป็นอย่างมาก จน ทำให้มีการพัฒนาวิธีในการทำงานของระบบออกมาหลายรูปแบบแตกต่างกันไป ซึ่งการพัฒนาวิธีจะ

แตกต่างกันไปตามยุคสมัยอันเนื่องมาจากปัจจัยด้านองค์ความรู้ และเทคโนโลยีของอุปกรณ์ต่าง ๆ ที่ พัฒนาขึ้นเพื่อให้มีความเหมาะสมที่จะนำมาใช้ในระบบจึงทำให้ต้องออกแบบวิธีใหม่ให้เหมาะสมกับ อุปกรณ์ใหม่ ๆ ในปัจจุบันระบบรู้จำใบหน้าได้มีการพัฒนาไปอย่างรวดเร็ว ทำให้ระบบรู้จำใบหน้ามี ความน่าเชื่อถือมากขึ้น

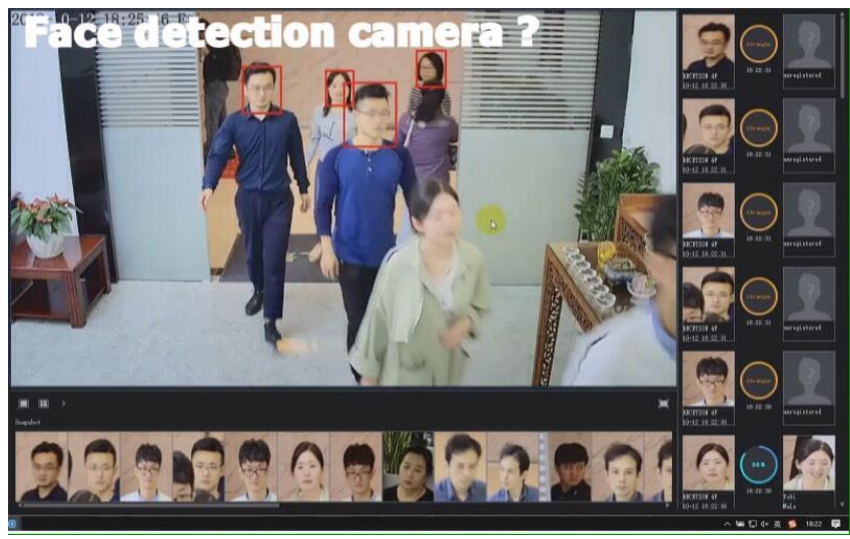

<span id="page-19-1"></span>ภาพประกอบที่ 2-4 ภาพตัวอย่างการตรวจจับใบหน้า (Face Detection) จากภาพประกอบที่ 2-4 นั้นได้มีการนำระบบรู้จำใบหน้าไปใช้ประโยชน์โดยการ ติดตั้งในสนามบินเพื่อป้องกันคนร้ายหนีเข้าออกนอกประเทศ และมีระบบรู้จำใบหน้าสำหรับการ ยืนยันตัวคนร้ายในคดีต่าง ๆ ได้อีกด้วย

<span id="page-19-0"></span>2.1.3 ภาษาที่ใช้สำหรับการพัฒนา

1) ภาษา Python

 ภาษาไพทอน (Python Programming Language) [7] คือชื่อภาษาที่ใช้ในการ เขียนโปรแกรมภาษาหนึ่ง โดยที่การทำงานของ Python เริ่มแรกนั้นถูกสร้างโดย กีโด ฟาน รอสซัม (Guido van Rossum) และในต่อมาถูกพัฒนาโดย มูลนิธิซอฟต์แวร์ไพทอน ซึ่งถูกพัฒนาขึ้นมาโดยไม่ ยึดติดกับแพลตฟอร์ม กล่าวคือสามารถรันภาษา Python ได้ทั้งบนระบบปฏิบัติการ Unix, Linux, Windows NT, Windows 2000, Windows XP หรือแม้แต่ระบบ FreeBSD อีกอย่างหนึ่งภาษาตัว นี้เป็น Open Source เหมือนอย่าง PHP ทำให้ทุกคนสามารถที่จะนำ Python มาพัฒนาโปรแกรม ของเราได้โดยไม่ต้องเสียค่าใช้จ่ายใด ๆ ทั้งสิ้นเพราะตัวแปรภาษา Python อยู่ภายใต้ลิขสิทธิ์ GNU และภาษา Python ยังเป็นภาษาประเภท Server side Script คือการทำงานของภาษา Python จะ ทำงานด้านฝั่ง Server แล้วส่งผลลัพธ์กลับมายัง Client ทำให้มีความปลอดภัยสูง อีกทั้งยังเป็น ซอฟต์แวร์ที่เปิดเผย ซอร์สโค้ด (Open Source) ทำให้มีคนเข้ามาช่วยกันพัฒนาให้ Python มี ความสามารถสูงขึ้น และใช้งานได้ครอบคลุมกับทุกลักษณะงาน

### <span id="page-20-0"></span>2.1.4 Library ที่ใช้สำหรับการพัฒนา

1) OpenCV

OpenCV (Open source Computer Vision) [8] เป็นไลบรารีฟังก์ชันการเขียน โปรแกรม (Library of Programming Functions) สำหรับจับ, ประมวลผล และ แสดงผลภาพ จาก กล้อง Camera ในคอมพิวเตอร์ หรือ โทรศัพท์มือถือ ซึ่งสามารถแสดงผลได้แบบเรียลไทม์ (Real-Time Computer Vision) โดย OpenCV นั้นถูกเขียนขึ้นด้วยหลายภาษา เช่น [C/C++,](https://en.m.wikipedia.org/wiki/C%2B%2B) [Python,](https://www.python.org/) [Java](http://oracle.com/java/) และสำหรับ Interface เหล่านี้สามารถพบได้ในเอกสารออนไลน์ ซึ่งมีการรวมภาษา เอาไว้หลากหลาย ตัวอย่างเช่น C#, Perl, Ch, Haskell และ Ruby ได้รับการพัฒนาเพื่อส่งเสริมการ นำมาใช้งานโดยผู้ใช้ที่เพิ่มขึ้น และ OpenCV ยังสามารถรันได้ทั้งบน Window, Linux, Android และ Mac

2) Scikit-Learn

Scikit–Learn [9] เป็นไลบรารีฟังก์ชันสำหรับการทำ Machine Learning Library โดย Scikit–Learn นี้ เป็นตัวเสริมต่อจาก Library SciPy ได้รับความนิยมอย่างแพร่หลายในเวลา อันรวดเร็ว เนื่องจากมี Algorithm ต่าง ๆ ของ Machine Learning ให้ใช้งานอย่างครบครัน

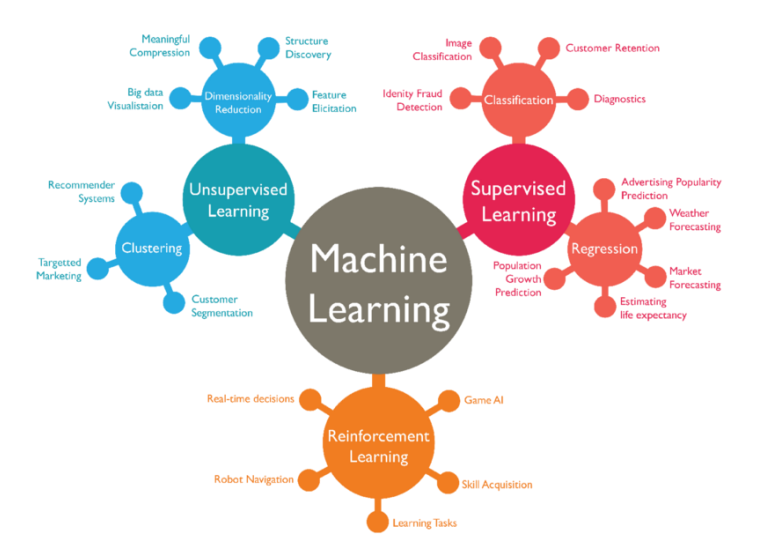

ภาพประกอบที่ 2-5 ประเภทของ Machine Learning

<span id="page-20-1"></span>จากภาพประกอบที่ 2-5 แสดงให้เห็นประเภทของ Machine Learning นั้นสามารถ แบ่งออกได้ 3 ประเภท ได้แก่

2.1) การเรียนรู้แบบมีผู้สอน (Supervised Learning) [10] เป็นกลุ่มของ Algorithm ที่เน้นสอน Computer โดยการศึกษาจากชุดข้อมูลตัวอย่าง ตัวอย่างเช่น หากต้องการให้ computer แยกภาพสุนัขออกจากภาพสัตว์ชนิดอื่น ๆ เราก็ต้องมีชุดข้อมูลภาพตัวอย่างของสุนัขป้อน ให้ Computer เพื่อให้ว่ารูปภาพที่มีลักษณะแบบนั้นคือภาพสุนัข

2.2) การเรียนรู้แบบไม่มีผู้สอน (Unsupervised Learning) การเรียนรู้ แบบไม่มีผู้สอนนี้จะตรงกันข้ามกับ Supervised Learning กล่าวคือ Computer สามารถเรียนรู้ได้ โดยไม่มีการสอนหรือไม่มีชุดข้อมูลตัวอย่างมีเพียงชุดข้อมูลที่ประกอบไปด้วยคุณลักษณะเท่านั้น 2.3) การเรียนรู้ตามสภาพแวดล้อม (Reinforcement Learning) [11]

หรือปัญญาประดิษฐ์ Artificial Intelligence (AI) ที่ใช้สำหรับพัฒนา robot (หรือ Agent) ให้ สามารถตัดสินใจภายใต้แต่ละสถานการณ์เพื่อนำมาซึ่งผลลัพธ์ที่ดีที่สุด โดยที่ robot นั้นจะไม่ได้ถูก บอกให้รู้ถึงกฎเกณฑ์ในการเลือกกระทำสิ่งใดภายใต้สถานการณ์ใดโดยตรง แต่ robot จะพยายาม พัฒนาระบบความคิด การตัดสินใจด้วยตนเองจากการลองผิดลองถูก และเรียนรู้ไปเรื่อย ๆ

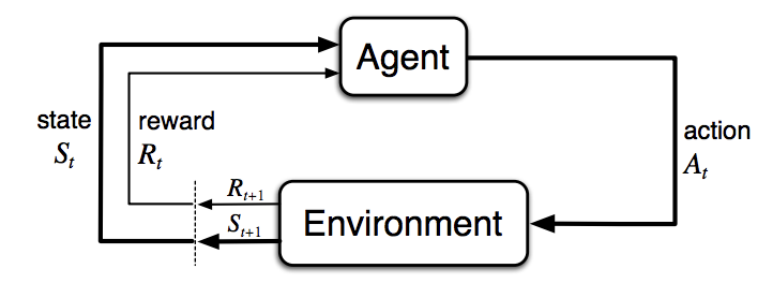

ภาพประกอบที่ 2-6 ส่วนประกอบและความสัมพันธ์กันของ Reinforcement

<span id="page-21-0"></span>Learning

จากภาพประกอบที่ 2-6 แสดงให้เห็นส่วนประกอบและความสัมพันธ์กันของ Reinforcement Learning สามารถอธิบายในแต่ละส่วนได้ดังต่อไปนี้

2.4) Agent หรือ robot คือระบบที่ถูกสร้างขึ้นเพื่อให้ระบบสามารถ ตัดสินใจภายใต้สถานการณ์ที่แตกต่างกันได้เพื่อให้ได้ผลลัพธ์มากที่สุด เปรียบเทียบ Agent คือ หุ่นยนต์ที่รับคำสั่งเพื่อทำตามในสิ่งที่ต้องการ หรือการลองผิดลองถูก (trial-and-error) 2.5) Action (A) คือสิ่งที่ Agent สามารถทำได้ หากเปรียบเทียบเป็นเกม

แล้ว Action คือปุ่มกดของเกม เป็นทางเลือกในการเล่น ผู้เล่นสามารถเลือกได้ว่าจะกดปุ่มใด 2.6) Environment & State (S) นั้นจะเปรียบเสมือนเป็นสถานะปัจจุบัน

ของ Environment หรือสถานะก่อน ๆ หน้ารวมกัน Information บางอย่างที่ทำให้เรารู้ว่าปัจจุบันนี้ เกมเป็นอย่างไรบ้าง หน้าตาเป็นอย่างไร เลือดของตัวละครเหลือเท่าไหร่ จำนวนชีวิตเหลือเท่าไหร่ ซึ่ง จะเป็นข้อมูลที่เป็นประโยชน์ต่อ agent ในการเลือก Action ต่อไป

2.7) Reward (R) คือสิ่งที่ agent ต้องการที่จะ maximize หรือทำให้ได้รับ มากที่สุด หากเปรียบเทียบเป็นเกม reward คือคะแนนในเกม เช่น ถ้าเราสร้าง agent สำหรับเล่น

เกม pong แล้ว agent จะได้รับ reward +1 ถ้าสามารถตีลูกข้ามผู้ต่อสู้ได้ หรือจะได้รับ reward -1 ถ้าไม่สามารถรับลูกที่ตีจากคู่ต่อสู้ได้

3) TensorFlow

TensorFlow เป็นไลบรารีสำหรับใช้พัฒนา Machine Learning เป็น Open source โดยเขียนด้วยภาษาไพทอน (Python) พัฒนาโดย Google [12] ซึ่งใช้ Machine Learning มาเพิ่มประสิทธิภาพกับผลิตภัณฑ์มากมาย ไม่ว่าจะเป็น เครื่องมือค้นหา (Search Engine), การ แปลภาษา (Translation), คำบรรยายภาพ (Image Captioning) และ เครื่องมือช่วยการเสนอแนะ (Recommendations) Google นำ AI มาเอื้ออำนวยความสะดวกของผู้ใช้ ทั้งในแง่ความรวดเร็วของ ผลลัพธ์ และในแง่ผลลัพธ์ที่ถูกต้องแม่นยำมากขึ้น อย่างเช่น หากลองพิมพ์คำบางอย่างลงไปในช่อง ค้นหา Google สามารถแนะนำคำต่อไป หรือคำที่สมบูรณ์ให้เราได้ทันทีอีกทั้งยังสามารถใช้ TensorFlow เพื่อสร้าง Deep Learning ได้ ตัวอย่างเช่น CNN และ RNN

4) Keras

Keras เป็น Deep Learning Library ในภาษาไพทอน (Python) [13] โดยสามารถ รันบน CPU และเพิ่มประสิทธิภาพในการรันบน GPU ได้โดยการทำงานของ Keras จะทำงานบน TensorFlow หรือ Theano ซึ่งจัดเป็น Deep Learning Library ที่สมรรถนะสูงทั้งคู่และข้อ ได้เปรียบของ Keras ได้แก่

4.1) Keras อนุญาตให้ใช้ Code เดียวกันในการรันทั้ง CPU และ GPU

4.2) API ง่ายต่อการใช้งาน และทำให้ตัวต้นแบบในการสร้าง Deep Learning Model ทำงานเสร็จได้อย่างรวดเร็ว

4.3) มีฟังก์ชัน Build-in ในการใช้งาน Convolution Network สำหรับงาน Computer Vision และงาน Recurrent Network สำหรับงาน Sequence Processing

4.4) สนับสนุนการทำงานของ Network หลากหลายรูปแบบ เช่น MIMO Models, Layer Sharing, Model Sharing และ อื่น ๆ สิ่งนี้หมายความว่า Keras เหมาะสำหรับการสร้าง Deep Learning Model ในทุก ๆ แบบ จาก Generative Adversarial Network ไปจนถึง Neural Turing Machine

### <span id="page-23-0"></span>**2.2 สูตรการคำนวณหาความถูกต้องในการตรวจจับใบหน้า**

$$
Accuracy = Acc - Err
$$

$$
Acc = \frac{c * 100}{N}
$$

$$
Err = \frac{e * 100}{N}
$$

c = จำนวนใบหน้าที่ตรวจจับได้

e = จำนวนใบหน้าที่ผิดพลาด

N = จำนวนใบหน้าทั้งหมด

### <span id="page-23-1"></span>**2.3 สูตรการคำนวณหาค่าความคล้ายคลึง (Cosine Similarity)**

สูตรการคำนวณหา Cosine similarity เป็นการหาหาความคล้ายคลึงของชุดข้อมูล ซึ่งจะ แสดงสูตรดังนี้

$$
\text{similarity} = \cos(\theta) = \frac{\mathbf{A} \cdot \mathbf{B}}{\|\mathbf{A}\| \|\mathbf{B}\|} = \frac{\sum\limits_{i=1}^{n} A_iB_i}{\sqrt{\sum\limits_{i=1}^{n} A_i^2} \sqrt{\sum\limits_{i=1}^{n} B_i^2}},
$$

จากสมการหา Cosine Similarity ซึ่งค่า Cosine ที่ได้จะอยู่ระหว่าง 0 ถึง 1 โดยหากค่าที่ได้ มีค่าเป็น 1 จะหมายถึงชุดข้อมูล A และชุดข้อมูล B มีความคล้ายคลึงกัน แต่หากค่าที่ได้มีค่าเป็น 0 จะหมายถึงชุดข้อมูล A และชุดข้อมูล B ไม่มีความคล้ายคลึงกัน

### <span id="page-23-2"></span>**2.4 งานวิจัยที่เกี่ยวข้อง**

2.4.1 การตรวจจับภาพใบหน้าด้วยเทคนิควิธีพิจารณาพื้นที่สีผิวร่วมกับตรวจสอบ องค์ประกอบบนใบหน้า Face Detection using Hybrid detection Characteristic facial with Skin color based on Viola-Jones

การตรวจจับภาพใบหน้าด้วยเทคนิควิธีพิจารณาพื้นที่สีผิวร่วมกับตรวจสอบองค์ประกอบบน ใบหน้าได้พัฒนาโดยสมประสงค์ กาบบัวลอย, อภิราม จึงมั่นคง, ธีรศักดิ์ เรืองจรัส, สิรภัทร เชี่ยวชาญ

วัฒนา และคำรณ สุนัติ[14] โดยบทความนี้ได้นำเสนอการตรวจจับใบหน้า (Face Detection) โดย ใช้เทคนิคพื้นฐานของวิโอล่า-โจนส์ (Viola-Jones Algorithm) ซึ่งใช้วิธีการตรวจจับสีผิวร่วมกับการ วิเคราะห์องค์ประกอบบนใบหน้า เช่น ตา จมูก และปาก ซึ่งใช้ข้อมูลทดลองเป็นภาพ 4 ประเภทคือ ประเภทภาพหน้าตรง ประเภทของหน้าเอียง ประเภทภาพกลุ่มหลายคน และประเภทภาพจากสื่อ สิ่งพิมพ์ โดยเปรียบเทียบค่าความแม่นยำ และเวลาในการประมวลผลกับสองเทคนิควิธีวิธีคือ เทคนิค วิธีการตรวจจับใบหน้าของวิโอล่า-โจนส์ และการตรวจจับจากพื้นที่สีผิวเพียงอย่างเดียว จากการ ทดลองพบว่า เทคนิควิธีวิโอล่า-โจนส์ให้ความแม่นยำ 91% และใช้เวลา 5.6 วินาทีในขณะที่เทคนิค วิธีการตรวจจับจากพื้นที่สีผิวให้ความแม่นยำ 87.63% และใช้เวลา 6.5 วินาทีต่อภาพ ซึ่งเทคนิควิธีที่ เสนอได้ผลลัพธ์ที่ดีกว่าวิธีวิโอล่า-โจนส์และวิธีการตรวจจับเฉพาะสีผิวเพียงอย่างเดียว โดยมีความ แม่นยำสูงถึง 98.5% และมีความเร็วเฉลี่ยเพียง 1.72 วินาทีต่อภาพ

2.4.2 การตรวจจับใบหน้าด้วยวิธีการพื้นฐานของการจำลองรูปแบบ Haar-like Face Detection based-on Haar-like Features

การตรวจจับใบหนาด้วยวิธีการพื้นฐานของการจำลองรูปแบบ Haar-like ได้พัฒนาโดย Viola-Jones ในป 2001 [15] วิธีการตรวจจับใบหน้าของ Viola-Jones ประกอบด้วย 3 ขั้นตอนคือ การคำนวณการจำลองรูปแบบ Haar-like ด้วย Integral Image การคนหาการจำลองรูปแบบ Haarlike ด้วย Adaboost และการรวมตัวจำแนกกลุมแบบตอเรียง (Cascade Classifier) ซึ่งในการใชการ จำลองรูปแบบ Haar-like นั้นถือวามีความสำคัญต่อความแม่นยำที่สุด เพราะเป็นเครื่องมือที่ใชในการ ดึงลักษณะเดนจากใบหนา จึงมีงานวิจัยเป็นจำนวนมากที่มุ่งเน้นในการพัฒนาการจำลองรูปแบบ Haar-like ดังนั้น บทความฉบับนี้จึงทำการรวบรวมและสรุปงานวิจัยที่มุ่งเน้นในการเพิ่มหรือปรับปรุง รูปร่างของการจำลองรูปแบบ Haar-like ซึ่งเป็นผลใหเพิ่มความเร็ว และความแม่นยำในการตรวจจับ ใบหนาหรือเพิ่มความสามารถในการตรวจจับใบหนาในมุมอื่น ๆ นอกเหนือจากใบหน้าตรง

2.4.3 ระบบตรวจจับใบหน้าและติดตามบุคคลผ่านกล้องวงจรปิด (CCTV Face Detection and Tracking System)

ระบบตรวจจับใบหน้า และติดตามบุคคลจากกล้องวงจรปิดได้พัฒนาโดย รศ.ดร. อรฉัตร จิตต์โสภักตร์, จตุพล เบญจประกายรัตน์ และชัยพิทักษ์ พัฒนกิตติคุณ [16] ในการทำโครงการเรื่องนี้ คือ ระบบตรวจจับใบหน้า และติดตามบุคคลผ่านกล้องวงจรปิดจะติดตั้งภายในห้องว่างไม่มีสิ่งรบกวน โดยนำกล้องวงจรปิดมาเสริมระบบ Image processing เพื่อเพิ่มประสิทธิภาพ โดยมีสามส่วนที่ใช้ใน ระบบ คือ Human detection, Face detection และ Face recognition โดยใช้การตรวจจับ ใบหน้า และวิเคราะห์ในการระบุตัวบุคคล และใช้การตรวจจับใบหน้าบุคคลเพื่อระบุตำแหน่ง ซึ่งการ

ตรวจจับใบหน้าจะวิเคราะห์ได้ทีละคน เมื่อเข้าใช้ระบบจะสามารถแบ่งแยกบุคคลว่าเป็นใครได้ จะมี การบันทึกภาพ และตำแหน่งที่ตรวจจับได้ ซึ่งจะสามารถดูย้อนหลังได้พัฒนาบนภาษา C# และ สามารถมอนิเตอร์ได้บน Android โดยโครงงานนี้เหมาะสำหรับใช้ในอาคารปิด ที่ต้องการระบบรักษา ความปลอดภัยแบบระบุตัวตน รวมถึงสามารถติดตั้งกล้องวงจรปิดได้

## **บทที่ 3 ขั้นตอนการดำเนินงาน**

### <span id="page-26-1"></span><span id="page-26-0"></span>**3.1 ชุดข้อมูลที่เลือกใช้สำหรับการทดลอง**

ชุดข้อมูลที่เลือกใช้ในการทดสอบการตรวจจับใบหน้า และการตรวจสอบใบหน้านั้น ประกอบด้วย 3 ชุด ได้แก่ The BioID Face, FERET และ ColorFERET ทางทีมผู้วิจัยมีการคัดเลือก รูปภาพที่มีความเหมาะสมมาใช้งาน ซึ่งในการทดสอบนั้นทางทีมผู้วิจัยได้แบ่งชุดข้อมูลออกเป็น ใบหน้าบุคล ย่อย โดยมีรายละเอียดดังต่อไปนี้

<span id="page-26-2"></span>3.1.1 ชุดข้อมูล The BioID Face

จากภาพประกอบที่ 3-1 จะเป็นการแสดงตัวอย่างของชุดข้อมูล The BioID Face โดย ประกอบด้วยใบหน้าของคนจำนวน 21 คนที่แตกต่างกัน และจะแบ่งออกเป็น 21 ใบหน้าบุคคล รวม ทั้งสิ้น 1,513 ใบหน้า (384 x 288 pixel, grayscale) ชุดข้อมูลนี้ถูกสร้างขึ้นโดยบริษัท BioID และได้ บันทึกภาพใบหน้าบุคคลเมื่อมีการประชุมของบริษัท BioID โดยชุดข้อมูลนี้ถูกสร้างขึ้นเพื่อใช้ในการ เปรียบเทียบประสิทธิภาพในการตรวจจับใบหน้าที่มีความรวดเร็ว และแม่นยำ [17]

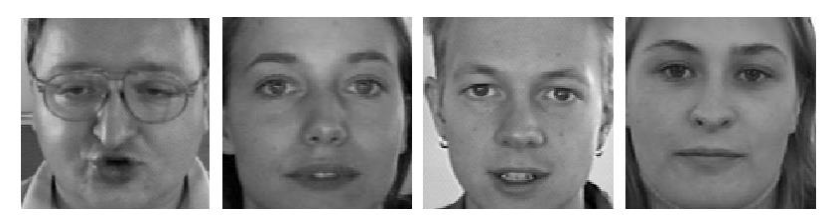

ภาพประกอบที่ 3-1 ตัวอย่างของชุดข้อมูล The BioID Face

<span id="page-26-3"></span>3.1.2 ชุดข้อมูล FERET และ ColorFERET

<span id="page-26-4"></span>ชุดข้อมูลที่ใช้สำหรับการจดจำใบหน้า FERET และ ColorFERET ได้เผยแพร่เมื่อปี1993 โดย J. Phillips และ P. Rauss [18, 19] ซึ่งชุดข้อมูลเหล่านี้ประกอบด้วย 1,199 ใบหน้าบุคคล และ จำนวนภาพใบหน้าทั้งหมดคือ 14,126 ขนาดของรูปภาพ 384x 256 พิกเซล ในการทดลองของนี้ทีม ผู้วิจัยได้ใช้ FERET และ ColorFERET สำหรับตรวจสอบใบหน้า และได้ทำการคัดเลือกรูปภาพใบหน้า จากชุดข้อมูล FERET จำนวน 1,372 ภาพ จาก 196 ใบหน้าบุคล โดยตัวอย่างของชุดข้อมูล FERET จะแสดงดังภาพประกอบที่ 3-2 สำหรับชุดข้อมูล ColorFERET ได้ทำการคัดเลือกรูปภาพใบหน้า จำนวน 3,553 ภาพ จาก 474 ใบหน้าบุคล และจะแสดงตัวอย่างของชุดข้อมูล ColorFERET ดัง ภาพประกอบที่ 3-3

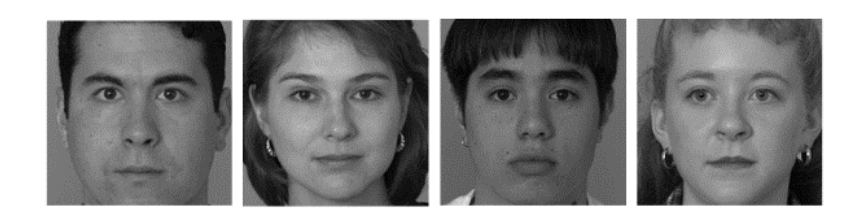

ภาพประกอบที่ 3-2 ตัวอย่างของชุดข้อมูล FERET

<span id="page-27-2"></span>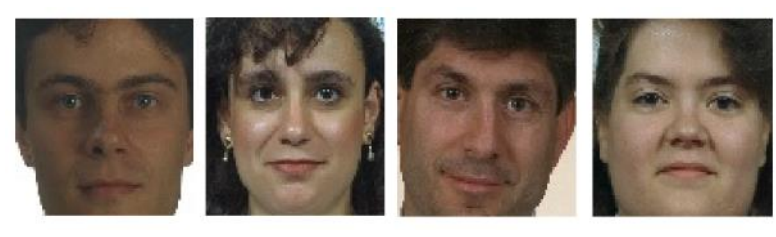

ภาพประกอบที่ 3-3 ตัวอย่างของชุดข้อมูล ColorFERET

## <span id="page-27-3"></span><span id="page-27-0"></span>**3.2 ขั้นตอนการตรวจจับใบหน้า**

<span id="page-27-1"></span>3.2.1 วิธีการที่ใช้สำหรับการทดลองการตรวจจับใบหน้า

สำหรับการตรวจจับใบหน้านั้นทางทีมผู้วิจัยได้เลือกใช้ 4 วิธีดังต่อไปนี้

1) การตรวจจับใบหน้าด้วยวิธี Convolutional Neural Networks (CNNs)

Convolutional Neural Network (CNN) [20] หรือ โครงข่ายประสาทแบบคอน โวลูชัน เป็นโครงข่ายประสาทเทียมหนึ่งในกลุ่ม bio-inspired หลายเลเยอร์ที่มีโครงสร้างเฉพาะตัว โดยถูกออกแบบมาเพื่อเพิ่มความสามารถในการสกัดเอา feature ที่มีความซับซ้อนจากชุดข้อมูล โดย CNN นั้น มักจะถูกใช้เพื่อการสกัด feature จากข้อมูลประเภทที่ไม่ค่อยเป็นระเบียบหรือไม่ได้มี โครงสร้างเป็นรูปแบบเฉพาะตัว (unstructured data) อย่างเช่น รูปภาพ (image) กระบวนการ ทำงานมีดังนี้ รับรูปภาพ input เข้ามา ซึ่งรูปภาพเหล่านี้จะถูกจัดเก็บในรูปแบบของ pixel โดยทั่วไป แล้วจะใช้ 1 layer ในการเก็บข้อมูลในรูปแบบของเชดสีขาวดำ (greyscale) และจะใช้อีก 3 layer ใน การเก็บข้อมูลในรูปแบบเชดสีต่าง ๆ ในระหว่างที่ model ทำการเรียนรู้ (feature learning) หรือ สกัด feature ที่ hidden layer, model จะทำการหา feature ที่มีลักษณะสำคัญต่อชุดข้อมูล input ที่รับเข้ามา เมื่อ model ทำการเรียนรู้ (feature learning) เสร็จสมบูรณ์แล้วจะแสดงผลลัพธ์ ของแต่ละรูปเป็นความน่าจะเป็น และหากรูปภาพนั้น ๆ มีความน่าจะเป็นแบบใดสูงที่สุด model จะ ตอบเป็นสิ่งนั้น

1.1) ตัวอย่างคำสั่งในการตรวจจับใบหน้าโดยวิธี Convolutional Neural Networks (CNNs) โดยจะแสดงในภาพประกอบที่ 3-4 โดยจะมีรายละเอียดดังต่อไปนี้

1.1.1) ต้องทำการนำเข้าโมดูล

mmod\_human\_face\_detector.dat เพื่อใช้ในการตรวจสอบด้วยวิธี CNN

1.1.2) ในกรณีที่บางรูปภาพนั้นตำแหน่งของใบหน้านั้นไม่ได้อยู่ใน ตำแหน่งที่มีค่ามากกว่า 0 หรือเป็นค่าติดลบจึงจำเป็นต้องทำให้มีค่าเป็น 0 ก่อนจึงจะนำเข้าไปทำการ ตรวจจับใบหน้า และครอปใบหน้าต่อไป

```
cnn face detector =dlib.cnn_face_detection_model_v1('mmod_human_face_detector.dat')
dets = cnn face detector(img, 1)
for i, d in enumerate(dets):
   top = d.rect.top()left = d.rect.left()right = d.rect.right() bottom = d.rect.bottom()
    if(top < 0):
     top = 0if(left < 0):
     left = 0if(right < 0):
      right = 0if(bottom \leq 0):
      bottom = 0crop img cnn = img[top:bottom, left:right]
```
<span id="page-28-0"></span>ภาพประกอบที่ 3-4 ตัวอย่างโค้ดในการตรวจจับใบหน้าโดยวิธี Convolutional Neural Networks (CNNs)

2) การตรวจจับใบหน้าด้วยวิธี Histograms of Oriented Gradients (HOG) Histograms of Oriented Gradients (HOG) หรือค่าความถี่ของทิศทางตามค่าเกร เดียนท์ เป็นวิธีการดึงคุณลักษณะเฉพาะของวัตถุซึ่งสามารถดึงรูปร่างภายในภาพโดยใช้การกระจาย ตัวของความเข้มเกรเดียนท์หรือทิศทางของเส้นขอบ การดึงคุณลักษณะของ HOG จะทำได้โดยการ แบ่งภาพออกเป็นส่วนย่อยขนาดเล็กหรือเซลล์ (Cells) โดยแต่ละเซลล์จะรวบรวมฮิสโตรแกรมของ ทิศทางเกรเดียนท์หรือทิศทางของขอบภายในเซลล์ที่มีขนาดหนึ่งมิติ (1-D) โดยที่จะมีการรวมฮิสโตร แกรมนั้นเข้าด้วยกัน เพื่อแสดงถึงคุณลักษณะ

เฉพาะของวัตถุที่สนใจ เพื่อให้มีประสิทธิภาพของความถูกต้องเพิ่มมากขึ้น สามารถนำฮิสโตรแกรมมา ทำนอร์มอลไลซ์ด้วยการคำนวณตัวชี้วัดของค่าความเข้มทั่วทั้งพื้นที่ขนาดใหญ่ของภาพหรือบล๊อค (Block) การทำนอร์มอลไลซ์ ต้องทำทุกเซลล์ภายในบล๊อค ผลลัพธ์จากการทำนอร์มอไลซ์จะทำให้

ผลกระทบจากการเปลี่ยนแปลงของแสงสว่าง และเงาน้อยลง สามารถหาคุณลักษณะเฉพาะของวัตถุ ได้ดีมากยิ่งขึ้น

ภาพรวมของการหาค่าความถี่ของทิศทางตามค่าเกรเดียนท์หรือ Histograms of Oriented Gradients (HOG) มีด้วยกันทั้งหมด 6 ขั้นตอน ดังภาพประกอบที่ 3-5

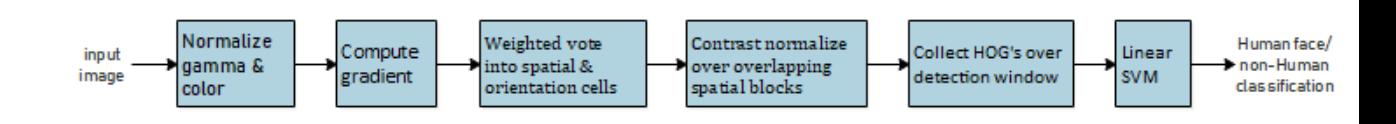

<span id="page-29-0"></span>ภาพประกอบที่ 3-5 ภาพรวมของการหาค่าความถี่ของทิศทางตามค่าเกรเดียนท์หรือ Histograms of Oriented Gradients (HOG) [1]

หน้าต่างในการตรวจจับจะเรียงต่อกันเป็นแผ่นที่ทับซ้อนกัน ซึ่งใช้ค่าความถี่ตาม ทิศทางแกรเดียนท์มาเป็นคุณสมบัติในการจำแนกคุณลักษณะเฉพาะ การรวมตัวกันของเวกเตอร์จะใช้ Support Vector Machine (SVM) จำแนกประเภทที่เป็นวัตถุและไม่ใช่วัตถุ หน้าต่างในการตรวจจับ จะถูกแสกนทุกตำแหน่งของและขนาดของภาพ ขั้นตอนในการสกัดคุณลักษณะเฉพาะของภาพเมื่อรับ ภาพเข้ามาในระบบ มีดังนี้

> ขั้นตอนที่ 1 ทำการนอร์มอไลซ์จากค่าความสว่าง (Gamma) และสี (Color) ขั้นตอนที่ 2 ทำการคำนวณหาค่าเกรเดียนท์ ขั้นตอนที่ 3 ทำการโหวตหาค่าถ่วงน้ำหนักของระยะห่างที่สอดคล้องกันของเซลล์

(Cells)

ขั้นตอนที่ 4 ทำการนอร์มอไลซ์พื้นที่ที่ซับซ้อนกันของบล๊อค (Block) ขั้นตอนที่ 5 รวบรวมหน้าต่างของ HOG สำหรับการตรวจจับทั้งหมด ขั้นตอนที่ 6 ทำการจำแนกคุณลักษณะเฉพาะด้วย Support Vector Machine

(SVM) แบบเชิงเส้น (Linear)

2.1) ตัวอย่างคำสั่งในการตรวจจับใบหน้าโดยวิธี Histograms of Oriented Gradients (HOG) โดยจะแสดงในภาพประกอบที่ 3-6 โดยจะมีรายละเอียดดังต่อไปนี้ 2.1.1) ในการตรวจจับใบหน้าด้วยวิธี HOG จำเป็นจะต้องใช้โมดูล dlib เข้ามาช่วยดังนั้นจึงต้องใช้คำสั่ง import dlib

2.1.2) ในกรณีที่บางรูปภาพตำแหน่งของใบหน้านั้นไม่ได้อยู่ใน ตำแหน่งที่มีค่ามากกว่า 0 หรือเป็นค่าติดลบนั้น จึงจำเป็นต้องทำให้มีค่าเป็น 0 ก่อนที่จะนำเข้าไปทำ การตรวจจับ และ

ครอปใบหน้าต่อไป

```
import dlib
     detector = dlib.get frontal face detector()
     dets = detector
     for i,d in enumerate(dets):
        top = d.top()left = d.left()right = d.right()bottom = d.bottom()if(top < 0):
                top = 0if(left < 0):
                left = 0if(right < 0):
                right = 0if(bottom \leq 0):
                bottom = 0crop_img_hog = [top:bottom, left:right]
```
<span id="page-30-0"></span>ภาพประกอบที่ 3-6 ตัวอย่าง code ที่ใช้ในการตรวจจับใบหน้าด้วยวิธี Histograms of Oriented

Gradients (HOG)

3) การตรวจจับใบหน้าด้วยวิธี Haar-Cascade Classifier

ในการใช้งานจำเป็นต้องมีไฟล์ที่ได้รับการเรียนรู้ และแยกประเภทหรือมีข้อมูลการ เรียนรู้แล้วว่า วัตถุนั้นหรือสิ่งเหล่านั้นคืออะไร โดยไฟล์จะมีนามสกุล .XML โดยทาง OpenCV จะมี ไฟล์ XML มาให้อยู่แล้วใน Library มีทั้งหมด 2 ไฟล์ดังนี้ haarcascade\_frontalface\_default.xml และ haarcascade\_

eye.xml โดยเทคนิคการตรวจจับใบหน้าของ Haar-Cascade Classifier นี้สามารถแบงออกเป็น 3 ขั้นตอน ดังต่อไปนี้

- การคำนวณรูปแบบการจำลองด้วย Integral Image
- การคนหารูปแบบการจำลองด้วย Adaboost
- การรวมตัวจำแนกกลุมแบบตอเรียง (Cascaded Classifier)

3.1) ตัวอย่างคำสั่งในการตรวจจับใบหน้าโดยวิธี Haar-Cascade Classifier โดยจะแสดงในภาพประกอบที่ 3-7 โดยจะมีรายละเอียดดังต่อไปนี้

3.1.1) โดยในวิธีนี้จะทำการแปลงรูปสี (RGB) ให้เป็นรูปขาวดำ

(Gray) จากนั้นจะนำรูปภาพที่เป็นสีขาวดำไปประมวลผลการตรวจจับใบหน้า และในตัวอย่างนี้เมื่อ ตรวจจับเสร็จสิ้นกระบวนการแล้วจะทำการเก็บลงตัวแปรที่ชื่อว่า crop\_img\_haar

```
gray = cv.cvtColor(img, cv.COLOR_BGR2GRAY)
face cascade =cv.CascadeClassifier('haarcascade_frontalface_default.x
m1')
faces = face cascade.detectMultiScale(gray, 1.2, 4)
for (x,y,w,h) in faces:
```
crop  $\overline{\phantom{a}}$  imaginar  $\overline{\phantom{a}}$  imaginar  $\overline{\phantom{a}}$  imaginar  $\overline{\phantom{a}}$  imaginar  $\overline{\phantom{a}}$  imaginar  $\overline{\phantom{a}}$ ภาพประกอบที่ 3-7 ตัวอย่างคำสั่งที่ใช้ในการตรวจจับใบหน้าด้วยวิธี Haar-Cascade Classifier

4) การตรวจจับใบหน้าด้วยวิธี Faced

Faced เป็นชุดของ 2 โครงข่ายประสามเทียม (ดำเนินการโดยใช้เมตริกซ์) ออกแบบ มาเพื่อการทำงานที่รวดเร็วขึ้นตามเวลาจริงในหน่วยประมวลผลกลางของเครื่องคอมพิวเตอร์ Central Processing Unit (CPU) แบ่งเป็นขั้นตอนได้ทั้งหมด 2 ขั้นตอน ดังต่อไปนี้

ขั้นตอนที่ 1 : การปรับใช้เครือข่ายประสาทเทียม fully convolutional neural network (FCNN) แบบกำหนดเองตาม YOLO คือ การนำรูปภาพสี (RGB) ขนาด 288x288 และผล ตาราง 9x9 ซึ่งแต่ละเซลล์สามารถคาดการณ์ตำแหน่ง และความน่าจะเป็นของ 1 ใบหน้า

ขั้นตอนที่ 2 : มาตรฐานที่กำหนดของโครงข่ายประสาทแบบคอนโวลูชัน Convolutional Neural Network (CNN) (convolutions + Fully Connected layers) คือ ใช้ เพื่อถ่ายภาพสี่เหลี่ยมบนใบหน้า และทำนายตำแหน่งของใบหน้า ขั้นตอนนี้คือ การปรับแต่ง (ผลลัพธ์ ของขั้นตอนที่ 1 นั้นอาจไม่ถูกต้องมากนัก ขั้นตอนนี้จึงเป็นการแก้ไขตำแหน่งแต่ละส่วนที่คาดการณ์ไว้ จากขั้นตอนก่อนหน้านี้เพื่อปรับปรุงคุณภาพของตำแหน่งให้มีความถูกต้องมากยิ่งขึ้น)

4.1) ตัวอย่างคำสั่งในการตรวจจับใบหน้าโดยวิธี Faced โดยจะแสดงใน ภาพประกอบที่ 3–8 และ 3-9 โดยจะมีรายละเอียดดังต่อไปนี้

4.1.1) ภาพประกอบที่ 3-8 จะแสดงให้เห็นถึงคำสั่งการติดตั้ง

โปรแกรม faced ก่อนที่จะทำการประมวลผล

pip install git+https://github.com/iitzco/faced.git

ภาพประกอบที่ 3-8 คำสั่งการติดตั้งโปรแกรม faced

4.1.2) ในการตรวจจับใบหน้าด้วยวิธี faced นั้นจะทำการแปลงค่า ของสีรูปภาพจาก BGR ไปเป็น RGB ก่อน (ในการใช้ cv2 อ่านรูปภาพเข้ามานั้นค่าของรูปภาพจะเป็น BGR) จึงจะเข้าสู่ขั้นตอนตรวจจับตำแหน่งของใบหน้า

```
from faced import FaceDetector
from faced.utils import annotate image
face detector faced = FaceDetector()
rgb_img = cv.cvtColor(img.copy(), cv.COLOR_BGR2RGB)
bboxes = face detector faced.predict(rgb img)
img h, img w, = img.shape
for x, y, w, h, p in bboxes:
     faces_img_faced = img[int(y - w/2):int(y + h/2),int(x -
                        w/2): int (x + h/2)]
```
โดยคำสั่งการทำงานของโปรแกรมตรวจจับใบหน้านั้นจะแสดงดังภาพประกอบที่ 3–10 ถึง ภาพประกอบที่ 3–13 และจะมีรายละเอียดดังต่อไปนี้ ภาพประกอบที่ 3-9 ตัวอย่างคำสั่งที่ใช้ในการตรวจจับใบหน้าด้วยวิธี Faced

1) นำที่อยู่ของรูปภาพเก็บไว้ในตัวแปร dirName

2) ส่ง dirName เข้าไปประมวลผล ในการดึงรูปภาพแต่ละรูปออกมาโดยใช้ function dir2filename และจะส่งเข้าไปในรูปของตัวแปร list\_filenames การทำงานของ dir2filename นั้นมีดังต่อไปนี้ function dir2filename

```
dirName = "your destination"
list filenames = list()
list_filenames = utils.dir2filename(dirName)
face_img = face_detectors.### (list_filenames)
```
ภาพประกอบที่ 3- 10 คำสั่งการทำงานของโปรแกรมตรวจจับใบหน้า (1)

2.1) รับค่า list filenames เข้ามาในฟังก์ชัน

2.2) อ่านไฟล์จาก list filenames ด้วยคำสั่ง os.walk ซึ่งเป็นคำสั่งในการ

สแกนไฟล์ในภาษาไพธอน

2.3) ทำการอ่านค่าจาก filenames ด้วยคำสั่ง fnmatch.filter โดยจะ เลือกอ่านเฉพาะไฟล์ที่เป็น jpg หรือ pgm เท่านั้น

3) เมื่อทำการอ่านไฟล์รูปภาพมาเก็บไว้ที่ list\_filenames แล้ว ขั้นตอนต่อไปจะทำ การส่งรูปเข้าไปเพื่อตรวจสอบหาใบหน้าโดยจะส่งไฟล์รูปเข้าไปในฟังก์ชันของแต่ละวิธีที่ใช้ในการ ทดสอบ และตรวจสอบใบหน้า

```
def dir2filename(self, list filenames):
    matches = []
      for root, dirnames, filenames in 
os.walk(list_filenames):
            for filename in fnmatch.filter(filenames,
'*.[jpg]*[pqm]'):
                 matches.append(os.path.join(root,filename))
      return matches
```
ภาพประกอบที่ 3-11 คำสั่งการทำงานของโปรแกรมตรวจจับใบหน้า (2)

4) สามารถอ่านรูปภาพได้โดยใช้คำสั่ง io.imread ออกมากจาก list ที่เก็บรูปภาพไว้ หรือในภาพประกอบที่ 3–12 นี้คือตัวแปร fn

> for fn in face img :  $img = io.timead(fn)$

ภาพประกอบที่ 3-12 คำสั่งการทำงานของโปรแกรมตรวจจับใบหน้า (3)

5) ในภาพประกอบที่ 3–13 นั้นการตั้งชื่อไฟล์นั้นจะตั้งชื่อไฟล์โดยการใช้ timestamp และตัวแปร cnt เข้ามาเพื่อช่วยไม่ให้ชื่อไฟล์นั้นซ้ำกัน

6) ในการบันทึกรูปภาพนั้นในภาพประกอบที่ 3–13 นี้จะใช้วิธีการจาก skimage

โดยใช้คำสั่ง io.imsave

```
cnt = 1target = os.path.join("your destination ")
tmp prefix name = "your destination"
timestamp = time.strftime("%Y%m%d-%H%M%S")
save dir path = target + '/' + tmp prefix name + timestamp
               + '-'+ str(cnt) + '.png'
               io.imsave
               (save dir path, 'your variable of image')
cnt = cnt + 1
```
ภาพประกอบที่ 3-13 คำสั่งการทำงานของโปรแกรมตรวจจับใบหน้า (4)

### <span id="page-34-0"></span>**3.3 ขั้นตอนในการหาคุณลักษณะพิเศษของใบหน้า**

<span id="page-34-1"></span>3.3.1 วิธีการที่ใช้สำหรับการทดลองในการหาคุณลักษณะพิเศษของใบหน้า สำหรับการตรวจสอบ หรือการหาคุณลักษณะพิเศษของใบหน้าบุคคล (Feature Extraction) นั้นทางทีมผู้วิจัยได้เลือกใช้ 3 วิธีดังต่อไปนี้

1) การหาคุณลักษณะพิเศษด้วยวิธี ResNet-50

ResNet-50 เป็นเครือข่ายประสาทเทียมที่ได้รับการเทรนภาพมากกว่าล้านภาพจาก ฐานข้อมูล ImageNet โดย ResNet-50 นั้นมีความลึก 50 ชั้น และยังสามารถจัดประเภทรูปภาพได้ ถึง 1,000 ประเภทเช่น แป้นพิมพ์, เมาส์, ดินสอ และสัตว์อีกหลายชนิด ด้วยเหตุนี้เอง ResNet-50 จึง สามารถเรียนรู้คุณสมบัติของรูปภาพที่หลากหลายได้ซึ่ง ResNet-50 นี้มีขนาดรูปภาพ 224x224 [2]

1.1) ตัวอย่างคำสั่งในการตรวจสอบใบหน้าโดยวิธี ResNet-50 จะมี รายละเอียดดังต่อไปนี้

1.1.1) จากภาพประกอบที่ 3–14 จะแสดงให้เห็นถึงวิธีการกำหนด ขนาดของรูปภาพ และการนำ Model ของ ResNet-50 เข้ามาใช้ในโปรแกรม โดยจำเป็นต้องกำหนด ขนาดของรูปภาพที่จะนำไปทำการหาคุณลักษณะพิเศษของใบหน้าบุคคลโดยในโมเดลนี้นั้นกำหนดให้ มีขนาด 224, 224, 3 จากนั้นทำการ import model มาเก็บไว้ที่ตัวแปร resnet50 features เพื่อ ใช้ในขั้นตอนต่อไป

```
resnet50_features = VGGFace(model='resnet50', 
                    include top=False, input shape=(224,
                    224, 3),pooling='avg')
```
<span id="page-34-2"></span>ภาพประกอบที่ 3-14 วิธีการกำหนดขนาดของรูปภาพ และการนำ Model ของ ResNet-50 เข้ามา ใช้ใบโปรแกรบ

1.1.2) จากภาพประกอบที่ 3–15 จะแสดงให้เห็นถึงวิธีการอ่าน

และแปลงขนาดของรูปภาพรูปภาพจากตัวแปร image\_path โดยในขั้นแรกจะใช้คำสั่งจาก opencv นั่นคือ cv.imread ในการอ่านรูปภาพ และก่อนที่จะนำไปหาคุณลักษณะพิเศษของใบหน้าบุคคลนั้น จะต้องนำไปทำการแปลงขนาดของรูปภาพ โดยใช้คำสั่ง cv.resize ให้มีขนาดเท่ากับที่กำหนดไว้ ข้างต้นนั่นคือ 224, 224 จากนั้นจึงนำไปเก็บไว้ที่ตัวแปร detected\_face

```
img = cv.imread(image_path)
detected face = cv \cdot \text{resize}(img, (224, 224))
```
ภาพประกอบที่ 3-15 การอ่าน และแปลงขนาดของรูปภาพ

<span id="page-35-0"></span>1.1.3) จากภาพประกอบที่ 3–16 จะแสดงให้เห็นถึงขั้นตอนการ นำรูปภาพเข้าไปประมวลผลเพื่อหาคุณลักษณะพิเศษใบหน้าบุคคลของวิธี ResNet-50 ในตัวอย่างนี้ จะประกาศตัวแปรที่ชื่อว่า feature\_list เป็นประเภท list หรือ array เพื่อใช้ในการเก็บ feature ของ แต่ละภาพ จากนั้นนำตัวแปร detected face ที่เก็บรูปภาพที่แปลงขนาดแล้วมาทำการเปลี่ยน type เป็น array ด้วยคำสั่ง img\_to\_array และนำเข้าไปประมวลผลเพื่อหาค่า feature ด้วยคำสั่ง resnet50\_features.predict เมื่อได้ค่าออกมาแล้วจะนำไปเก็บไว้ที่ตัวแปร feature\_list ด้วยคำสั่ง append

```
features_list = []
x = image.time to array(detected face)
x = np. expand dims (x, axis=0)
x = utils.preprocess input(x, version=1)
features = resnet50 features.predict(x)
features list.append(features np.flatten())
```
<span id="page-35-1"></span>ภาพประกอบที่ 3-16 ขั้นตอนการนำรูปภาพไปประมวลผลหาคุณลักษณะพิเศษใบหน้าบุคคลของวิธี ResNet-50

2) การหาคุณลักษณะพิเศษด้วยวิธี FaceNet

FaceNet เป็นระบบจดจำใบหน้าที่อธิบายโดย Florian Schroff พร้อมคณะที่ บริษัท Google ในปี 2015 ในบทความงานวิจัยเรื่อง "FaceNet: Unified Embeded for Face Recognition and Clustering" โดยเป็นระบบที่จะแยก feature ออกจากภาพใบหน้า จากนั้นจะทำ การพยากรณ์องค์ประกอบทั้ง 128 จุดบนในหน้าซึ่งองค์ประกอบเหล่านี้เรียกว่าการฝังใบหน้า และใน FaceNet นี้เป็นโครงข่ายประสาทเทียมเชิงลึกที่ได้รับการเทรนผ่านฟังก์ชัน triplet ที่ส่งเสริมเวกเตอร์ สำหรับตัวตนเดียวกันให้มีความคล้ายกันมากขึ้น ในขณะที่เวกเตอร์สำหรับตัวตนแตกต่างกันให้มีความ คล้ายกันน้อย ซึ่งจะมุ่งเน้นไปที่การเทรนเพื่อสร้าง embeddings หรือการฝันใบหน้าโดยตรง [21]
2.1) ตัวอย่างคำสั่งในการตรวจสอบใบหน้าโดยวิธี FaceNet จะมี

รายละเอียดดังต่อไปนี้

2.1.1) จากภาพประกอบที่ 3–17 จะแสดงให้เห็นถึงวิธีการนำ Model ของ FaceNet เข้ามาใช้ในโปรแกรม โดยจำเป็นต้อง import FaceNet ซึ่งเป็นโมดูลที่จะ เลือกใช้ จากนั้นจะเรียกใช้โดยการใช้คำสั่ง FaceNet() และจัดเก็บไว้ในตัวแปรที่ชื่อว่า embedder เพื่อใช้ในขั้นตอนต่อไป

```
from keras_facenet import FaceNet
embedder = Facebook()
```
ภาพประกอบที่ 3-17 วิธีการนำ Model ของ FaceNet เข้ามาใช้ในโปรแกรม

2.1.2) จากภาพประกอบที่ 3–18 จะแสดงให้เห็นถึงวิธีการอ่าน และแปลงขนาดของรูปภาพรูปภาพจากตัวแปร image\_path โดยในขั้นแรกจะใช้คำสั่งจาก opencv นั่นคือ cv.imread ในการอ่านรูปภาพ และก่อนที่จะนำไปหาคุณลักษณะพิเศษของใบหน้าบุคคลนั้น จะต้องนำไปทำการแปลงขนาดของรูปภาพ โดยใช้คำสั่ง cv.resize ให้มีขนาดเท่ากับที่ที่เหมาะในการ นำไปประมวลผลนั่นคือ 224, 224 จากนั้นจึงนำไปเก็บไว้ที่ตัวแปร detected\_face

```
img = cv.imread(image_path)
detected face = cv \cdot \text{resize}(img, (224, 224))
```
ภาพประกอบที่ 3-18 การอ่าน และแปลงขนาดของรูปภาพ

2.1.3) จากภาพประกอบที่ 3–19 จะแสดงให้เห็นถึงขั้นตอนการ นำรูปภาพเข้าไปประมวลผลเพื่อหาคุณลักษณะพิเศษใบหน้าบุคคลของวิธี FaceNet ในตัวอย่างนี้จะ ประกาศตัวแปรที่ชื่อว่า feature\_list เป็นประเภท list หรือ array เพื่อใช้ในการเก็บ feature ของ แต่ละภาพ จากนั้นนำตัวแปร detected\_face ที่เก็บรูปภาพที่แปลงขนาดแล้วมาทำการเปลี่ยน type เป็น array ด้วยคำสั่ง img\_to\_array และนำเข้าไปประมวลผลเพื่อหาค่า feature ด้วยคำสั่ง embedder.embeddings เมื่อได้ค่าออกมาแล้วจะนำไปเก็บไว้ที่ตัวแปร feature\_list ด้วยคำสั่ง append

```
features list = []x = image.time to array(detected face)
x = np. expand dims (x, axis=0)x = preprocess input (x)features = embedder.\nembeddings(x)features list.append(features np.flatten())
```
ภาพประกอบที่ 3-19 ขั้นตอนการนำรูปภาพไปประมวลผลหาคุณลักษณะพิเศษใบหน้าบุคคลของวิธี FaceNet

3) การหาคุณลักษณะพิเศษด้วยวิธีVGG16

VGG16 เป็นรูปแบบโครงข่ายประสาทเทียมที่เสนอโดย K. Simonyan และ A. Zisserman จาก University of Oxford ในบทความงานวิจัยเรื่อง "Very Deep Convolutional Networks for Large-Scale Image Recognition" แบบจำลองนี้ได้รับการทดสอบความแม่นยำโดย ค่าความแม่นยำสูงสุดที่ 92.7% จาก 5 อันดับแรกจากฐานข้อมูล ImageNet ซึ่งเป็นชุดข้อมูลของ รูปภาพมากกว่า 14 ล้านภาพสามารถจัดประเภทรูปภาพได้ถึง 1,000 ประเภท เป็นหนึ่งในรูปแบบที่มี ชื่อเสียงได้นำเสนอที่งาน ILSVRC-2014 เป็นการพัฒนาให้ดีกว่า AlexNet โดยการเปลี่ยนฟิลเตอร์ เคอร์เนลให้มีขนาดใหญ่ (11 และ 5 ในชั้นแรกและชั้นที่สองตามลำดับ) ด้วยตัวกรองขนาดเคอร์เนล 3×3 ซึ่ง VGG16 ได้รับการฝึกฝนเป็นเวลาหลายสัปดาห์และใช้ NVIDIA Titan Black GPU ในการ ช่วยพัฒนา [22]

3.1) ตัวอย่างคำสั่งในการตรวจสอบใบหน้าโดยวิธี VGG16 จะมีรายละเอียด

ดังต่อไปนี้

3.1.1) จากภาพประกอบที่ 3–20 จะแสดงให้เห็นถึงวิธีการกำหนด

ขนาดของรูปภาพ และการนำ Model ของ VGG16 เข้ามาใช้ในโปรแกรม โดยจำเป็นต้องกำหนด ขนาดของรูปภาพที่จะนำไปทำการหาคุณลักษณะพิเศษของใบหน้าบุคคลโดยในโมเดลนี้นั้นกำหนดให้ มีขนาด 224, 224, 3 จากนั้นทำการ import model มาเก็บไว้ที่ตัวแปร model เพื่อใช้ในขั้นตอน ต่อไป

```
image input = Input(shape=(224,224,3))
model =VGG16(include top=False, weights="imagenet", input tensor=image input
)
```
ภาพประกอบที่ 3-20 วิธีการกำหนดขนาดของรูปภาพ และการนำ Model ของ VGG16 เข้ามาใช้ใน โปรแกรม

3.1.2) จากภาพประกอบที่ 3–21 จะแสดงให้เห็นถึงวิธีการอ่าน และแปลงขนาดของรูปภาพรูปภาพจากตัวแปร image\_path โดยในขั้นแรกจะใช้คำสั่งจาก opencv นั่นคือ cv.imread ในการอ่านรูปภาพ และก่อนที่จะนำไปหาคุณลักษณะพิเศษของใบหน้าบุคคลนั้น จะต้องนำไปทำการแปลงขนาดของรูปภาพ โดยใช้คำสั่ง cv.resize ให้มีขนาดเท่ากับที่กำหนดไว้ ข้างต้นนั่นคือ 224, 224 จากนั้นจึงนำไปเก็บไว้ที่ตัวแปร detected\_face

```
img = cv.inread(image path)detected face = cv</math>.<math>resize(img, (224, 224))
```
ภาพประกอบที่ 3-21 การอ่าน และแปลงขนาดของรูปภาพ

3.1.3) จากภาพประกอบที่ 3–22 จะแสดงให้เห็นถึงขั้นตอนการ

นำรูปภาพเข้าไปประมวลผลเพื่อหาคุณลักษณะพิเศษใบหน้าบุคคลของวิธี VGG16 ในตัวอย่างนี้จะ ประกาศตัวแปรที่ชื่อว่า feature\_list เป็นประเภท list หรือ array เพื่อใช้ในการเก็บ feature ของ แต่ละภาพ จากนั้นนำตัวแปร detected\_face ที่เก็บรูปภาพที่แปลงขนาดแล้วมาทำการเปลี่ยน type เป็น array ด้วยคำสั่ง img\_to\_array และนำเข้าไปประมวลผลเพื่อหาค่า feature ด้วยคำสั่ง model.predict เมื่อได้ค่าออกมาแล้วจะนำไปเก็บไว้ที่ตัวแปร feature\_list ด้วยคำสั่ง append

```
features list = []x = image.time to array(detected face)
x = np. expand dims (x, axis=0)
x = preprocess input (x)features = model.predict(x)features list.append(features np.flatten())
```
ภาพประกอบที่ 3-22 ขั้นตอนการนำรูปภาพไปประมวลผลหาคุณลักษณะพิเศษใบหน้าบุคคลของวิธี VGG16

## **3.4 ขั้นตอนในการตรวจสอบใบหน้า**

จากภาพประกอบที่ 3-1 ในขั้นแรกจะนำตัวแปรที่เก็บค่าคุณลักษณะพิเศษของใบหน้าบุคคล (features\_list) มาเก็บไว้ที่ตัวแปร X จากนั้นนำตัวแปร fn\_label ที่ใช้ในการเก็บชื่อไดเรกทอรี่ของ แต่ละบุคคลมาทำการแปลงให้เป็นชนิด int พร้อมทั้งจัดเก็บไว้ในตัวแปร y\_strs และนำไปเก็บไว้ที่ตัว แปร y เพื่อใช้ในการประมวลผลในข้อตอนถัดไป

```
X = features list
y_{\text{stars}} = []acc item = []for i in range(0, len(fn_label)):
    fn label[i] = int(fn label[i])
     y_strs.append(fn_label[i])
y = y strs
```
ภาพประกอบที่ 3-23 ขั้นตอนในการหาคุณลักษณะพิเศษของใบหน้าบุคคล (1)

จากภาพประกอบที่ 3-24 จะแสดงให้เห็นว่าการทดลองการตรวจสอบใบหน้านั้นจะทำ 5 รอบด้วยกัน โดยเริ่มจากการนำตัวแปร X และ y ที่ได้จัดเก็บข้อมูลดังที่กล่าวไปข้างต้นส่งเข้าไปใน ฟังก์ชั่น train\_test\_split โดยจะกำหนด test size ให้มีขนาด 0.2 และจะประกาศตัวแปร X\_train, X\_test, y\_train และ y\_test เพื่อรับค่าที่รีเทิร์นกลับมา โดยในฟังก์ชันนี้จะทำการ random ชุด ข้อมูล X , y ให้เป็นข้อมูลเพื่อที่จะทำการ test และ train ในขั้นตอนถัดไป

```
for epoch in range(0,5):
   X_ttrain, X_ttest, Y_ttrain, Y_ttest =
     train test split(X, y, test size=0.2)
```
ภาพประกอบที่ 3-24 ขั้นตอนในการหาคุณลักษณะพิเศษของใบหน้าบุคคล (2)

จากภาพประกอบที่ 3-25 จะนำตัวแปร X\_test และ X\_train ซึ่งเป็นค่าคุณลักษณะพิเศษ ของใบหน้านำไปคำนวณในฟังก์ชัน distance cosine เพื่อให้ได้ค่า similarity จากนั้นนำค่าที่ได้มาไป หาค่าสูงสุด และจัดเก็บลงที่ตัวแปร tmp\_max\_simm\_index

```
max simm = []max simm y = []ans true false = [ ]for i in range(len(X test)):
     for j in range(len(X_train)):
       simm = 1-spatial.distance.cosine(X test[i],X train[j])
        max_simm.append(simm)
     tmp max = max(max simm)
     tmp max simm index = max simm.index(tmp max)
```
ภาพประกอบที่ 3-25 ขั้นตอนในการหาคุณลักษณะพิเศษของใบหน้าบุคคล (3)

จากภาพประกอบที่ 3-26 จะทำการนับจำนวนในตัวแปร X\_test และเก็บไว้ในตัวแปร num เพื่อจะนำไปคำนวณหาค่าความถูกต้องแม่นยำ และนำไปเก็บไว้ที่ตัวแปร acc\_item

```
num = len(X test)acc = (float(ans true false.count(True)) / num) * 100.0
     acc_item.append(acc)
```
ภาพประกอบที่ 3-26 ขั้นตอนในการหาคุณลักษณะพิเศษของใบหน้าบุคคล (4)

จากภาพประกอบที่ 3-27 จะทำการเปรียบเทียบตัวแปร y\_test กับ y\_train หากมีค่า ตรงกันจะนับว่า true แต่ถ้าไม่ตรงกันจะเป็น false

```
if(y_test[i] == y_train[tmp_max_simm_index]):
     ans true false.append(True)
else:
     ans true false.append(False)
```
ภาพประกอบที่ 3-27 ขั้นตอนในการหาคุณลักษณะพิเศษของใบหน้าบุคคล (5)

## **3.5 อุปกรณ์ที่ใช้ในการรับภาพ**

สำหรับอุปกรณ์ที่ใช้ในการรับภาพของการทดลองนี้ ทางทีมผู้วิจัยได้เลือกใช้กล้องรุ่น DCS-942L ซึ่งแสดงดังภาพประกอบที่ 3–28

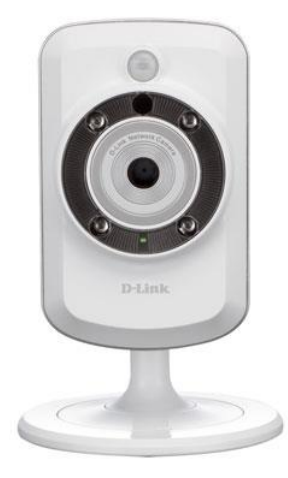

ภาพประกอบที่ 3-28 กล้องรุ่น DCS-942L

โดยคุณสมบัติของกล้องรุ่น DCS-942L นั้นสามารถเชื่อมต่ออินเตอร์ได้แบบไร้สาย และ สามารถส่งข้อมูลภาพได้แบบเรียลไทม์ อีกทั้งกล้องนั้นยังมีโหมด Infrared ทำให้สามารถใช้งานได้ในที่ ที่มีแสงน้อยตัว

อย่างของรูปภาพที่ถ่ายโดยกล้อง DCS-942L นั้นจะแสดงดังภาพประกอบที่ 3-29 และภาพประกอบ ที่ 3–30

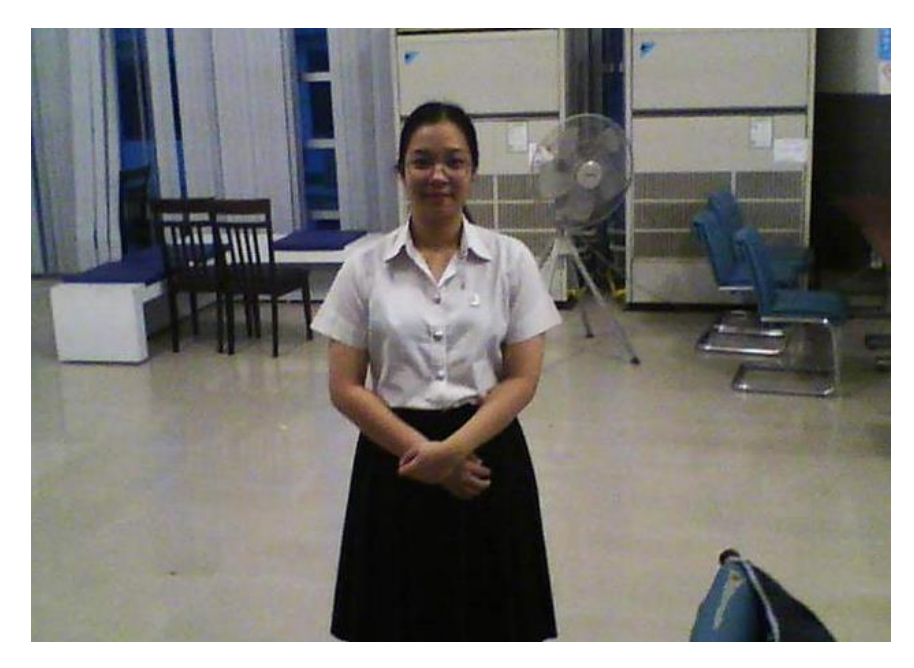

ภาพประกอบที่ 3-29 ภาพสว่าง

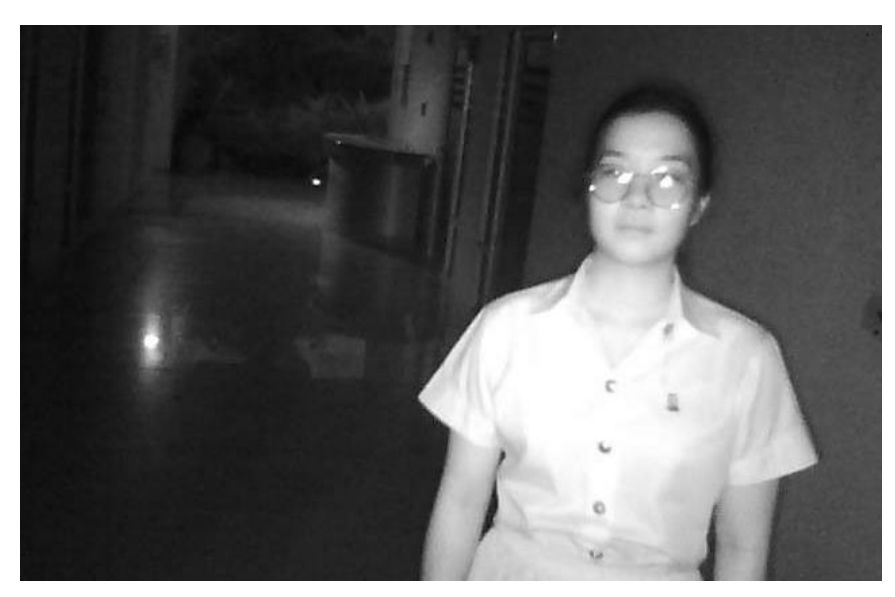

ภาพประกอบที่ 3-30 ภาพแสงน้อย

# **3.6 วิธีการติดตั้งกล้องไอพี**

จากภาพประกอบที่ 3-31 จะแสดงให้เห็นถึงวิธีการติดตั้งก่อนนำไปใช้งานจริง โดยในขั้นแรก จะต้องนำกล้องไอพีเชื่อมต่อกับสายแลน และเชื่อมอินเตอร์เน็ตให้กับคอมพิวเตอร์โดยจะต้องอยู่ในวง แลน (Lan) เดียวกับอินเตอร์เน็ตที่ต่อกับกล้องไอพี

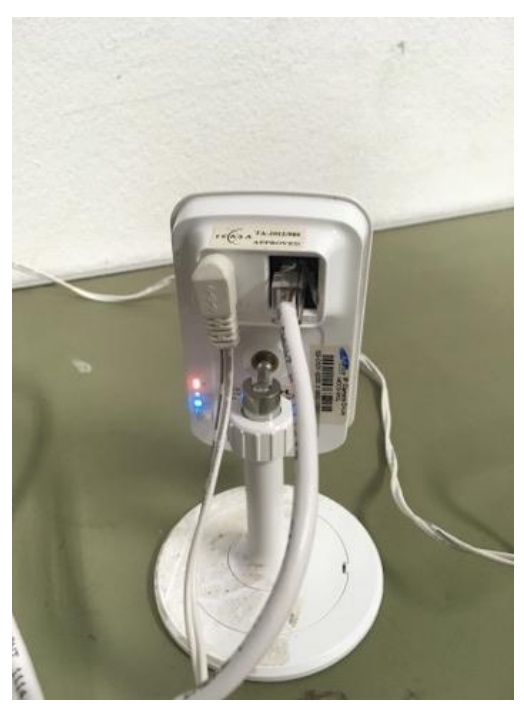

ภาพประกอบที่ 3-31 ตัวอย่างการติดตั้งกล้อง IP (1)

เมื่อเชื่อมต่ออินเตอร์เน็ตของกล้องไอพี และคอมพิวเตอร์แล้วให้ทำการเข้าไปที่ URL ของ กล้องไอพีซึ่งเป็น IP Address ของกล้อง จากนั้นทำการตั้งค่า WIFI ให้กับกล้องเพื่อการใช้งานแบบไร้ สายอินเตอร์เน็ตดังภาพประกอบที่ 3-32 และ 3-33 **1**

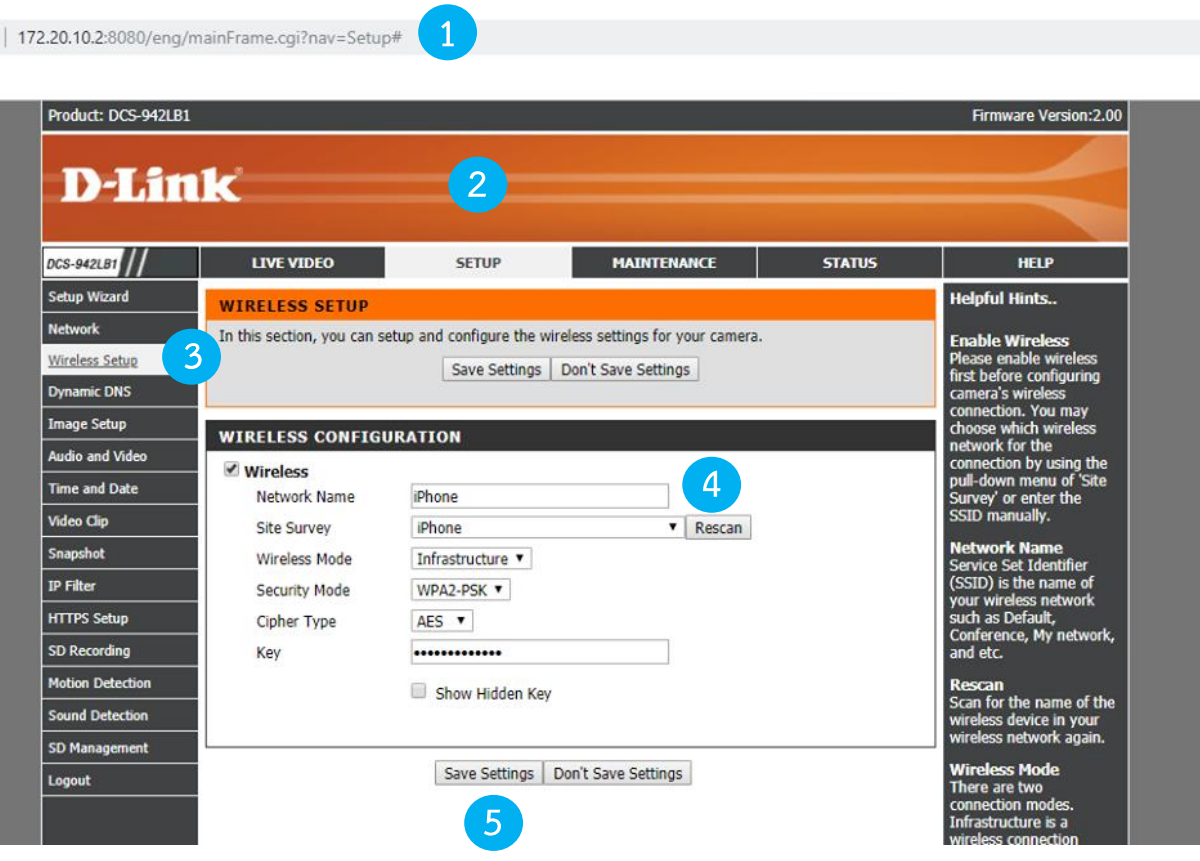

# ภาพประกอบที่ 3-32 ตัวอย่างการติดตั้งกล้องไอพี(2)

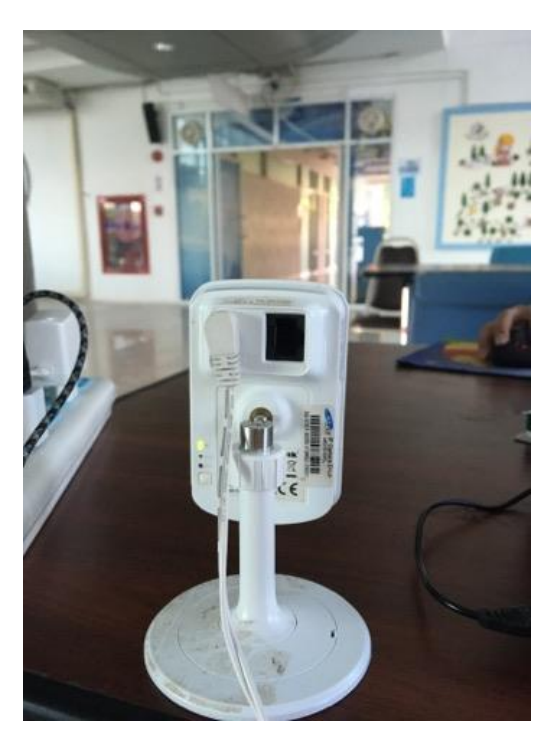

ภาพประกอบที่ 3-33 ตัวอย่างการติดตั้งกล้องไอพี(3)

## **3.7 คำสั่งที่ใช้ในการรับภาพ**

การรับภาพมาจากกล้องเข้ามาประมวลผลในโปรแกรมนั้นสามารถทำได้ดังภาพประกอบที่ 3- 34 และมีรายละเอียดดังต่อไปนี้

1) นำ IP ของกล้องมาเพื่อประมวลผลในการรับภาพโดยใช้คำสั่ง cv2.VideoCapture ใน การอ่านภาพจากกล้อง และเก็บไว้ที่ตัวแปร stream

2) ใช้คำสั่ง .read() เพื่ออ่านค่าจากตัวแปร stream มาเก็บไว้ที่ตัวแปร r และ f

3) แปลงค่าจากตัว f ให้เป็น ชนิด numpy array เพื่อที่จะสามารถแสดงภาพแบบ realtime และเก็บไว้ที่ตัวแปร color\_live

4) การที่จะแสดงภาพแบบ real-time นั้นจำเป็นต้องใช้คำสั่ง cv2.imshow()

```
stream = cv2.VideoCapture('your destination')
while True:
     r, f = stream.read()
    color live = np.array(f, dtype='uint8')cv2.imshow('My IP', color_live)
```
ภาพประกอบที่ 3-34 คำสั่งในการรับภาพจากกล้องไอพี

5) เมื่อทำการรันคำสั่งในการรับภาพในภาพประกอบที่ 3-34 แล้วจะได้ผลลัพธ์ดัง ภาพประกอบที่ 3-35

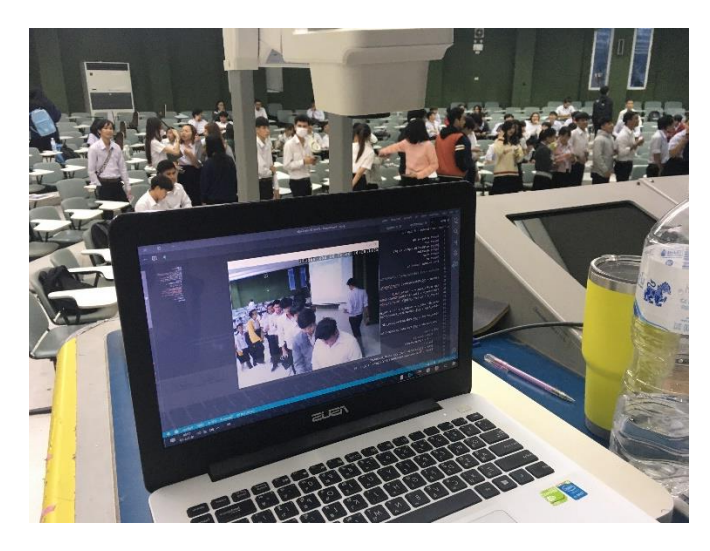

ภาพประกอบที่ 3-35 ตัวอย่างการแสดงภาพจากกล้องไอพี

# **บทที่ 4 ผลการทดลอง**

### **4.1 การตรวจจับใบหน้า**

จากภาพประกอบที่ 4–1 จะแสดงตัวอย่าของงผลการตรวจจับใบหน้าของทั้ง 4 วิธีได้แก่ Convolutional Neural Networks (CNNs), Histograms of Oriented Gradients (HOG), Haar-Cascade Classifier และ Faced ตามลำดับ

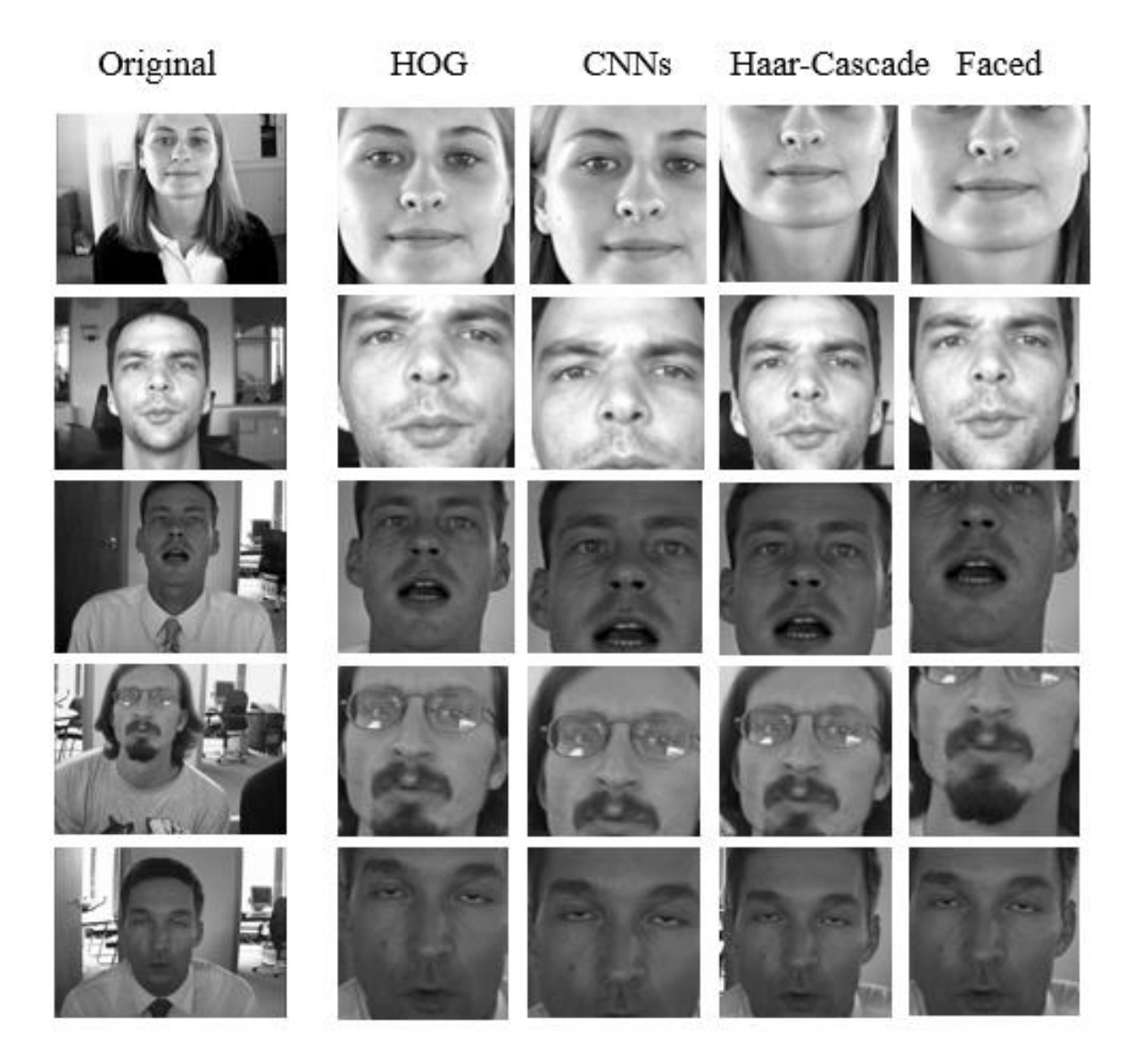

ภาพประกอบที่ 4-1 ตัวอย่าของงผลการตรวจจับใบหน้าของทั้ง 4 วิธี

### **4.2 ผลการทดลองการตรวจจับใบหน้าจากชุดข้อมูล The BioID Face**

จากตารางที่ 4–1 จะแสดงตารางสรุปผลการตรวจจับใบหน้าของทั้ง 4 วิธีได้แก่ Convolutional Neural Networks (CNNs), Histograms of Oriented Gradients (HOG), Haar-Cascade Classifier และ Faced โดยในการทดลองนี้วิธีHistograms of Oriented Gradients นั้น ได้รวมกับวิธี Support Vector Machine (SVM) โดยจะเป็นวิธีที่ดีที่สุดในการตรวจจับใบหน้าได้โดย ไม่มีข้อผิดพลาด ประสิทธิภาพของเทคนิค HOG+SVM ที่ได้จากชุดข้อมูล BioID face คือ 99.60% ตารางที่ 4-1 ตารางสรุปผลการตรวจจับใบหน้าของทั้ง 4 วิธี

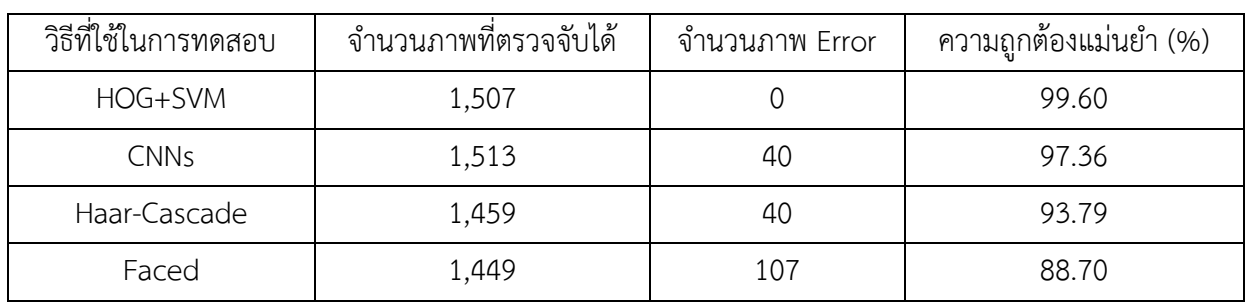

# **4.3 ผลการทดลองการตรวจสอบใบหน้าจากชุดข้อมูล The BioID Face, FERET และ**

### **ColorFERET**

สำหรับเทคนิค face encoding ที่ได้นำมาทดลองประสิทธิภาพนั้น ได้แก่ VGG16, FaceNet และ ResNet-50 โดยความละเอียดของภาพที่ใช้ในการทดลองคือ 224x224 พิกเซล ในการทดสอบ VGG16 จะมีจำนวนของฟีเจอร์มากที่สุดคือ 25,088 ตามด้วย ResNet-50 และ FaceNet ดังตารางที่ 4-2

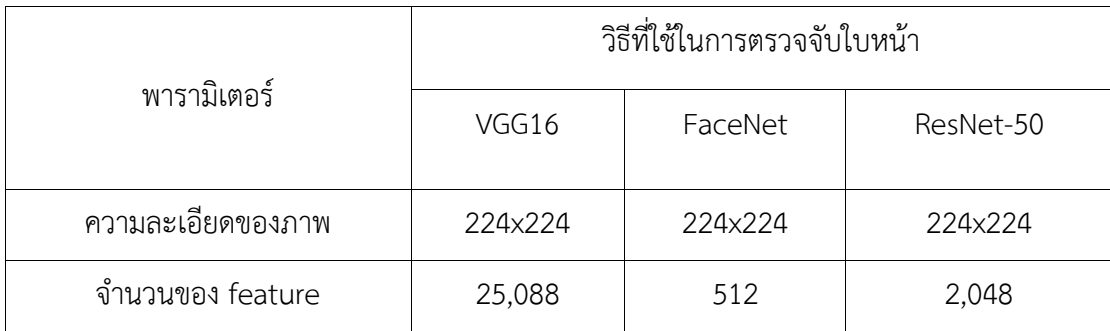

ตารางที่ 4-2 ตารางแสดงรายละเอียดของ face encoding ทั้ง 3 วิธี

ในข้อมูลของตารางที่ 4-1 ทางทีมผู้วิจัยพบว่า HOG+SVM เป็นวิธีการตรวจจับใบหน้าที่ดี ที่สุดตามการทดลองของเราในชุดข้อมูล The BioID face จากนั้นเราจึงเลือกวิธี HOG+SVM ในการ ตรวจจับใบหน้าจากชุดข้อมูลใบหน้า 3 ชุด ได้แก่ The BioID face, FERET และ ColorFERET เป็น ผลให้จำนวนภาพใบหน้าตรวจพบจาก ชุดข้อมูลที่กล่าวไปข้างต้นได้ผลลัพธ์เป็น 1,507, 1,372 และ 3,553 ภาพใบหน้าตามลำดับโดยแสดงดังตารางที่ 4-3

| ชุดข้อมูล         | จำนวนภาพ | จำนวน<br>บุคคล | ้ค่าความถูกต้อง (%) ของวิธีที่ใช้ในการตรวจสอบใบหน้า |                  |                  |
|-------------------|----------|----------------|-----------------------------------------------------|------------------|------------------|
|                   |          |                | VGG16                                               | ResNet-50        | FaceNet          |
| The BioID<br>Face | 1,507    | 21             | 99.74 $\pm$ 0.38                                    | 100              | 100              |
| <b>FERET</b>      | 1,372    | 196            | 83.93 $\pm$ 0.77                                    | 100              | 100              |
| Color FERET       | 3,553    | 474            | 74.96 $\pm$ 1.26                                    | 99.60 $\pm$ 0.46 | 99.32 $\pm$ 0.32 |

ตารางที่ 4-3 ตารางสรุปผลค่าความถูกต้องของทั้ง 3 วิธี

ในการทดลองนี้มีการตรวจสอบการแบ่งชุดข้อมูลแบบการสุ่มจำนวน 5 ครั้งเพื่อประเมิน ประสิทธิภาพของเทคนิค face encoding ที่แตกต่างกัน ในการทดลองของเราเทคนิคที่ดีที่สุดสำหรับ face encoding คือวิธี ResNet-50 และ FaceNet เนื่องจากวิธีของทั้ง 2 นี้ได้มีความแม่นยำ 100% สำหรับชุดข้อมูล The BioID face และ FERET แต่เมื่อทำการทดลองกับชุดข้อมูล ColorFERET ซึ่ง ประกอบด้วยภาพใบหน้า 3,553 ภาพที่มีอาสาสมัคร 474 คน พบว่าวิธี ResNet-50 และ FaceNet มีความแม่นยำสูงถึง 99.60% และ 99.32% ตามลำดับ

### **4.4 ผลการทดลองการตรวจจับใบหน้าจากกล้องไอพี**

เมื่อได้ผลการทดลองวิธีการในการตรวจจับใบหน้าจากชุดข้อมูล The BioID Face แล้วทาง ทีมผู้วิจัยจึงได้ทำการทดลองกับชุดข้อมูลจริงซึ่งทำการรับภาพจากกล้องไอพีโดยตัวอย่างภาพที่รับเข้า มาจะแสดงดังตารางประกอบที่ 4-4 และ 4-5

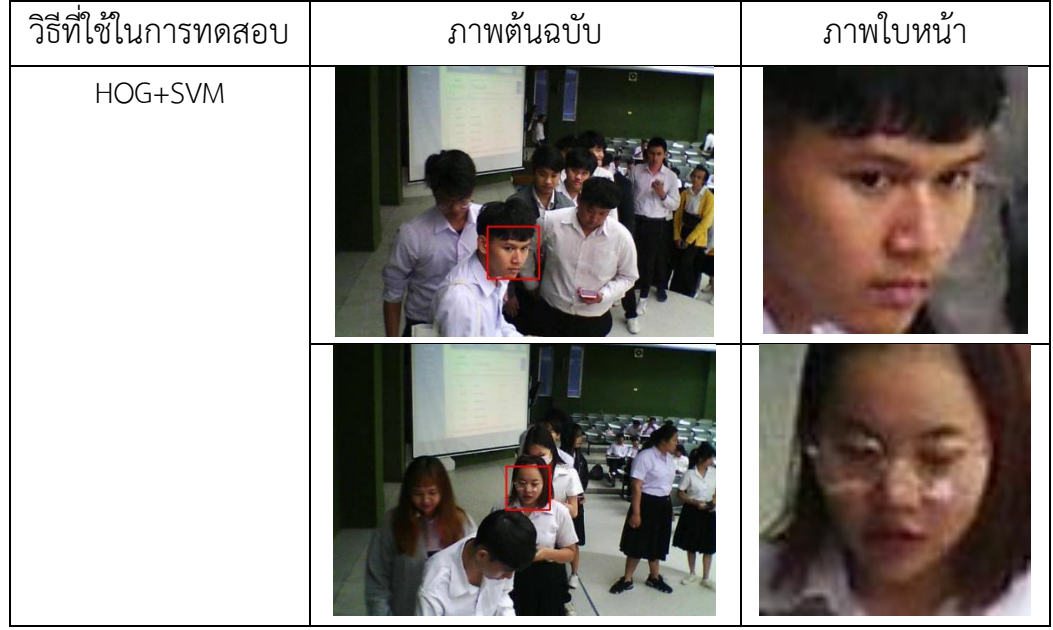

ตารางที่ 4-4 ตัวอย่างการตรวจจับใบหน้าจากกล้องไอพี(1)

ตารางที่ 4-5 ตัวอย่างการตรวจจับใบหน้าจากกล้องไอพี(2)

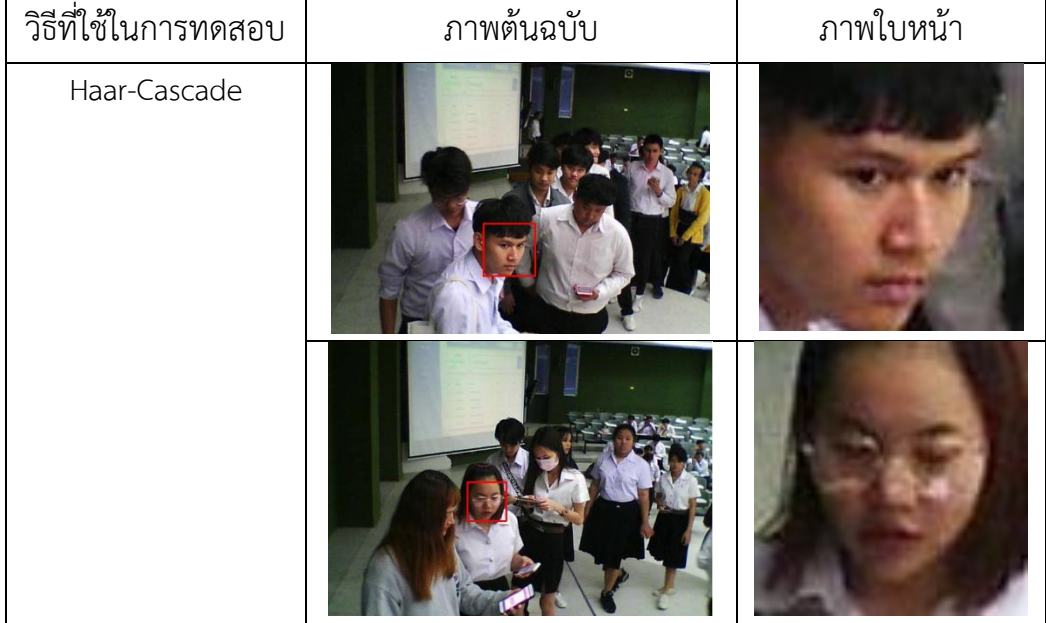

ตารางที่ 4-6 จะแสดงตารางสรุปผลการตรวจจับใบหน้าของทั้ง 2 วิธีได้แก่ Histograms of Oriented Gradients (HOG) และ Haar Cascade Classifier โดยวิดีโอที่ถ่ายด้วยกล้องไอพีเพื่อ นำมาทดสอบนั้นมีทั้งหมด 5 วิดีโอ ซึ่งแบ่งเป็นวิดีโอละ 15 นาที รวมทั้งสิ้น 75 นาทีด้วยกัน และ สถานที่ที่ใช้ในการทดลองนั้นได้แก่ ห้อง IT-401 และ SC1-101

จากตารางจะแสดงให้เห็นว่าในการใช้งานกับกล้องไอพีนั้นวิธี Haar-Cascade จะมี ประสิทธิภาพมากกว่าเนื่องจากคุณภาพจากกล้องไอพีนั้นมีคุณภาพค่อนข้างต่ำ และวิธี HOG+SVM นั้นจำเป็นต้องใช้ภาพที่มีความคมชัดเป็นเหตุให้ตรวจพบใบหน้าได้น้อยกว่าวิธี Haar-Cascade ตารางที่ 4-6 ตารางสรุปผลการตรวจจับใบหน้าของทั้ง 2 วิธี

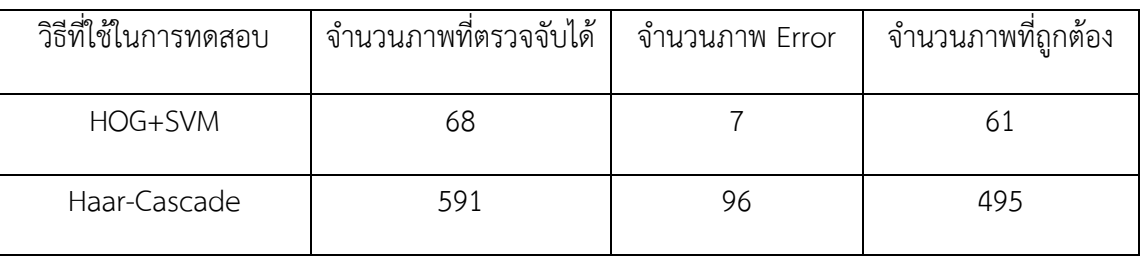

**4.5 ผลการทดลองการตรวจสอบใบหน้าจากกล้องไอพี**

ในข้อมูลของตารางที่ 4-6 ทางทีมผู้วิจัยพบว่า Haar-Cascade เป็นวิธีการตรวจจับใบหน้าที่ดี ที่สุดตามการทดลองจากชุดข้อมูลจากกล้อง IP ดังนั้นเราจึงเลือกวิธี Haar-Cascade ในการตรวจจับ ใบหน้าเพื่อนำมาทำการตรวจสอบใบหน้า โดยเราได้ทำการเลือกใบหน้าบุคคลจำนวน 5 คน โดยจะทำ การแบ่งออกเป็นใบหน้าบุคคลจำนวนละ 16, 20, 11, 12 และ 26 ตามลำดับ ตัวอย่างภาพของแต่ละ ใบหน้าบุคคลจะแสดงดังตารางที่ 4-7 และ 4-8

| ใบหน้าบุคคล    | ภาพต้นฉบับ | ภาพใบหน้า |  |
|----------------|------------|-----------|--|
| 01             |            |           |  |
| 02             |            |           |  |
| 03             |            |           |  |
| 04             |            |           |  |
| 0 <sub>5</sub> | E<br>E     |           |  |

ตารางที่ 4-7 ตัวอย่างการตรวจจับใบหน้าจากกล้องไอพี(3)

จากจากตางที่ 4-8 นี้ทำการการทดลองโดยใช้ข้อมูลจากตารางที่ 4-6 มาทำการการ ตรวจสอบการแบ่งชุดข้อมูลแบบการสุ่มจำนวน 5 ครั้งเพื่อประเมินประสิทธิภาพของเทคนิค face encoding ที่แตกต่างกัน ในการทดลองของเราเทคนิคที่ดีที่สุดสำหรับ face encoding คือวิธี ResNet-50 เนื่องจากมีความแม่นยำถึง 97.65%

ตารางที่ 4-8 ตารางสรุปผลค่าความถูกต้องจากชุดข้อมูลที่รับจาก IP Camera ของทั้ง 3 เทคนิค

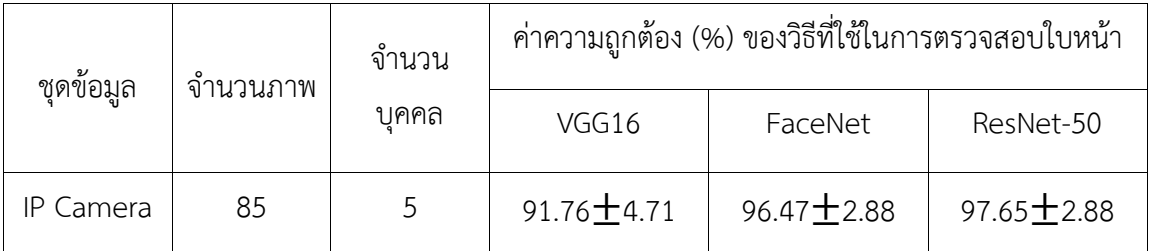

## **4.4 ตัวอย่างการทำงานของ Web Application**

ในส่วนของ Web application นั้นใช้สำหรับตรวจสอบใบหน้าโดยมีทั้งหมด 3 ขั้นตอน ดังต่อไปนี้

4.4.1 จากภาพประกอบที่ 4-2 จะแสดงให้เห็นถึงส่วนของหน้าหลัก Web Application ซึ่ง จะเป็นส่วนของการอัพโหลดรูปภาพที่ผู้ใช้งานต้องการตรวจสอบใบหน้า

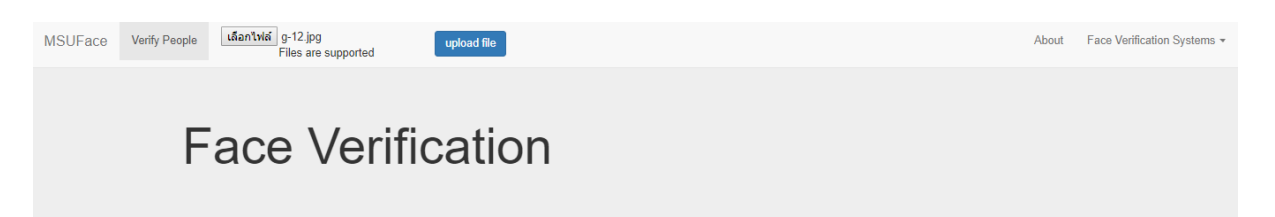

ภาพประกอบที่ 4-2 ตัวอย่างหน้าหลักของ Web Application

4.4.2 ระบบจะนำรูปภาพที่อัพโหลดเข้ามาทำการตรวจจับใบหน้า (Face Detection) และ แสดงผลลัพธ์ใบหน้าที่ตรวจจับได้ในฝั่งซ้ายมือของหน้าเว็บไซต์ดังภาพประกอบที่ 4-3 4.4.3 จากนั้นระบบจะนำใบหน้าที่ตรวจจับได้มาเปรียบเทียบความล้ายคลึงของใบหน้ากับ รูปภาพที่มีอยู่ในระบบ และจะแสดงรูปภาพที่มีความคล้ายคลึงกัน โดยในตัวอย่างนี้กำหนดค่าความ เชื่อมั่นเท่ากับ 0.5 และจัดอันดับค่าความเชื่อมั่นจากมากไปหาน้อย และตัวอย่างการแสดงผลลัพธ์จะ แสดงดังภาพประกอบที่ 4-3 ถึง ภาพประกอบที่ 4-5

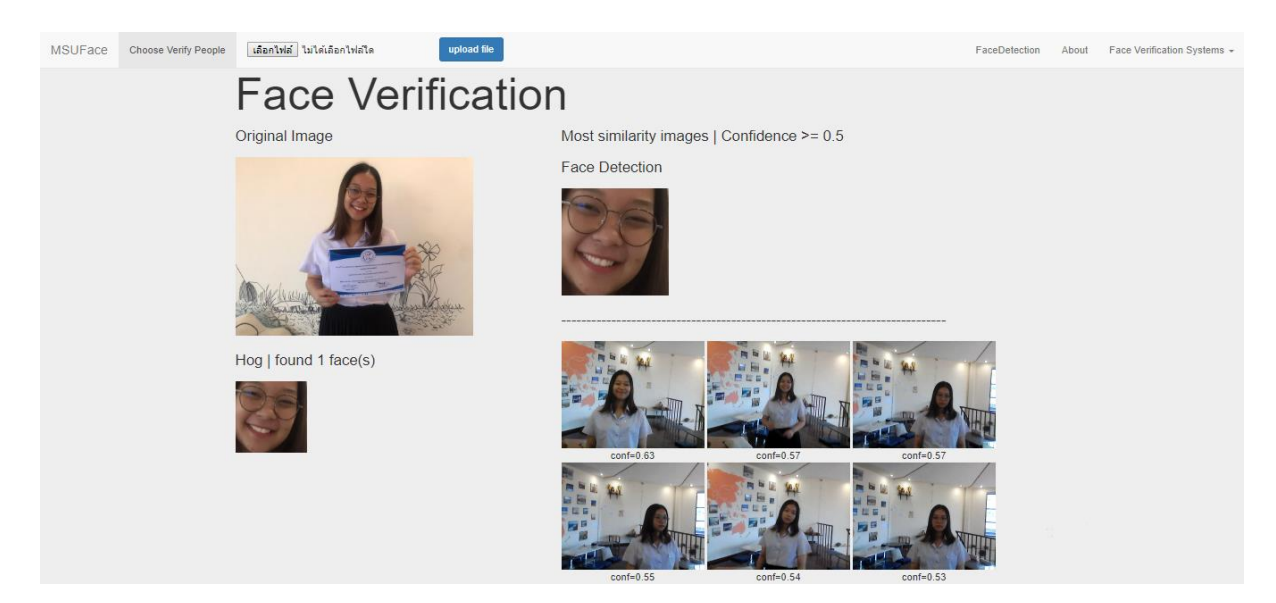

ภาพประกอบที่ 4-3 ตัวอย่างหน้าแสดงผลลัพธ์ของการตรวจสอบใบหน้าที่ 1

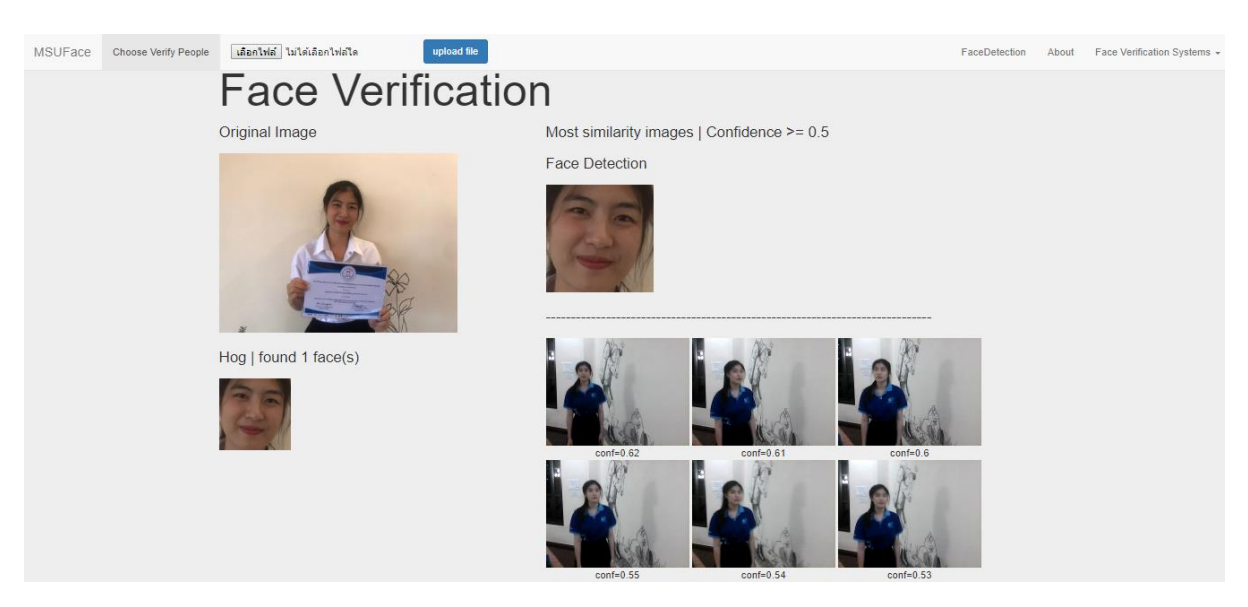

ภาพประกอบที่ 4-4 ตัวอย่างหน้าแสดงผลลัพธ์ของการตรวจสอบใบหน้าที่ 2

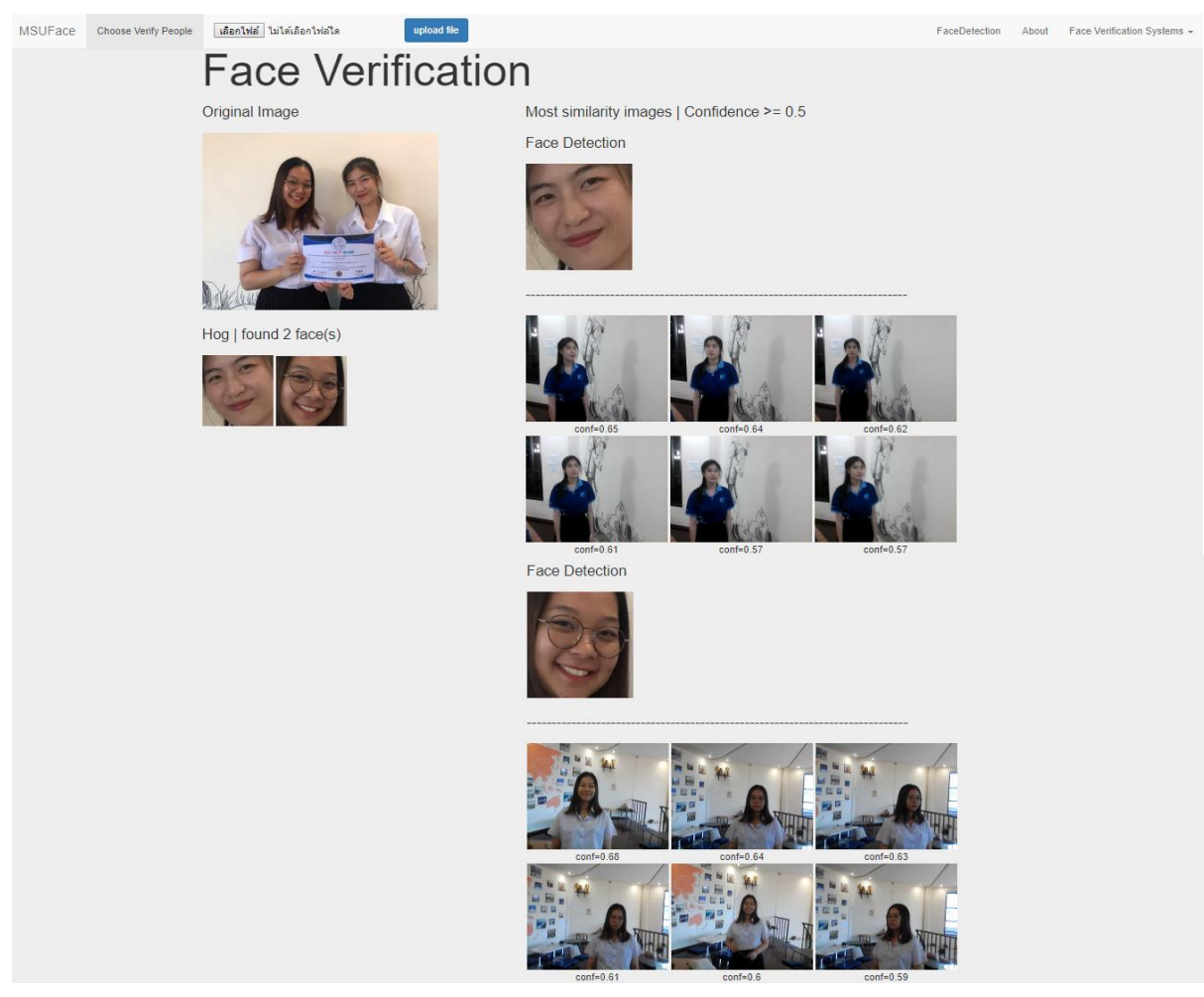

ภาพประกอบที่ 4-5 ตัวอย่างหน้าแสดงผลลัพธ์ของการตรวจสอบใบหน้า 2 ใบหน้า

## **บทที่ 5 สรุปและอภิปรายผล**

งานวิจัยครั้งนี้มีวัตถุประสงค์เพื่อการพัฒนาระบบเฝ้าระวังความปลอดภัยด้วยกล้องไอพี โดย ระบบนั้นสามารถตรวจจับใบหน้าบุคคลจากกล้องไอพีและสามารถตรวจสอบใบหน้าบุคคลได้ซึ่ง ระบบที่ทีมผู้วิจัยได้พัฒนาขึ้นมานั้นสามารถใช้เป็นเครื่องมือในการเฝ้าระวังความปลอดภัยภายใน อาคารบ้านเรือนได้ ทั้งนี้คณะผู้วิจัยได้นำรูปภาพที่เก็บบันทึกไว้จากระบบเฝ้าระวังความปลอดภัยด้วย กล้องไอพีไปทำการประมวลผลเพื่อค้นหาบุคคล โดยอาศัยหลักการของการตรวจจับใบหน้า (Face Detection) และนำใบหน้าไปเปรียบเทียบกับภาพใบหน้าที่ต้องการค้นหา (Query Image) เพื่อ ตรวจสอบ (Face Verification) หาค่าความคล้ายคลึง (Similarity) และแสดงผลลัพธ์ทางเว็บ บราวเซอร์โดยการพัฒนานี้ทีมผู้วิจัยได้ทำการทดลองกับชุดข้อมูลที่เป็นภาพนิ่ง และชุดข้อมูลที่ได้จาก กล้องไอพีซึ่งสามารถสรุปผลงานวิจัย และอภิปรายผลของการดำเนินการพัฒนาได้ดังต่อไปนี้

### **5.1 สรุปผลงานวิจัย**

ระบบเฝ้าระวังความปลอดภัยด้วยกล้องไอพีนั้นประกอบไปด้วย 2 ส่วนหลัก ได้แก่ การ ตรวจจับใบหน้า และการตรวจสอบใบหน้า เพื่อให้ได้ผลลัพธ์ที่ถูกต้องแม่นยำมากที่สุดนั้นทางทีมผู้วิจัย จึงได้ทำการทดลองเพื่อหาวิธีการตรวจจับ และตรวจสอบใบหน้าที่ดีที่สุด สำหรับการทดลองการ ตรวจจับใบหน้านั้นเราได้เลือกใช้ 4 วิธีการ ได้แก่ HOG+SVM, CNN, Faced และ Haar-Cascade โดยในขั้นแรกนำมาทดลองกับชุดข้อมูล The BioID Face และผลลัพธ์จากการทดลองแสดงให้เห็นว่า วิธีการ HOG+SVM เป็นวิธีที่มีประสิทธิภาพมากที่สุด จากนั้นทางทีมผู้วิจัยจึงได้ทำการทดลองการ ตรวจสอบใบหน้าด้วย 3 วิธีการ ได้แก่ ResNet-50, FaceNet และ VGG16 โดยทดลองกับ 3 ชุด ข้อมูล ได้แก่ The BioID face, FERET และ Color FERET สำหรับวิธีการที่เลือกใช้ในการตรวจจับ ใบหน้าก่อนที่จะนำไปตรวจสอบใบหน้านั้นทีมผู้วิจัยได้เลือกใช้วิธีการ HOG+SVM และผลลัพธ์จาก การทดลองการตรวจสอบใบหน้านั้นแสดงให้เห็นว่าวิธีการ ResNet-50 เมื่อทดลองกับชุดข้อมูล Color FERET มีความแม่นยำ 99.60% และเมื่อได้ทดลองกับชุดข้อมูล The BioID face และ FERET พบว่ามีความแม่นยำมากถึง 100%

จากการทดลองกับชุดข้อมูล The BioID face, FERET และ Color FERET พบว่าการ ตรวจจับใบหน้าที่มีประสิทธิภาพมากที่สุดคือ HOG+SVM และการตรวจสอบใบหน้าที่มีประสิทธิภาพ มากที่สุดคือ ResNet-50 ทางทีมผู้วิจัยจึงได้นำวิธีการดังกล่าวมาทดลองใช้กับชุดข้อมูลภาพที่รับมา จากกล้องไอพีทำให้พบว่าในการตรวจจับใบหน้าโดยวิธี HOG+SVM ได้ผลลัพธ์ที่มีประสิทธิภาพต่ำ

เนื่องจากเป็นวิธีที่ต้องการภาพที่มีความละเอียดสูงแต่ภาพที่รับมาจากกล้องไอพีนั้นมีคุณภาพ และ ความละเอียดต่ำเป็นผลให้สามารถตรวจจับใบหน้าได้เพียง 68 ภาพ แต่ในขณะเดียวกันวิธี Haar-Cascade สามารถตรวจจับใบหน้าได้ถึง 591 ภาพ จากผลลัพธ์จากการทดลองแสดงให้เห็นว่าวิธี Haar-Cascade เป็นวิธีที่เหมาะสมที่สุดในการตรวจจับใบหน้าเมื่อใช้งานกับกล้องไอพี จากนั้นทีม ผู้วิจัยได้เลือกใบหน้าบุคคลที่ตรวจจับได้โดยวิธี Haar-Cascade จำนวน 5 คนมาทดลองการ ตรวจสอบใบหน้า และจากผลการทดลองนั้นจะแสดงให้เห็นว่าวิธีการที่มีประสิทธิภาพมากที่สุดยังคง เป็น ResNet-50 ซึ่งมีความแม่นยำมากถึง 97.65%

ดังนั้นในการพัฒนาระบบเฝ้าระวังความปลอดภัยด้วยกล้องไอพีทางทีมผู้วิจัยจึงได้เลือกใช้วิธี Haar-Cascade ในการตรวจจับใบหน้า และเลือกใช้วิธี ResNet-50 ในการตรวจสอบใบหน้า

### **5.2 ข้อเสนอแนะ**

5.2.1 ข้อเสนอแนะจากการวิจัย

1) สำหรับการทดลองวิธีการในการตรวจจับใบหน้า และตรวจสอบใบหน้านั้น จำเป็นต้องใช้เครื่องมือในการประมวลผลที่มีประสิทธิภาพสูง เพื่อให้ได้ผลลัพธ์ที่ถูกต้องและรวดเร็ว มากยิ่งขึ้น

2) ในส่วนของการรับภาพจากกล้องไอพีนั้นควรเลือกกล้องที่ให้คุณภาพของภาพสูง เพื่อความแม่นยำในการตรวจจับและตรวจสอบใบหน้า

5.2.2 ข้อเสนอแนะสำหรับการวิจัยครั้งต่อไป

1) ระบบเฝ้าระวังความปลอดภัยด้วยกล้องไอพีในขณะนี้ในส่วนของการตรวจสอบ ใบหน้าไม่สามารถทำงานพร้อมกันกับการตรวจจับใบหน้าได้ สำหรับการทดลองและพัฒนาในครั้ง ต่อไปควรทำให้เป็นระบบที่สามารถตรวจจับและตรวจสอบใบหน้าได้แบบ Real-time

2) ควรทำการแจ้งเตือน (Notification) ไปยังผู้ใช้งานเมื่อพบบุคคลไม่ต้องประสงค์

## **เอกสารอ้างอิง**

- [1] VOCAL Technologies, "Histogram of Oriented Gradients (HOG) for Object Detection," [ออนไลน์]. Available: https://www.vocal.com/video/histogram-of-oriented-gradients-hog-forobject-detection/. [วันที่เข้าถึง15 มีนาคม 2562].
- [2] K. He, X. Zhang, S. Ren และ J. Sun, "Deep Residual Learning for Image Recognition," *IEEE Conference on Computer Vision and Pattern Recognition (CVPR),* pp. 770-778, 2559.
- [3] วีพี อินเทลลิเจนท์ ดิไวซ์ จำกัด, "vpintelligent," VP Intelligent Devices Co, 2554. [ออนไลน์]. Available: http://www.vpintelligent.com/A7. [วันที่เข้าถึง5 กุมภาพันธ์ 2562].
- [4] ซีเวิลด์ ซัพพลาย แอนด์ เทรดดิ้ง จำกัด, "seaworldcctvsecurity," ซีเวิลด์ ซัพพลาย แอนด์ เทรดดิ้ง จำกัด, 2560. [ออนไลน์]. Available: http://www.seaworldcctvsecurity.com/94-analog-9A-ip/. [วันที่เข้าถึง 5 กุมภาพันธ์ 2562].
- [5] บริษัท มีเดีย เสิร์ซ จำกัด, "cctvbangkok," MEDIA SEARCH CO.,LTD., 12 มิถุนายน 2556. [ออนไลน์]. Available: http://www.cctvbangkok.com/article/41\_. [วันที่เข้าถึง5 กุมภาพันธ์ 2562].
- [6] เอเอสดี ดิสทริบิวชั่น จำกัด, "asd," เอเอสดี ดิสทริบิวชั่น จำกัด, 24 มกราคม 2562. [ออนไลน์]. Available: http://asd.co.th/-face-detection-camera-/. [วันที่เข้าถึง5 กุมภาพันธ์ 2562].
- [7] aosoft.co.th, "aosoft," 23 กรกฎาคม 2561. [ออนไลน์]. Available: https://www.aosoft.co.th/article/322/Python-A3.html. [วันที่เข้าถึง7 กุมภาพันธ์ 2562].
- [8] N. Chuntra, "OpenCV คืออะไร?," 14 ธันวาคม 2561. [ออนไลน์]. Available: https://medium.com/@nut.ch40/opencv-A3-8771e2a4c414. [วันที่เข้าถึง7 กุมภาพันธ์ 2562].
- [9] INRIA, [ออนไลน์]. Available: https://scikit-learn.org/stable/. [วันที่เข้าถึง7 กุมภาพันธ์ 2562].
- [10] V. Minaphinant, "Machine Learning คืออะไร?," 28 กุมภาพันธ์ 2561. [ออนไลน์]. Available: https://blog.finnomena.com/machine-learning-A3-fa8bf6663c07. [วันที่เข้าถึง7 กุมภาพันธ์ 2562].
- [11] P. Tongpradit, "มาทำความรู้จัก Tensorflow," 16 ธันวาคม 2561. [ออนไลน์]. Available: https://www.thaiprogrammer.org/2018/12/มาทำความรู้จัก-tensorflow/. [วันที่เข้าถึง7 กุมภาพันธ์ 2562].
- [12] P. Wannaphong, "พัฒนา Machine learning ด้วย TensorFlow," 30 มกราคม 2559. [ออนไลน์]. Available: https://python3.wannaphong.com/2016/01/machine-learning-tensorflow.html. [วันที่เข้าถึง7 กุมภาพันธ์ 2562].
- [13] T. Wonghong, "keras คืออะไร," กันยายน 28 2561. [ออนไลน์]. Available: http://drtanet.blogspot.com/2018/09/keras.html. [วันที่เข้าถึง8 กุมภาพันธ์ 2562].
- [14] A. J. S. Gabbualoy, T. Rueangcharat, S. Chiewchanwattana และ K. Sunat, "การตรวจจับภาพ ใบหน้าด้วยเทคนิควิธีพิจารณาพื้นที่สีผิวร่วมกับตรวจสอบองค์ประกอบบนใบหน้า Face Detection using Hybrid detection Characteristic facial with Skin color based on Viola-Jones," *The Twelfth National Conference on Computing and Information Technology,* pp. 575-580, 2559.
- [15] R. Sutthaweekul และ W. Lee, "การตรวจจับใบหน้าด้วยวิธีการพื้นฐานของการจําลองรูปแบบ Haarlike," *SWU Engineering Journal,* เล่มที่ 6, %12, pp. 34-43, 2 ธันวาคม 2554.
- [16] J. Benjaparkairat, "cekmitl," [ออนไลน์]. Available: http://www.ce.kmitl.ac.th/project.php?action=view&PJ\_ID=308. [วันที่เข้าถึง9 กุมภาพันธ์ 2562].
- [17] O. Jesorsky, K. J. Kirchberg และ R. W. Frischholz, "Robust Face Detection Using the Hausdorff Distance," *Lecture Notes in Computer Science book series (LNCS),* p. 90–95, 2554.
- [18] Y. Taigman, M. Yang, M. Ranzato และ L. Wolf, "DeepFace: Closing the gap to human-level performance in face verification," *the IEEE Computer Society Conference on Computer Vision and Pattern Recognition (CVPR),* pp. 1701-1708, 2557.
- [19] F. Schroff, D. Kalenichenko และ J. Philbin, "FaceNet: A unified embedding for face recognition and clustering," *IEEE Computer Society Conference on Computer Vision and Pattern Recognition (CVPR),* pp. 815-823, 2558.
- [20] H. Shu, D. Chen, Y. Li และ S. Wang, "A highly accurate facial region network for unconstrained face detection," *IEEE International Conference on Image Processing (ICIP),* pp. 665-669, 2560.
- [21] F. Schroff, D. Kalenichenko และ J. Philbin, "FaceNet: A unified embedding for face recognition and clustering," *The IEEE Computer Society Conference on Computer Vision and Pattern Recognition (CVPR),* 2558.
- [22] X. Zhang, ,. J. Zou, K. He และ J. Sun, "Accelerating Very Deep Convolutional Networks for Classification and Detection," *The IEEE Transactions on Pattern Analysis and Machine Intelligence,* pp. 1-14, 2559.
- [23] softmelt, "softmelt," Softmelt Co.,Ltd, 2554. [ออนไลน์]. Available: http://www.eduthaieasyelec.com/16623242/. [วันที่เข้าถึง5 กุมภาพันธ์ 2562].
- [24] mindphp, "mindphp," 2560 มีนาคา 2560. [ออนไลน์]. Available: https://www.mindphp.com/68 php-e-commerce/2055-database. [วันที่เข้าถึง9 กุมภาพันธ์ 2562].
- [25] mindphp.com, "JavaScript คืออะไร," mindphp.com, 14 มีนาคม 2560. [ออนไลน์]. Available: https://www.mindphp.com/73-A3/2187-java-javascript-A3.html. [วันที่เข้าถึง9 กุมภาพันธ์ 2562].
- [26] mindphp.com, "SQL คืออะไร," .mindphp.com, 14 มีนาคม 2560. [Online]. Available: https://www.mindphp.com/73-A3.html. [วันที่เข้าถึง9 กุมภาพันธ์ 2562].
- [27] N. Rakthong, "Supervised Vs Unsupervised Learning," 29 พฤษภาคม 2561. [ออนไลน์]. Available: https://medium.com/@nattaponra/ml2-supervised-vs-unsupervised-learning-A7 aae9aa6f142b. [วันที่เข้าถึง6 กุมภาพันธ์ 2562].
- [28] K. Preechakul, "Reinforcement Learning," 23 สิงหาคม 2558. [ออนไลน์]. Available: https://medium.com/o-v-e-r-f-i-t-t-e-d-/b6a9a1167820. [วันที่เข้าถึง7 กุมภาพันธ์ 2562].
- [29] P. Pornchaloempong และ N. Nunak, "Accuracy / ความถูกต้อง ความแม่นยำ," [ออนไลน์]. Available: http://www.foodnetworksolution.com/wiki/word/4289/accuracy- ?fbclid=IwAR0aCOHDwXV\_8kkJSBfwET4snhRZpKE3\_zcIc9zKK4Uzcnk8Z1\_7DoijYbo%87-%E0%B8%84%E0%B8%A7%E0%B8%B2%E0%B8%A. [วันที่เข้าถึง5 เมษายน 2562].
- [30] N. Dalal และ B. Triggs, "Histograms of Oriented Gradients for Human Detection," *The IEEE Computer Society Conference on Computer Vision and Pattern Recognition (CVPR'05),* 2548.

**ภาคผนวก**

**ภาคผนวก ก**

**งานวิจัยเพิ่มเติม**

## **ภาคผนวก ก งานวิจัยเพิ่มเติม**

The 14<sup>th</sup> International Joint Symposium on Artificial Intelligence and Natural Language Processing (iSAI-NLP 2019) October 30 - November 1, 2019, Chiang Mai, Thailand

### **Effective Face Verification Systems Based on the Histogram of Oriented Gradients and Deep Learning Techniques**

Sawitree Khunthi *Department of Information Technology Faculty of Informatics Mahasarakham University* Maha Sarakham, Thailand sawitri0212@gmail.com

Pichada Saichua *Department of Information Technology Faculty of Informatics Mahasarakham University* Maha Sarakham, Thailand pichadakt@gmail.com

Olarik Surinta *Multi-agent Intelligent Simulation Laboratory (MISL), Department of Information Technology, Faculty of Informatics, Mahasarakham University* Maha Sarakham, Thailand olarik.s@msu.ac.th

*Abstract***—**In this paper, we proposed a face verification method. We experiment with a histogram of oriented gradients description combined with the linear support vector machine (HOG+SVM) as for the face detection. Subsequently, we applied a deep learning method called ResNet-50 architecture in face verification. We evaluate the performance of the face verification system on three well-known face datasets (BioID, FERET, and ColorFERET). The experimental results are divided into two parts; face detection and face verification. First, the result shows that the HOG+SVM performs very well on the face detection part and without errors being detected. Second, The ResNet-50 and FaceNet architectures perform best and obtain 100% accuracy on the BioID and FERET dataset. They also, achieved very high accuracy on ColorFERET dataset.

**Keywords—** face verification systems, face detection, face verification, ResNet-50, FaceNet

#### **I. Introduction**

Face verification is part of the face recognition system that focuses on the one-toone matching problem [2] to compare whether it is the same person or not the same person. For this reason, face verification is much used in security, surveillance, and immigration, for example, to search for people from closed circuit television (CCTV) or to check if the person is a criminal by comparison of a face captured on camera with faces from a database. Many problems, such as images, low-light images, blurred image, and flare on an image resulting from stray light entering the camera lens, will occur depending on the quality and location of the camera. These effects are of concern for the researchers working on face recognition.

Face verification systems perform two main tasks. The first task is face detection and is essential to any face verification system because the system cannot process if the face is not detected. Many researchers focus on developing algorithms for face detection such as edge detection [3], Haar-cascade classifier [3][4], and histogram of oriented gradients (HOG) [5–7]. These algorithms allow us to find faces even in low-light and blurred images. Moreover, convolutional neural networks (CNNs) that have been proposed [8][9] provide a robust method to detect a face in many conditions such as a small faces, occlusion, or images that do not show the entire face.

The second task of face verification, is the extraction of information from the face (called face encoding) which is sent to the similarity function to calculate and compare the unknown face and detected face. A high similarity value shows that the two faces are the most similar face. Many algorithms have been proposed for the face encoding such as local directional number pattern [11], local binary patterns [12], common encoding feature discriminant [13] and supervised feature encoding [14] are proposed. Nowadays, deep learning approaches are successful in encoding the face, including VGGNet [15], DeepFace [1], FaceNet [16] and ResNet [17].

*Contribution:* In this paper, we evaluate the performance of face verification systems on three well-known face datasets (BioID, FERET, and ColorFERET). It is quite challenging to verify faces from the ColorFERET because this dataset consists of 3,553 face images of 474 subjects. We divided the experiment into two parts; face detection and face

verification. In the face detection part, four different face techniques, including the histogram of oriented gradients combined with the linear support vector machine (HOG+SVM), max-margin object detection with convolutional neural network (MMOD-CNN) [18][19], Haar-Cascade Classifier [20][21] and Faced techniques were evaluated on the BioID dataset. The experiments showed that the HOG+SVM performs very well and without errors of face detection. Moreover, in the face verification part, three robust deep CNN architectures called VGG16, FaceNet, and ResNet-50 architectures were used as the face encoding. The experimental results showed that the ResNet-50 and FaceNet performed best and obtained 100% accuracy on the BioID and FERET dataset. Additionally, both architectures achieved very high accuracy on the ColorFERET dataset.

*Paper outline:* This paper is organized as follows: In Section II, the face verification systems are described in detail. In Section III, three well-known face image datasets are explained. The experimental results of face detection and verification are presented in Section IV. The last section is the conclusion and suggestions for future work.

#### **II. Face Verification Systems**

In the following, we describe the face verification systems used in the experiments; the histogram of oriented gradients and linear support vector machine aimed for face detection. Two face encoding methods; FaceNet and ResNet-50, are computed.

#### *A. Face Detection*

For face detection, the Viola-Jones face detector [20][21] is a well-known method that was first proposed for object and then for pedestrian detection. Nowadays, this technique, called Haar-cascade classifier, has become a standard technique for face detection. The Viola-Jones face detector computes feature vector based on the Haar feature. It calculates from the rectangle detector or sub-window. The detector scans through the image. Then, the set of the feature vector is given to the AdaBoost classifier, which is the weak classifier. This approach can process in real-time and get high precision. However, this approach performs not very well on the BioID dataset.

We proposed to use the histogram of oriented gradients and the linear support vector machine, called HOG+SVM, in face detection experiments.

First, the well-known HOG [22] is proposed to compute a feature vector from subimages that scans over the whole image. With this method, the oriented gradients are computed using a gradient detector. Then the oriented gradients of each sub-image are weight to the orientation bins and used as a feature vector [23]. The gradient detector is calculated as follows:

$$
G_x = I(x + 1, y) - I(x - 1, y) \tag{1}
$$

$$
G_y = I(x, y + 1) - I(x, y - 1) \tag{2}
$$

where  $G_x$  is the horizontal and  $G_y$  is the vertical components of the gradients.

The gradient magnitude  $(M)$  and the oriented gradients  $(\theta)$  are computed as:

$$
M(x, y) = \sqrt{\left(G_x^2 + G_y^2\right)}
$$
  
\n
$$
\theta(x, y) = \tan^{-1} \frac{G_y}{G_x} d
$$
\n(4)

where  $M(x, y)$  is the gradient magnitude and  $\theta(x, y)$  is the orientation of the gradients at the location  $(x, y)$ .

Consequently, orientation bins are selected based on oriented gradients. The gradient magnitudes for each oriented gradient are weight and summed up to each orientation bin. Then, the orientation bins for each sub-image are normalized using the L2 normalization.

Second, the support vector machine (SVM) [24] algorithm with a linear kernel is proposed in this paper due to the two-class classification. With the SVM algorithm, the hyperplane, which is the maximum distance to the training points, is used to separate training data. The training points that are closest to the calculated separating hyperplane are called support vectors. So, the best hyperplane is the distance between the closest data points of both classes and the hyperplane [25]. The optimal hyperplane is calculated as;

$$
g(x) = W^T X + b \tag{5}
$$

where  $W$  is the weight vector and  $b$  is the bias. The decision rule is

$$
y = \begin{cases} 1 & if g(x) > 0 \\ 0 & otherwise \end{cases}
$$
 (6)

#### *B. Face Encoding*

In this research, two deep learning architectures for face encoding; ResNet-50 and FaceNet are proposed as the face encoding.

#### *1) ResNet-50*

The residual network architecture, which is a very deep network, was invented by He et al. [27], called ResNet architecture. The deep residual network creates simple stack layers, therefore the network can be set up as 18, 34, 50, 101, and 152-layer. This architecture is quite different from the original convolutional neural network (CNN) that each layer feedforward to the next layer. A deep residual learning block is implemented in the ResNet architecture (see Fig. 1). Hence, each layer allows to feed the output to feed into the next layer and directly into the next 2-3 forward blocks. This architecture known as shortcut connections.

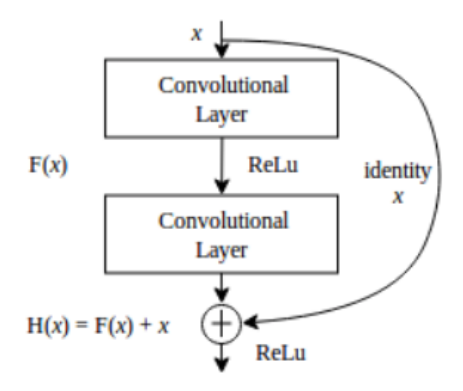

#### Fig. *1*. The residual network [26].

In this paper, we applied ResNet architecture with 50 layers for the face encoding (called ResNet-50). The lower-level features, which are more specific to the training data, are extracted from the face image. To encode a feature vector; we applied the flatten after the average pooling layer, which is the last layer of the ResNet-50. This architecture encodes 2,048 features and uses them as a feature vector.

#### *1) FaceNet*

FaceNet architecture was invented by Schroff et al. [16] to solve the problem of face recognition and clustering. This architecture is invariant to illumination and pose. Firstly, in this technique, the deep CNN architecture, which is inspired by Inception network, is used as a black box. The size of the parameters in FaceNet architecture is 7.5M. The small mini-batch size of around 40 faces per identity (in total, around 1,800 examples) are fed to the deep CNN. These direct to increase convergence while optimizing the network with Stochastic Gradient Descent (SGD).

Secondly, the output from the deep CNN architecture is normalized using L2 normalization and sent to the face embedding process. The embedding process is embeds in a face image into a dimensional space using the Euclidean function. This method guarantees the identity that the face image of person  $A$  is closer to other face images of the person  $A$  than closer to other face images of other persons.

Finally, the triplet selection is the last process of FaceNet. This process is given the face image of person  $A$ 

to compare other face images from the mini-batch to avoid poor training. From this process, two parameters are selected, argmax and argmin, which are the hardest positive image of the same person and the hardest negative image of a different person, are selected.

In this paper, we applied FaceNet architecture using Inception network as the core network. This architecture encodes 512 features and used as a feature vector.

#### **III. Face Image Datasets**

Many face image datasets were invented for face verification systems. In this paper, we select three face image datasets; the BioID, FERET, and ColorFERET dataset for evaluating the face detection and face verification.

#### *A. BioID Face Dataset*

The BioID face dataset used in the face detection experiment includes 1,513 frontal view images [27]. In this dataset, the image resolution is 384x286 pixels and stored on the grey level. Additionally, the number of people (subject) used in the face verification experiment is 21 subjects from 1,507 face images. The BioID dataset is shown in Fig. 2(a).

#### *B. FERET and ColorFERET Datasets*

The face recognition technology (FERET) dataset and ColorFERET were published in 1993 by J. Phillips and P. Rauss [15-16]. These datasets consist of 1,199 subjects, and the total number of the face images is 14,126 images with an image resolution of 384x256 pixels. In our experiments, we have used the FERET and ColorFERET for face verification. As for the FERET dataset. We selected 1,372 images from 196 subjects from the FERET dataset (See Fig. 2(b)). and 3,553 images from 474 subjects from the ColorFERET dataset (Fig. 2(c)).

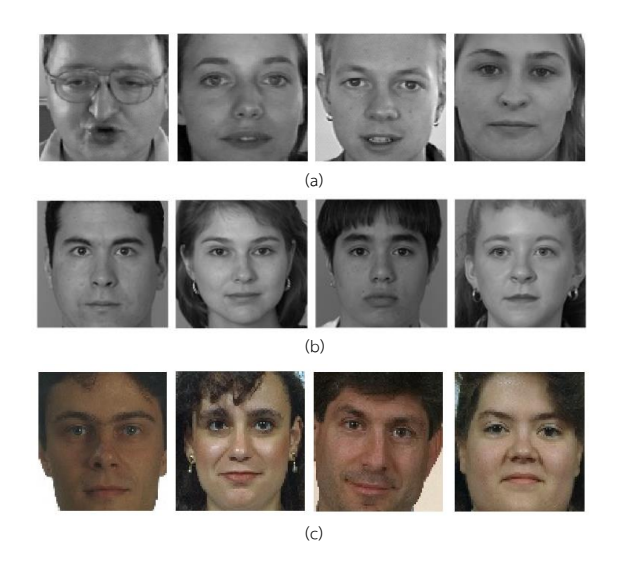

Fig. 2. Sample of face images in the (a) BioID, (b) FERET, and (c) ColorFERET datasets

#### **IV. Experimental Results**

#### *A. Evaluation Methods*

We have used two methods to evaluate the face verification system. The first evaluation method is face detection accuracy which is given by:

$$
Accuracy = Acc - Err
$$
 (1)

where

$$
Acc = \frac{c \cdot 100}{N} \tag{2}
$$

$$
Err = \frac{e \cdot 100}{N} \tag{3}
$$

where  $c$  is the number of the face images after applying face detection method, and  $e$  is the number of the error face images  $N$  is the total number of the face images of the face dataset.

The second method is the accuracy of face verification.

1) We used the cosine similarity function to compare a feature vector extracted from the face image. The most similarity face is given the highest value. Then the correct prediction is that if the label of the highest value is the same as the test image. The cosine similarity function is computed as follows:

$$
cos(\theta) = \frac{A.B}{\|A\| \|B\|}
$$
 (4)

where  $A$ .  $B$  is the dot product of feature vector  $A$  and  $B$ .

2) To calculate the accuracy, the total number of correct predictions is multiplied by 100 and then divided by the total number of faces in the dataset.

#### *B. Results*

In this section, we show the experimental results of face detection techniques and face verification accuracies of CNN face encoding architectures.

#### *1) Face Detection Results*

To illustrate the results of face detection, Fig. 3(a) shows face images cropped so as to leave the entire face visible and Fig. 3(b) shows error due to poor cropping that results in the face being only partly visible. In this paper, when calculating the accuracy of the face detection method, we carefully reject the error face images by calculating the error  $(Err)$ , as shown in Equation 3.

Table I show the experimental results of four different face detection techniques; HOG+SVM, MMOD-CNN, Haar-Cascade, and Faced techniques. Here, the histogram of oriented gradient combined with the linear support vector machine (HOG+SVM) is the only one face detection method that detects face without any error. The performance of HOG+SVM technique obtained on the BioID face dataset is 99.60%. The accuracy obtained from all face detection techniques was over 90%, except for the Faced technique. The face detection results are shown in [Fig. 4.](#page-72-0)

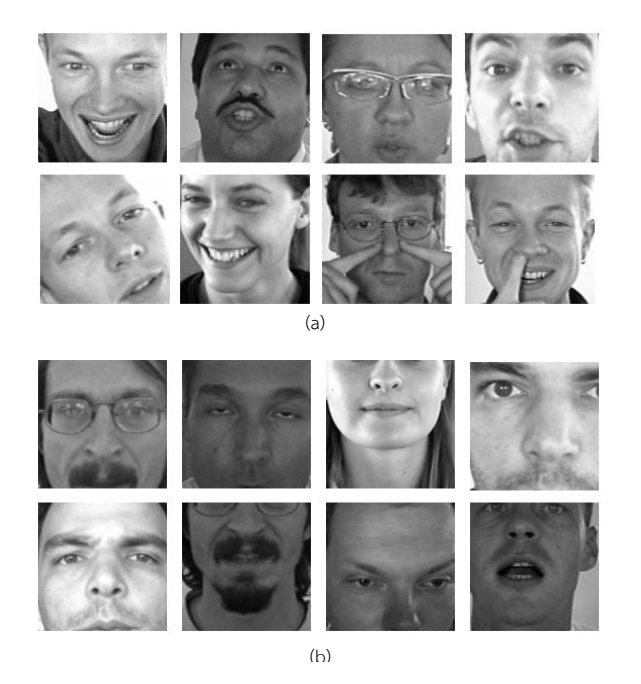

Fig. 3. Sample results of the face images after applying face detection method. (a) entire faces and (b) error faces.

#### *2) Face Verification Results*

For the face encoding techniques, we evaluated the performance of three deep convolutional neural networks, including VGG16, FaceNet, and ResNet-50. The image resolution used in the experiments was 224x224 pixels. In the experiments, the VGG16 extracts the highest feature dimension with 25,088 features, followed by ResNet-50 and FaceNet architectures. The image resolution and size of the feature vector are shown in Table II.
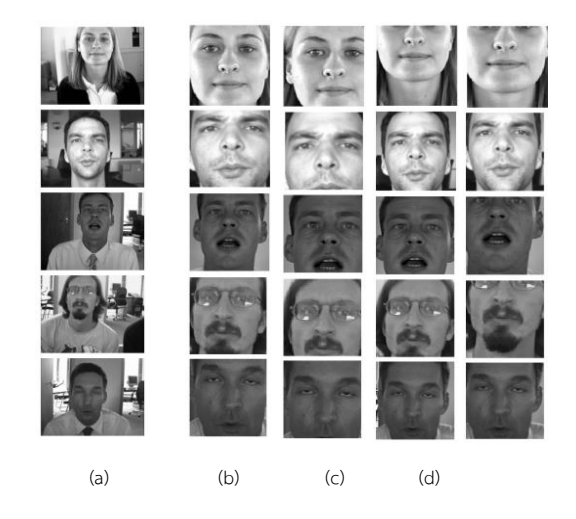

Fig. 4. Face detection results after applying face detection techniques. (a) BioID images, (b) HOG+SVM, (c) MMOD-CNN, (d) Haar-Cascade, and (e) Faced techniques.

| Methods             | Number<br>of face<br>detected | Number<br>of error<br>detected | Accuracy<br>(%) |
|---------------------|-------------------------------|--------------------------------|-----------------|
| HOG+SVM             | 1,507                         | 0                              | 99.60           |
| MMOD-<br><b>CNN</b> | 1,513                         | 40                             | 97.36           |
| Haar-<br>Cascade    | 1,459                         | 40                             | 93.79           |
| Faced               | 1,449                         | 107                            | 88.70           |

TABLE I. PERFORMANCE OF FACE DETECTION TECHNIQUES ON BIOID DATASET

#### *2) Face Verification Results*

For the face encoding techniques, we evaluated the performance of three deep convolutional neural networks, including VGG16, FaceNet, and ResNet-50. The image resolution used in the experiments was 224x224 pixels. In the experiments, the VGG16 extracts the highest feature dimension with 25,088 features, followed by ResNet-50 and FaceNet architectures. The image resolution and size of the feature vector are shown in Table II.

In this paper we found that HOG+SVM was the best face detection method based on our experiments on the BioID dataset. We then chose the HOG+SVM method for detecting faces from three face datasets; BioID, FERET, and ColorFERET. As a result, the number of face images detects from the BioID, FERET, and ColorFERET were 1,507, 1,372, 3,553 face images, respectively. This was quite challenging because of the number of subjects in the ColorFERET (474 subjects) was 20 times higher than in the BioID dataset (only 21 subjects). The number of face images and the number of subjects are shown in Table III.

TABLE II. THE RESOLUTION OF FACE IMAGES REQUIRES FOR CNN METHODS AND THE NUMBER OF FEATURES EXTRACTS FROM THREE CNN FACE ENCODING TECHNIQUES

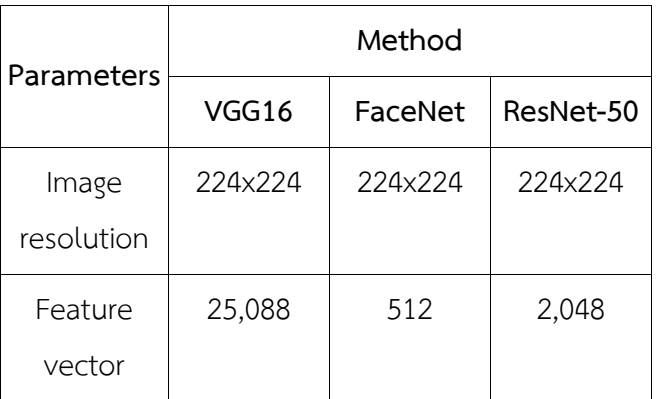

TABLE III. FACE VERIFICATION ACCURACIES (%) AND STANDARD DEVIATIONS OF THREE CNN FEATURE EXTRACTION METHODS. THE EXPERIMENTAL RESULTS ARE COMPUTED USING THREE FACE **DATASETS** 

**Dataset Number Number of image of subjects Accuracy (%) VGG16 FaceNet ResNet-50** BioID | 1,507 | 21 | 99.74 $\pm$ 0.38 | 100 | 100

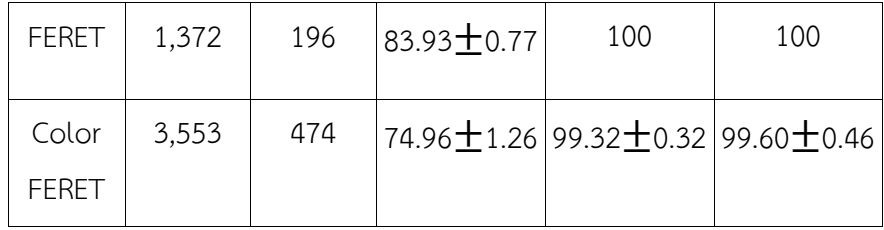

In this paper, five random fold cross-validations are applied to evaluate the performance of the different face encoding methods. In our experiments, the best deep convolutional neural network (CNN) architecture for face encoding was ResNet-50 and FaceNet architectures because these two architectures obtain an accuracy of 100% on BioID and FERET face datasets. We particularly note that ResNet-50 outperforms other deep CNN architectures when experimenting on the ColorFERET dataset which consists of 3,553 face images with 474 subjects. The ResNet-50 and FaceNet architectures had highly accuracies of 99.60% and 99.32%, respectively.

#### V. Conclusion

The key factor in achieving the highest accuracy in face verification systems consists of face detection and the face encoding process. In this paper, we have presented an effective face verification systems. First, the histogram of oriented gradients method combined with the linear support vector machine (HOG+SVM) was applied as the face detection process. The experimental results showed that the HOG+SVM method outperformed other face detection methods; CNN, Haar-Cascade, and Faced methods. There is no error while detecting faces in the BioID dataset with this method. Second, the FaceNet and the Resnet-50 architectures, which are the deep convolutional neural network (CNN), are proposed to use as the face encoding methods. Surprisingly, these two deep CNN architectures obtained an accuracy of 100% on the BioID and FERET datasets. Moreover, ResNet-50 architecture was slightly better than FaceNet architecture. The ResNet-50 and FaceNet architectures obtain very high verification accuracy on ColorFERET dataset, with accuracy of 99.60% and 99.32%, respectively.

#### **References**

- [1] Y. Taigman, M. Yang, M. Ranzato, and L. Wolf, "DeepFace: Closing the gap to human-level performance in face verification," in *the IEEE Computer Society Conference on Computer Vision and Pattern Recognition (CVPR)*, 2014, pp. 1701–1708.
- [2] D. Li, H. Zhou, and K. M. Lam, "High-Resolution face verification using porescale facial features," *IEEE Trans. Image Process.*, vol. 24, no. 8, pp. 2317–2327, 2015.
- [3] A. Singh, M. Singh, and B. Singh, "Face detection and eyes extraction using Sobel edge detection and morphological operations," in *Conference on Advances in Signal Processing (CASP)*, 2016, pp. 295–300.
- [4] C. Li, Z. Qi, N. Jia, and J. Wu, "Human face detection algorithm via Haar cascade classifier combined with three additional classifiers," in *IEEE 13th International Conference on Electronic Measurement and Instruments (ICEMI)*, 2017, pp. 483–487.
- [5] E. K. Shimomoto, A. Kimura, and R. Belem, "A faster face detection method combining bayesian and Haar cascade classifiers," in *IEEE CHILEAN Conference on Electrical, Electronics Engineering, Information and Communication Technologies (CHILECON)*, 2015, pp. 7–12.
- [6] A. Ade-ibijola and K. Aruleba, "Automatic attendance capturing using histogram of oriented gradients on facial images," in *IST-Africa Week Conference (IST-Africa)*, 2018, pp. 1–8.
- [7] H. X. Jia and Y. J. Zhang, "Fast human detection by boosting histograms of oriented gradients," in *Proceedings of the Fourth International Conference on Image and Graphics Fast (ICIG)*, 2007, pp. 683–688.
- [8] H. ChunYang and X. A. Wang, "Cascade face detection based on histograms of oriented gradients and support vector machine," in *10th International Conference on P2P, Parallel, Grid, Cloud and Internet Computing (3PGCIC)*, 2015, pp. 766–770.
- [9] H. Shu, D. Chen, Y. Li, and Shengjin Wang State, "A highly accurate facial region

network for unconstrained face detection," in *IEEE International Conference on Image Processing (ICIP)*, 2017, pp. 665–669.

- [10] L. Pang, Y. Ming, and L. Chao, "F-DR Net:Face detection and recognition in one net," in *International Conference on Signal Processing (ICSP)*, 2018, pp. 332– 337.
- [11] A. R. Rivera, J. R. Castillo, and O. Chae, "Local directional number pattern for face analysis: face and expression recognition," *IEEE Trans. image Process.*, vol. 22, no. 5, pp. 1740–1752, 2013.
- [12] F. Juefei-Xu and M. Savvides, "Encoding and decoding local binary patterns for harsh face illumination normalization," in *IEEE International Conference on Image Processing (ICIP)*, 2015, pp. 3220–3224.
- [13] D. Gong, Z. Li, W. Huang, X. Li, and D. Tao, "Heterogeneous face recognition: a common encoding feature discriminant approach," *IEEE Trans. Image Process.*, vol. 26, no. 5, pp. 2079–2089, 2017.
- [14] A. Majumdar, R. Singh, and M. Vatsa, "Face verification via class sparsity based supervised encoding," *IEEE Trans. Pattern Anal. Mach. Intell.*, vol. 39, no. 6, pp. 1273–1280, 2017.
- [15] O. M. Parkhi, A. Vedaldi, and A. Zisserman, "Deep face recognition," in *British Machine Vision Conference*, 2015, pp. 1–12.
- [16] F. Schroff, D. Kalenichenko, and J. Philbin, "FaceNet: A unified embedding for face recognition and clustering," *IEEE Comput. Soc. Conf. Comput. Vis. Pattern Recognit.*, pp. 815–823, 2015.
- [17] K. Cao, Y. Rong, C. Li, X. Tang, and C. C. Loy, "Pose-Robust Face Recognition via Deep Residual Equivariant Mapping," in *the IEEE Computer Society Conference on Computer Vision and Pattern Recognition (CVPR)*, 2018, pp. 5187–5196.
- [18] D. E. King, "Max-margin Object Detection," 2015.
- [19] O. Surinta and S. Khruahong, "Tracking people and objects with an autonomous unmanned aerial vehicle using face and color detection," in *International Conference on Digital Arts, Media and Technology with ECTI Northern Section Conference on Electrical, Electronics, Computer and*

*Telecommunications Engineering (ECTI DAMT-NCON)*, 2019, pp. 206–210.

- [20] P. Viola and M. Jones, "Rapid object detection using a boosted cascade of simple features," in *IEEE Computer Society Conference on Computer Vision and Pattern Recognition (CVPR)*, 2001.
- [21] P. Viola and M. Jones, "Robust real-time object detection," *Vingtieme Siecle Rev. d'Histoire*, vol. 57, pp. 1–25, 2007.
- [22] N. Dalal and B. Triggs, "Histograms of oriented gradients for human detection," in *IEEE Computer Society Conference on Computer Vision and Pattern Recognition (CVPR'05)*, 2005.
- [23] M. Karaaba, O. Surinta, L. Schomaker, and M. A. Wiering, "Robust face recognition by computing distances from multiple histograms of oriented gradients," in *IEEE Symposium Series on Computational Intelligence, (SSCI)*, 2015, pp. 203–209.
- [24] V. N. Vapnik, *Statistical Learning Theory*. 1998.
- [25] O. Surinta, M. F. Karaaba, L. R. B. Schomaker, and M. A. Wiering, "Recognition of handwritten characters using local gradient feature descriptors," *Eng. Appl. Artif. Intell.*, vol. 45, pp. 405–414, 2015.
- [26] K. He, X. Zhang, S. Ren, and J. Sun, "Deep residual learning for image recognition," in *in IEEE Computer Society Conference on Computer Vision and Pattern Recognition (CVPR)*, 2016, pp. 770–778.
- [27] O. Jesorsky, K. J. Kirchberg, and R. W. Frischholz, "Robust face detection using the hausdorff distance," in *Lecture Notes in Computer Science book series (LNCS)*, 2001, pp. 90–95.
- [28] P. J. Phillips, P. J. Rauss, and S. a. Rizvi, "The FERET evaluation methodology for face-recognition algorithms," *IEEE Trans. Pattern Anal. Mach. Intell.*, vol. 22, no. 10, pp. 1090–1104, 2000.
- [29] P. J. Phillips, H. Wechsler, J. Huang, and P. J. Rauss, "The FERET database and evaluation procedure for face-recognition algorithms," *Image Vis. Comput.*, pp. 295–306, 1998.

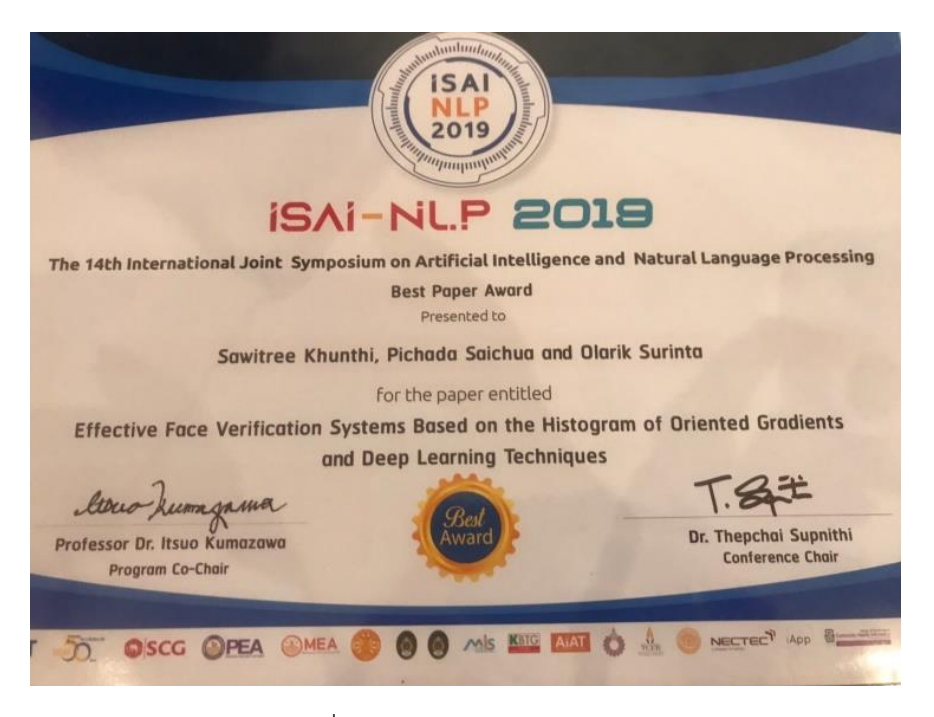

ภาพประกอบที่ ก-1 รางวัล The best Paper Award

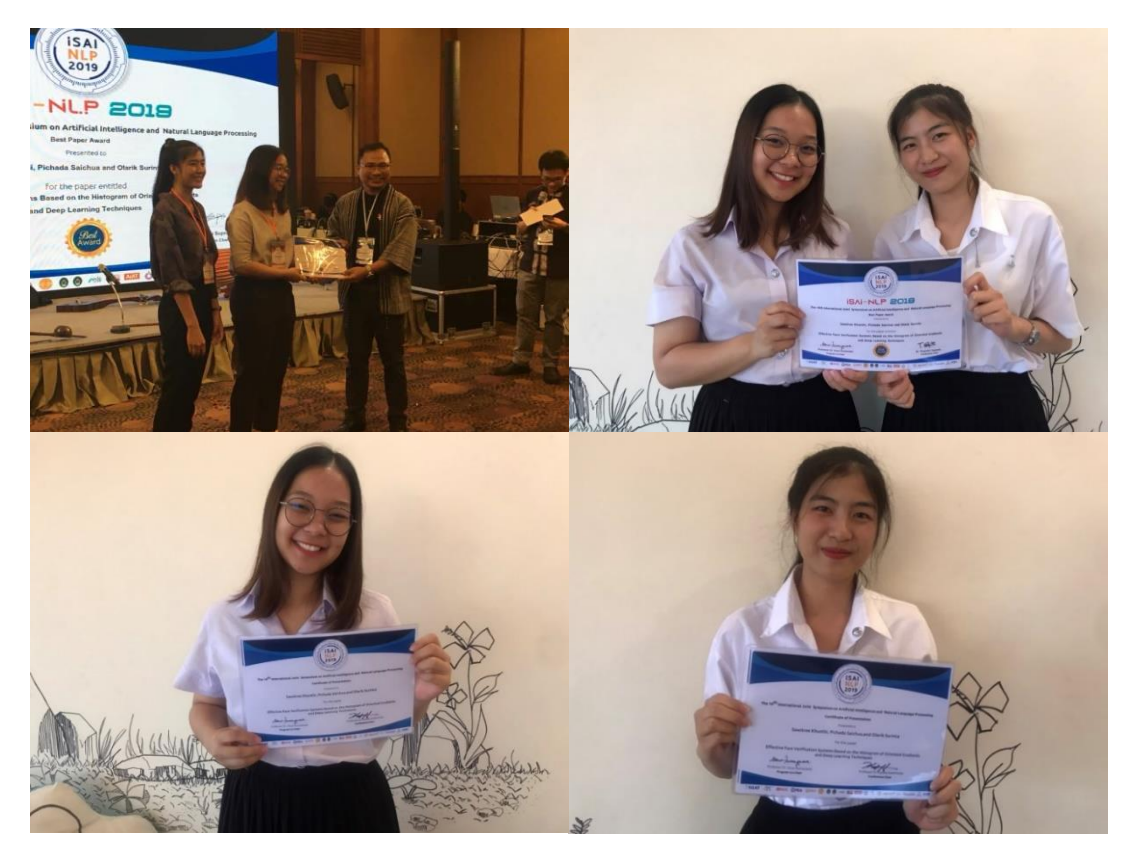

ภาพประกอบที่ ก-2 รับรางวัล

**ภาคผนวก ข**

**การแข่งขันพัฒนาโปรแกรมคอมพิวเตอร์แห่งประเทศไทย**

#### **ภาคผนวก ข**

#### **การแข่งขันพัฒนาโปรแกรมคอมพิวเตอร์แห่งประเทศไทย**

บุนเข้าระบบ และเลือกการสมุทธภาพทางสมุทธภาพทางสมุทธภาพทางสมุทธภาพทางสมุทธภาพทางสมุทธภาพทางสมุทธภาพทางสมุทธภาพทาง<br>คุณภาพวิทยาลาสตร์ แทรวิทยาลัยเลขแต่น เลขที่ 123 หมู่ที่ 16 ลาการอำนวยการอุณยานวิทยาลาสตร์ ลาอละวันออกเลียงเหน

8 22220371

#### ganox 2562

เรื่อง แจ้งแลการทิจารณาโครงการ "การแข่งขัดเพิ่มและใช่วินกรมคอมทัวเคอร์แห่งประเทศไทย" รอบขัดเสนอโครงการ dus un ladda dulle

อีกที่อันเทค์วย ข้อลดองการรับคุณลูกหนุน "การแข่งยันพัฒนาโปรแกรมคอมพิวเตอร์แท่งประเทศไทย" จำนวน 2 ฉนับ

อนที่ สูนน์เทงไนไอยีสินักเรอนิกส์และงอมทิวเลอร์แห่งหนังวันนิกแมนัลนาวิทยางวอร์และเทงไนไอยีแห่งหนังวันเกีย<br>จนย์ประการงานเทอลุลภาพกรรมรอฟต์แวร์ ภาคอะวันออกเพื่อหนานี (E-Sam Software Park) ได้ ซึ่งไห้มี<br>2020/P โดยมีวันกูประธ

สุนข้า ร่วมดื่ม สุนย์ช่วยสามาหมดลุลสาหกรรมของได้มาร์ สาคตะวันออกเฉียงเหนือ (E-Saan Software Park)<br>ได้พิจารณาอัตสมเดโครงการและมีความสินล้อยมาให้ทำเทรานว่า โครงการ "ระบบเส้าระวัดงานปอดคนีน้ำมกต้อง IP" รหัวโครงกา<br>ลูกรู้วัยเส

- า<br>1. ทั่วหนึ่งโดรงการและอาจหนึ่งใช้กลางคนามในต้องกองการวันทะอุดพนธ. "การแข่งทันทัพนาไปร่ากระดอมทิวเตอร์แห่งประเทศไทย<br>- คริตที่ 22" หัน 2 จะมีน รายละเลียดตนเลิงที่ส่งเหล่วย สำหรับนักทัพนาที่อายุต่ำกว่า 15 ปี เป็นอิงวันตอนท
- 
- ระจะเป็นออกจากกรรมทุนค่าย<br>2. เสร็จแต่นอาหรับระบบเหรือเมือนระจำตัวเกินวิชน หีสัต นักสึกษาของเป็นที่เปี้ยรจาร หรือเต่นอนเนเรียรองตำแนวกตั้<br>3. นั่งต้นอกสารข้อจุดองการรับทุนที่ 2 จนับ และ สำเนานัยรับเพิ่มจบทุนโครงการกรมข่งข

ทางย่านมีชังสเต็มปรการใจ กรุงเพิ่งยังที่ ศูนย์ประกานงานขอสุดภาพกรรมขอปตันวร์ ภาคอะวันออกเนียงเหนือ (E-Saan Software Park)<br>โทรศัยท์ 0-4304-8048 หรือ สุรายงะเสียงเพิ่มเติมให้ที่ http://www.nectec.or.th/mc

จึงสืบพลาเพื่อไปรอบรานและอำเนินการ จักรอบอุณที่เ

รอยสดงความพันธ์อ

(นาย อภิวซ์ย วงษ์สวิวรหล)

guidteatu murașa americaniduri anorefuseoulourile (E-Saan Software Park)

guidzam munapamazuradieni anarhaan fornia (E-San Softwar Park) **Imilio 0-4304-8048** Iman 0-4320-2292 E-Mail: ne.isan.kkusp@gmail.com<br>สำเหาอ่ะ หาเสาว สาวิสริ คันที

ภาพประกอบที่ ข- 1 ผลการพิจารณาโครงการ

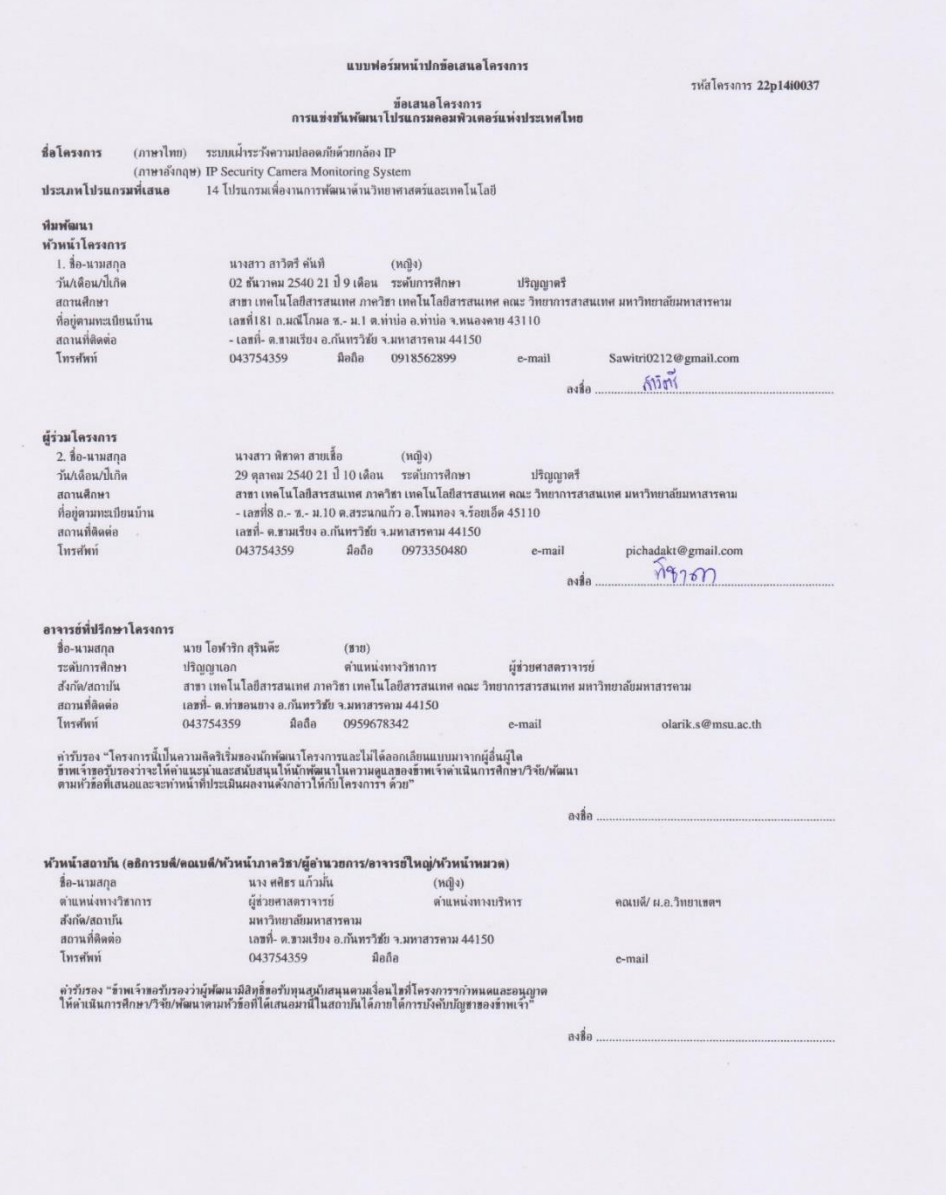

ภาพประกอบที่ ข-2 แบบฟอร์มหน้าปกข้อเสนอโครงการ

### **1. สาระสำคัญของโครงการ**

ในปัจจุบันมีการนำเอาเทคโนโลยีมาประยุกต์ใช้ร่วมกับชีวิตประจำวันอย่างแพร่หลาย เช่น ใช้ เพื่ออำนวยความสะดวกสบายให้กับมนุษย์มากยิ่งขึ้น ด้วยเหตุนี้จึงได้มีการนำเทคโนโลยีเข้ามาร่วมกับ ระบบรักษาความปลอดภัยเนื่องจากความปลอดภัยเป็นสิ่งสำคัญในการดำรงชีวิตของมนุษย์ ดังนั้นการ ติดตั้งกล้องวงจรปิดจึงเป็นทางเลือกหนึ่งของระบบรักษาความปลอดภัยที่จะทำให้การรักษาความ ปลอดภัยมีประสิทธิภาพมากยิ่งขึ้น และด้วยคุณสมบัติของกล้องไอพีที่ทางทีมผู้วิจัยได้เลือกใช้นั้น สามารถเชื่อมต่ออินเตอร์เน็ตได้โดยตรง ผู้ใช้งานจึงสามารถเรียกดูรูปภาพหรือวิดีโอได้แบบทันท่วงที (Real-time) และยังสามารถนำรูปภาพที่เก็บบันทึกไว้จากกล้องไอพีไปทำการประมวลผลเพื่อค้นหา บุคคล โดยอาศัยหลักการของการค้นหาใบหน้า (Face Detection) และนำใบหน้าไปเปรียบเทียบกับ ภาพใบหน้าที่ต้องการค้นหา (Query Image) เพื่อตรวจสอบ (Face Verification) หาค่าความ คล้ายคลึง (Similarity) ได้อีกด้วย

*คำสำคัญ (Keywords) : Face Verification Systems, Face Detection, Face Verification, ResNet-50, Histogram of oriented gradients*

#### **2. หลักการและเหตุผล**

เทคโนโลยีในปัจจุบันมีความก้าวหน้าและพัฒนาอย่างรวดเร็ว ทำให้ผู้คนนำเอาเทคโนโลยีมา ประยุกต์ร่วมกับชีวิตประจำวัน ตัวอย่างเช่น การประยุกต์เข้ากับการรักษาความปลอดภัย โดยการ ติดตั้งกล้องวงจรปิด (Closed-Circuit Television : CCTV) [1] การติดตั้งกล้องวงจรปิดนั้นเป็นที่ นิยมอย่างมากไม่ว่าจะเป็นในองค์กรหรือแม้กระทั่งการติดตั้งตามบ้านเรือน เพราะกล้องวงจรปิดมี ขนาดเล็ก สามารถติดตั้งไว้ได้ในทุกที่ พร้อมทั้งสามารถใช้เพื่อเฝ้าสังเกตการณ์ด้วยตนเองได้จาก ระยะไกล ภาพจากกล้องวงจรปิดยังสามารถบันทึกลงในเครื่อง DVR (Digital Video Recorder) เพื่อ เก็บไว้เป็นหลักฐานเมื่อเกิดเหตุร้ายได้อีกด้วย การติดตั้งกล้องวงจรปิดส่งผลให้การรักษาความ ปลอดภัยมีประสิทธิภาพมากยิ่งขึ้น

ปัจจุบันกล้องวงจรปิดมีหลายรูปแบบ เช่น กล้องที่บันทึกรูปภาพหรือวิดีโอลงเก็บไว้ในเครื่อง DVR โดยเครื่อง DVR จะถูกนำไปใช้เป็นตัวกลางในการเชื่อมต่ออินเตอร์เน็ต ทำให้สามารถเรียกดู ข้อมูลได้จากโทรศัพท์มือถือ และกล้องแบบไอพี (IP Camera) โดยกล้องลักษณะนี้ตัวกล้องจะ สามารถเชื่อมต่ออินเตอร์เน็ตได้โดยตรง และตัวกล้องยังสามารถบรรจุการ์ดหน่วยความจำ (Memory Card) จึงทำให้ไม่ต้องใช้เครื่อง DVR ในการช่วยบันทึก ผู้ใช้งานสามารถเรียกดูรูปภาพหรือวิดีโอผ่าน แอพพลิเคชั่นบนโทรศัพท์มือถือ อีกทั้งยังสามารถดูวิดีโอได้แบบทันท่วงที (Real-time)

ด้วยเหตุผลที่กล่าวมาข้างต้น ทางคณะผู้วิจัยจึงได้พัฒนาระบบเฝ้าระวังความปลอดภัยด้วย กล้องไอพี โดยระบบจะเชื่อมต่อกับกล้องไอพี ทำให้สามารถใช้เป็นเครื่องมือในการเฝ้าระวังความ ปลอดภัยภายในอาคารบ้านเรือนได้ ทั้งนี้ คณะวิจัยจะนำรูปเอาภาพที่เก็บบันทึกไว้จากระบบเฝ้าระวัง ฯ ไปทำการประมวลผลเพื่อค้นหาบุคคล โดยอาศัยหลักการของการค้นหาใบหน้า (Face Detection) และนำใบหน้าไปเปรียบเทียบกับภาพใบหน้าที่ต้องการค้นหา (Query Image) เพื่อตรวจสอบ (Face Verification) หาค่าความคล้ายคลึง (Similarity) และแสดงผลลัพธ์ทางเว็บบราวเซอร์

#### **3. วัตถุประสงค์**

วัตถุประสงค์ในโครงการนี้คือเพื่อพัฒนาระบบเฝ้าระวังความปลอดภัยด้วยกล้องไอพี

#### **4. ปัญหาหรือประโยชน์ที่เป็นเหตุผลให้ควรพัฒนาโปรแกรม**

กล้องวงจรปิดในปัจจุบันนั้นส่วนใหญ่มักจะมีความสามารถเพียงบันทึกรูปภาพหรือวิดีโอได้ เท่านั้นพร้อมทั้งทำการติดตั้งและใช้งานยากต้องให้ช่างหรือผู้เชี่ยวชาญทำการติดตั้งให้หรือหาก ต้องการกล้องวงจรปิดที่มีฟังก์ชันการทำงานที่นอกเหนือจากที่กล่าวไปข้างต้นจะต้องมาพร้อมกับราคา ที่สูงจนทุกคนไม่สามารถเลือกซื้อหรือติดตั้งได้ ด้วยเหตุนี้เองคณะผู้วิจัยจึงได้ทำการนำกล้องไอพีซึ่งมี ราคาที่ทุกคนสามารถเป็นเจ้าของได้มาพัฒนาร่วมกับเทคนิคในด้าน Image processing [2] เพื่อเพิ่ม ฟังก์ชันในการตรวจจับใบหน้าบุคคลได้อีกด้วย

#### **5. เป้าหมายและขอบเขตของโครงการ**

ระบบเฝ้าระวังความปลอดภัยด้วยกล้องไอพีประกอบด้วยขอบเขตดังต่อไปนี้ 5.1 ส่วนของการรับภาพ และตรวจจับใบหน้า

- ตรวจจับใบหน้า (Face Detection) จาก IP Camera
- บันทึกรูปภาพ และวิดีโอที่ได้จาก IP Camera
- ตรวจสอบรูปภาพย้อนหลัง
- ดูภาพจาก IP Camera แบบ Real-time
- 5.2 ส่วนของ Web Application สำหรับใช้ในการตรวจสอบใบหน้า

- ตรวจจับใบหน้า (Face Detection) จากรูปภาพ

image)

- แสดงรูปภาพของใบหน้าที่มีความคล้ายคลึงกัน
- ระบุตำแหน่งของรูปภาพ

## **6. รายละเอียดของการพัฒนา**

- **6.1 เนื้อเรื่องย่อ (Story Board)**
	- 6.1.1 แบบจำลองของโปรแกรมที่ต้องการจะพัฒนาขึ้น

## **ส่วนของการรับภาพ และตรวจจับใบหน้า**

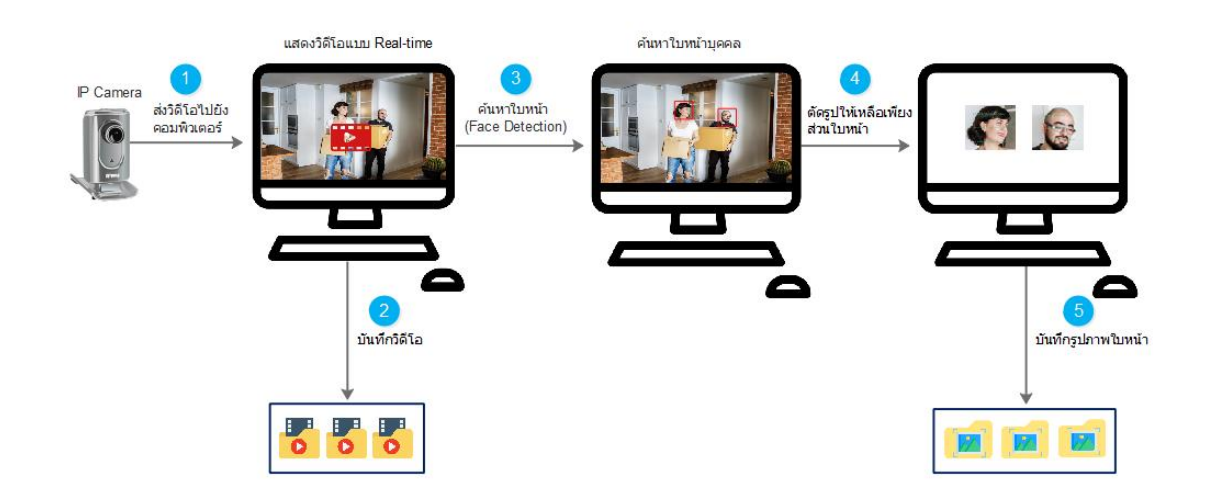

ภาพประกอบที่ ข-3 รูปแบบการทำงานของระบบในส่วนของการรับภาพ และตรวจจับใบหน้า

จากภาพประกอบที่ ข-2 แสดงให้เห็นถึงรูปแบบการทำงานของระบบเฝ้าระวังความ ปลอดภัยด้วยกล้องไอพีในส่วนของการรับภาพ และตรวจจับใบหน้าโดยในการรับและส่งข้อมูลภาพ นั้นจะทำได้โดยการส่งข้อมูล

ภาพจากกล้องไอพีไปยังคอมพิวเตอร์ และข้อมูลภาพที่รับมานั้นจะมาแสดงผลได้แบบ Real time โดยทางทีมผู้วิจัยได้เลือกใช้ Algorithms HOG [25] เพื่อใช้ในการตรวจจับใบหน้า จากนั้นระบบจะ นำข้อมูลรูปภาพที่ได้จากการตรวจจับใบหน้า และวิดีโอที่บันทึกไว้ได้ส่งไปเก็บไว้ที่โฟลเดอร์ในเครื่อง คอมพิวเตอร์เพื่อทำการประมวลผลต่อไป

#### **ส่วนของ Web Application**

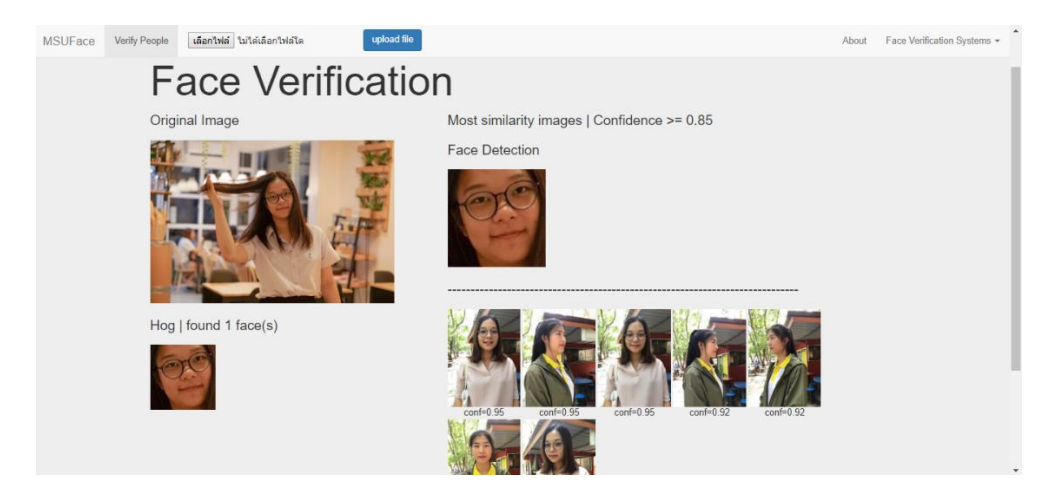

ภาพประกอบที่ ข-4 รูปแบบการทำงานของระบบส่วนของ Web Application

จากภาพประกอบที่ ข-3 แสดงให้เห็นถึงรูปแบบการทำงานของระบบเฝ้าระวังความ ปลอดภัยด้วยกล้องไอพีในส่วนในส่วนของ Web Application ซึ่งจะสามารถตรวจสอบและค้นหา ความคล้ายคลึงของใบหน้าที่ต้องการจะตรวจสอบได้ โดยในขั้นตอนแรกผู้ใช้งานจะต้องเลือกรูปภาพที่ ต้องการจะตรวจสอบและค้นหาจากนั้นระบบจะทำการตรวจจับใบหน้าและนำไปเปรียบเทียบกับ รูปภาพที่มีอยู่ในฐานข้อมูล โดยทางทีมผู้วิจัยได้เลือกใช้ Algorithms Resnet-50 [4] เพื่อใช้ในการ ตรวจสอบคล้ายคลึงของใบหน้า และจะแสดงผลใบหน้าที่คล้ายคลึงกันออกมาโดยจะเรียงลำดับความ คล้ายคลึงจากมากไปน้อย

## **6.2 เทคนิคหรือเทคโนโลยีที่ใช้**

**Library ที่ใช้ในการการพัฒนา :** OpenCV, Scikit-learn, TensorFlow, Keras

**Algorithms ที่ใช้ในการพัฒนา :** Histogram of oriented gradients และ Resnet50 ใช้ในการเปรียบเทียบใบหน้าที่คล้ายคลึงกัน

## **6.3 เครื่องมือที่ใช้ในการพัฒนา**

**ระบบปฏิบัติการ :** Microsoft Windows 10

**ภาษาที่ใช้ในการพัฒนา :** Python

**เครื่องมือที่ใช้ในการพัฒนา :** Visual Studio Code และ Atom

## **6.4 รายละเอียดโปรแกรมที่จะพัฒนา (Software Specification)**

#### **6.4.1 Input and Output Specification**

#### **ส่วนของการรับภาพ และตรวจจับใบหน้า**

- Input : รูปภาพ และวิดีโอที่ได้จากจากกล้อง IP
- Output : รูปภาพที่ได้จากการตรวจเจอใบหน้าบุคคล และวิดีโอเพื่อนำไว้

### ใช้ตรวจสอบในภายหลัง

#### **ส่วนของ Web Application**

- Input : รูปภาพที่ได้จากกล้อง IP ที่ค้นหา และตรวจพบใบหน้าบุคคล
- Output : ผลการหาค่าความคล้ายคลึงของใบหน้าบุคคล

#### **6.4.2 Functional Specification**

- แสดงวิดีโอได้แบบ Real-time
- ตรวจจับใบหน้าบุคคลจากวิดีโอที่รับมาจากกล้อง IP
- บันทึกรูปภาพและวิดีโอลงในคอมพิวเตอร์เพื่อตรวจสอบในภายหลัง
- ตรวจสอบใบหน้าที่รับเข้ามากับใบหน้าในฐานข้อมูลเพื่อความปลอดภัย

# **6.5 ขอบเขตและข้อจำกัดของโปรแกรมที่พัฒนา**

### **ข้อจำกัดทางด้านฮาร์ดแวร์**

- เครื่องคอมพิวเตอร์ และกล้องไอพีจะต้องอยู่ในเครือข่ายเดียวกัน
- จำเป็นต้องเชื่อมต่ออินเตอร์เน็ตตลอดเวลาเพื่อรับ และส่งภาพ

#### **ข้อจำกัดทางด้านซอฟท์แวร์**

- ต้องใช้ library ดังต่อไปนี้ OpenCV, Scikit-learn, TensorFlow, Keras เพื่อการรับภาพจากกล้องไอพีเพื่อที่จะนำมาแสดงผล และค้นหาพร้อมทั้งตรวจสอบใบหน้า

#### **บรรณานุกรม**

- [1 บริษัท ซายเนค เทคโนโลยี จำกัด, "กล้องวงจรปิด CCTV (Closed Circuit Television
- ] System)," 30 เมษายน 2561. [ออนไลน์]. Available: https://www.zynek.com/content/8491/-cctv-closed-circuit-television-system. [%1 ที่เข้าถึง17 กันยายน 2562].
- [2 Jarat, "Image processing เทคโนโลยีการประมวลผลภาพ," 11 ตุลาคม 2552. [ออนไลน์].
- ] Available: https://jaratcyberu.blogspot.com/2009/10/imageprocessing.html?fbclid=IwAR1M2eZvBjfJ8PaELqargS2i0\_LXXTDSLRB4AErkppObZhm wkqklzeqVcjw. [%1 ที่เข้าถึง17 กันยายน 2562].
- [3 VOCAL Technologies, "Histogram of Oriented Gradients (HOG) for Object
- ] Detection," [ออนไลน์]. Available: https://www.vocal.com/video/histogram-oforiented-gradients-hog-for-object-detection/. [%1 ที่เข้าถึง15 มีนาคม 2562].
- [4 K. He, X. Zhang, S. Ren และ J. Sun, "Deep Residual Learning for Image
- ] Recognition," *IEEE Conference on Computer Vision and Pattern Recognition (CVPR),* pp. 770-778, 2559.

**ภาคผนวก ค**

**คู่มือการตั้งค่าใช้งานกล้องไอพี**

# **ภาคผนวก ค คู่มือการตั้งค่าใช้งานกล้องไอพี**

# **1. การตั้งค่าเพื่อให้กล้องเชื่อมต่อกับอินเตอร์เน็ตแบบไร้สาย (WIFI)**

- 1.1 เชื่อมต่อกล้องไอพีกับสายแลน (LAN)
- 1.2 เชื่อมต่ออินเตอร์เน็ตที่อยู่ในวงแลนเดียวกับที่เชื่อมกับกล้องไอพี
- 1.3 ค้นหาเลขไอพีของกล้อง
- 1.4 เมื่อทราบเลขไอพีของกล้องแล้วต้องทำขั้นตอนดังภาพประกอบที่ ค-1
	- (1) เปิดบราวเซอร์แล้วพิมพ์เลขไอพีของกล้องเพื่อเข้าไปตั้งค่า
	- (2) คลิกที่ปุ่ม SETUP
	- (3) คลิกที่ปุ่ม Wireless Setup ในบริเวณแถบเมนูด้านซ้าย

(4) เลือกอินเตอร์เน็ตไร้สายที่ต้องการเชื่อมต่อในช่อง Site Survey โดยในการเลือก อินเตอร์เน็ตนั้นผู้ใช้งานสามารถเลือกเครือข่ายใดก็ได้ตามความสะดวก ในตัวอย่างนี้เลือกเครือข่าย ของโทรศัพท์ผู้ใช้งาน (iPhone) จากนั้นใส่ password ของเครือข่ายให้เรียบร้อย

> $\left( 4\right)$ *Virginia Mod* Service Mode MDA2.DCx . Save Settings | Don't Save Settings

> > ภาพประกอบที่ ค-1 ขั้นตอนการ setup กล้องไอพี

(5) ตรวจเช็คความถูกต้องและคลิกที่ปุ่ม Save Settings

1.5 เมื่อระบบทำการประมวลผลเสร็จแล้วให้ผู้ใช้งานทำการถอดสายแลน และทำการปิดเปิด กล้องไอพีใหม่

1.6 หากตัวกล้องสามารถเชื่อมต่อกับอินเตอร์เน็ตแบบไร้สายได้สำเร็จ ไฟด้านหลังของกล้อง จะปรากฏเป็นสีเหลือง

1.7 ให้ผู้ใช้งานทำการเชื่อมต่ออินเตอร์เน็ตเครือข่ายเดียวกับที่ตั้งค่าให้กับกล้องไอพีจากนั้น ทำการค้นหาเลขไอพีของกล้องอีกครั้ง

1.8 ทดสอบการรับภาพจากกล้องไอพีได้โดยเข้าไปที่ URL ดังตัวอย่างต่อไปนี้ username:password@yourIP/video/mjpg.cgi

(http://admin:123456789@172.20.10.2/[video/mjpg.cgi\)](http://admin:123456789@172.20.10.2/video/mjpg.cgi)

## ผลลัพธ์จะแสดงดังภาพประกอบที่ค-2

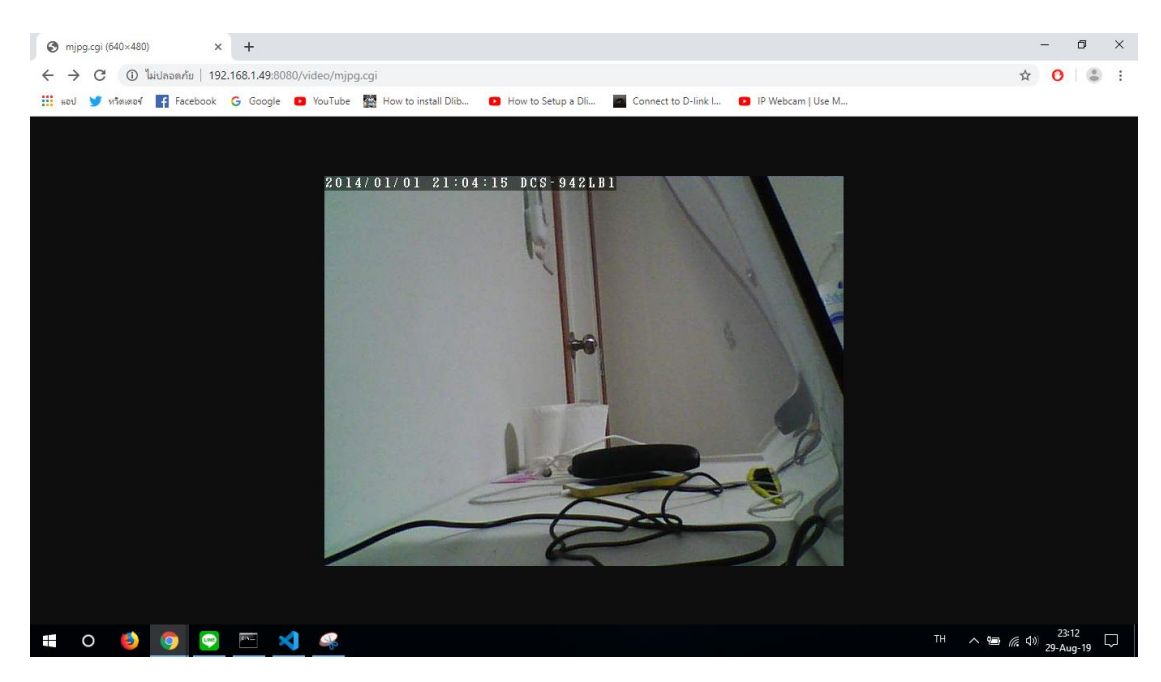

ภาพประกอบที่ ค-2 หน้าจอการรับภาพจากกล้องไอพี

**ภาคผนวก ง**

**คู่มือการใช้งานโปรแกรม**

#### **ภาคผนวก ง**

## **คู่มือการใช้โปรแกรม**

การทำงานของโปรแกรมจะแบ่งออกเป็น 2 ส่วน ได้แก่ 1. ส่วนของการนำภาพมาตรวจจับ ใบหน้า และ2. ส่วนของการนำภาพมาตรวจสอบใบหน้า โดยการใช้งานโปรแกรมมีดังต่อไปนี้

### **1. ส่วนของการนำภาพมาตรวจจับใบหน้า**

1.1 เรียกใช้งานโปรแกรมด้วย Command Prompt (cmd) ตามด้วยคำสั่ง python app.py โดยใน app.py เป็นคำสั่งการทำงานของโปรแกรมทั้งหมด

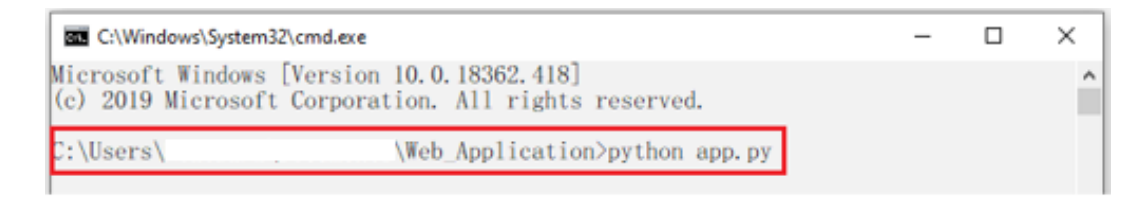

ภาพประกอบที่ ง-1 เรียกใช้งานโปรแกรมด้วย Command Prompt (cmd)

1.2 คัดลอกลิงก์เพื่อเปิดใช้งานโปรแกรมผ่านเว็บบราว์เซอร์

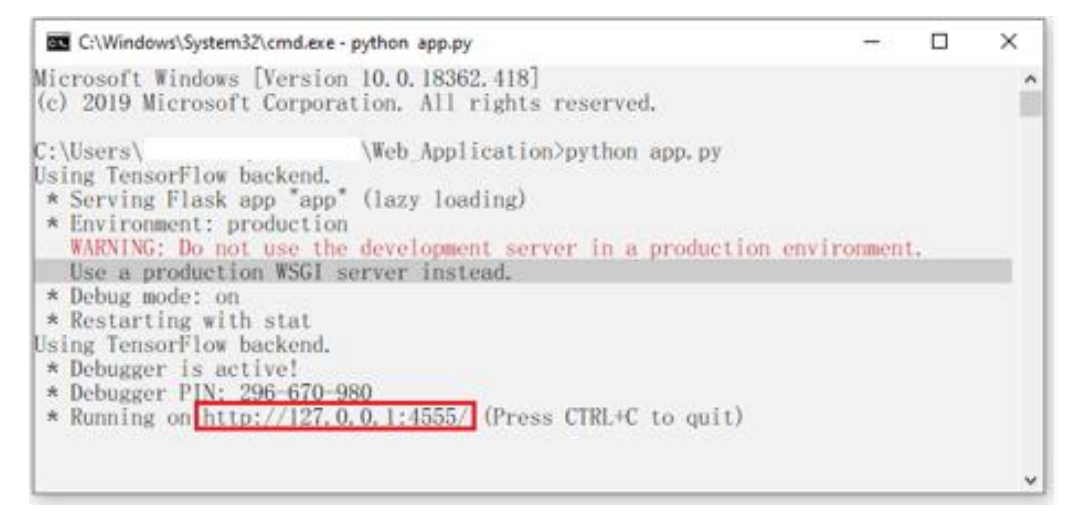

ภาพประกอบที่ ง-2 ลิงก์ในการเปิดใช้งานโปรแกรมผ่านเว็บบราว์เซอร์(1)

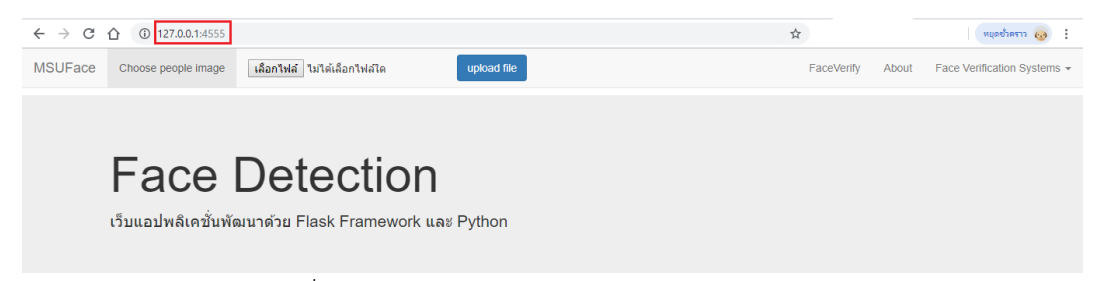

ภาพประกอบที่ ง-3 ลิงก์ในการเปิดใช้งานโปรแกรมผ่านเว็บบราว์เซอร์ (2)

1.3 หน้าเว็บบราว์เซอร์สำหรับการตรวจจับใบหน้า (Face Detection) เลือกภาพที่ต้องการ

#### และกด upload file

Original Image

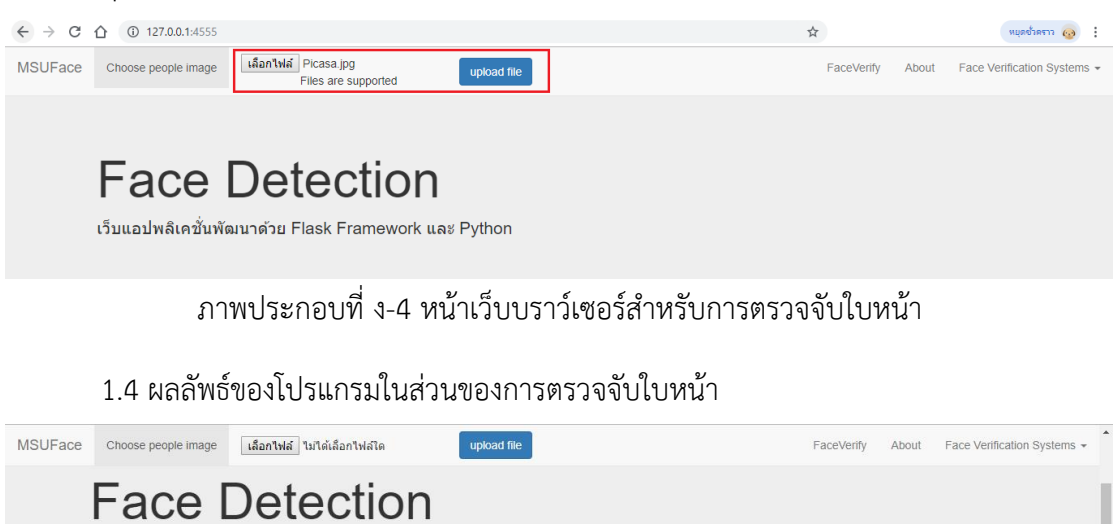

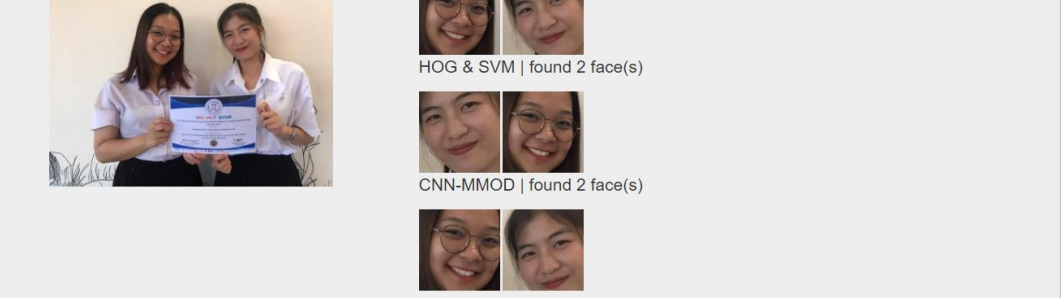

HaarCasccade Classifier | found 2 face(s)

ภาพประกอบที่ ง-5 ผลลัพธ์ของโปรแกรมในส่วนของการตรวจจับใบหน้า

1.5 หน้าเว็บบราว์เซอร์สำหรับการตรวจสอบใบหน้า (Face Verification) เลือกภาพที่ ต้องการตรวจสอบและกด upload file

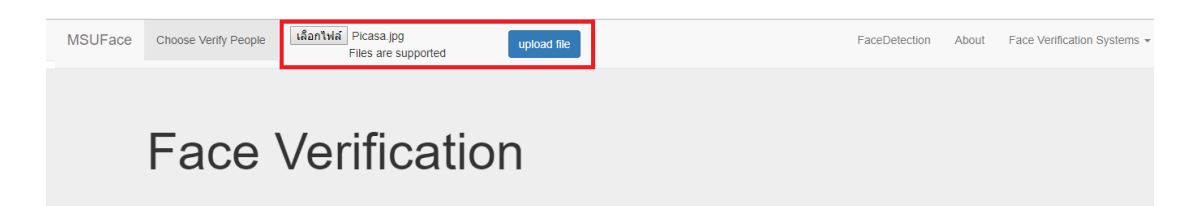

ภาพประกอบที่ ง-6 หน้าเว็บบราว์เซอร์สำหรับการตรวจสอบใบหน้า

1.6 ผลลัพธ์ของโปรแกรมในส่วนของการตรวจสอบใบหน้า

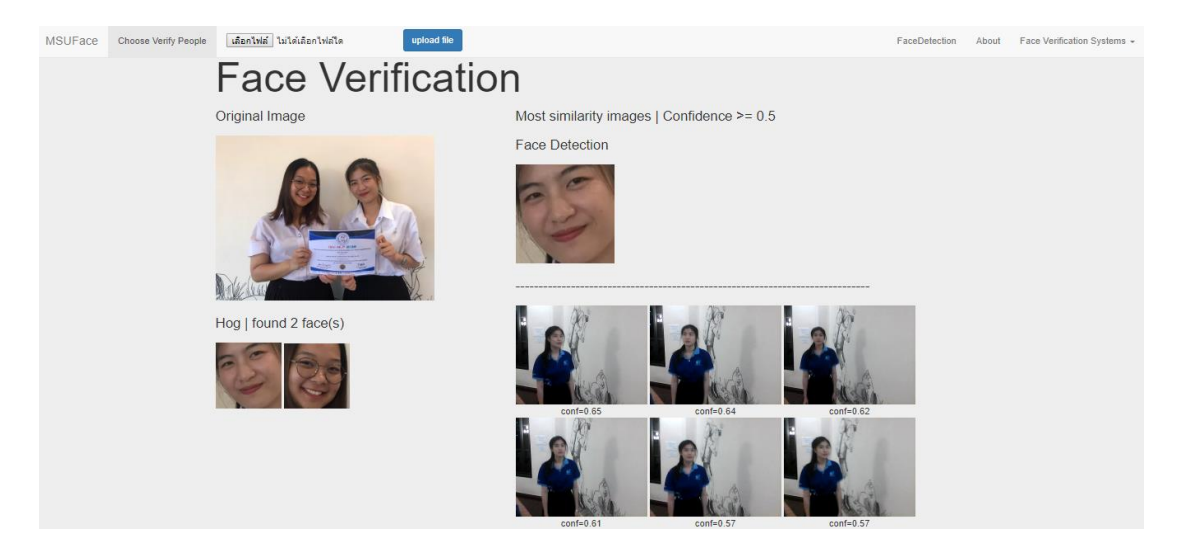

ภาพประกอบที่ ง-7 ผลลัพธ์ของโปรแกรมในส่วนของการตรวจสอบใบหน้า (1)

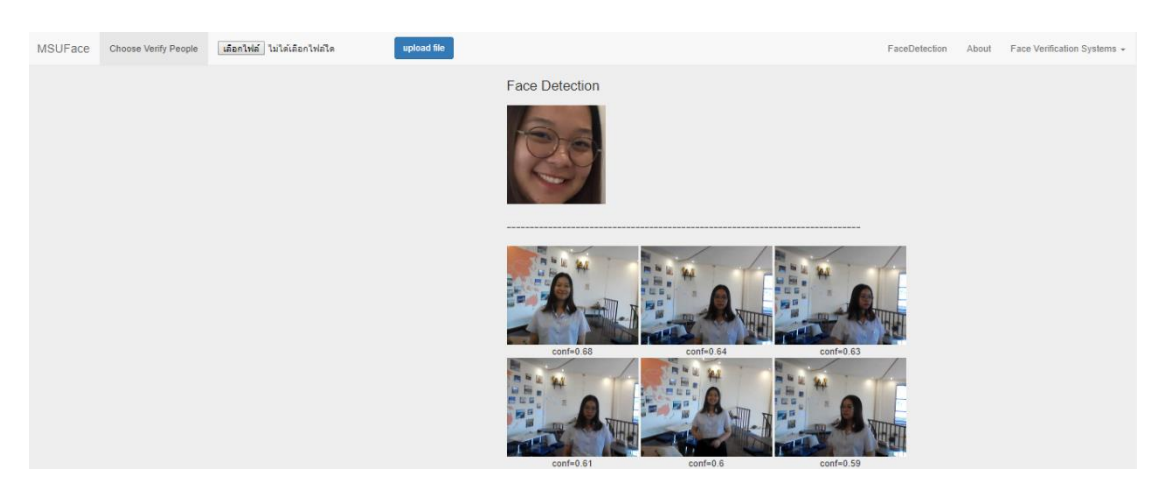

ภาพประกอบที่ ง-8 ผลลัพธ์ของโปรแกรมในส่วนของการตรวจสอบใบหน้า (2)

# **ประวัติผู้จัดทำโครงงานปริญญานิพนธ์**

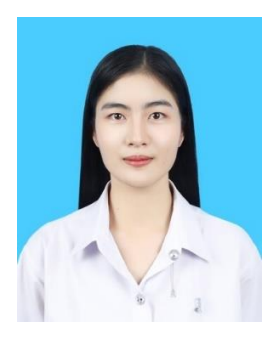

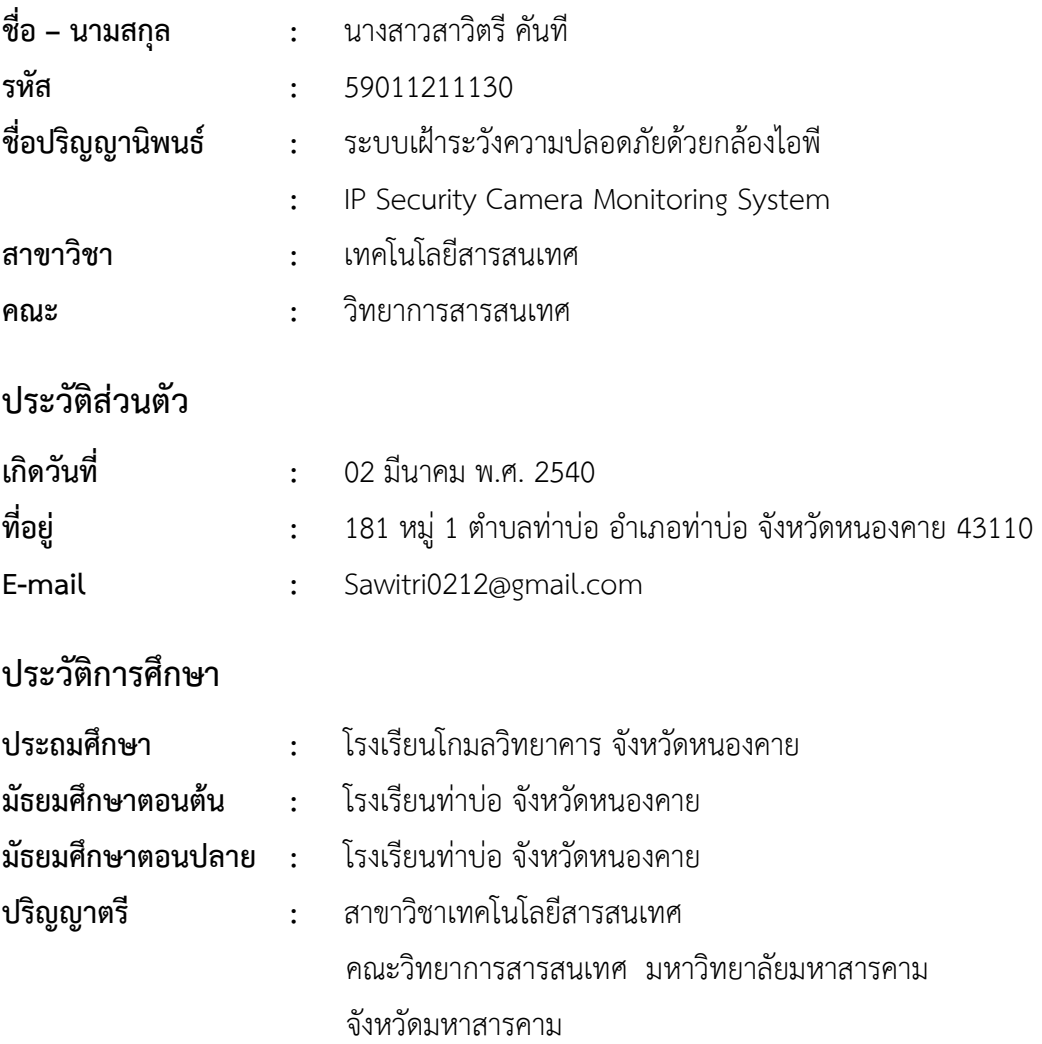

# **ประวัติผู้จัดทำโครงงานปริญญานิพนธ์**

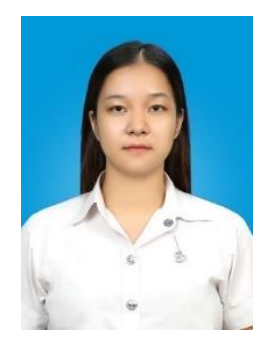

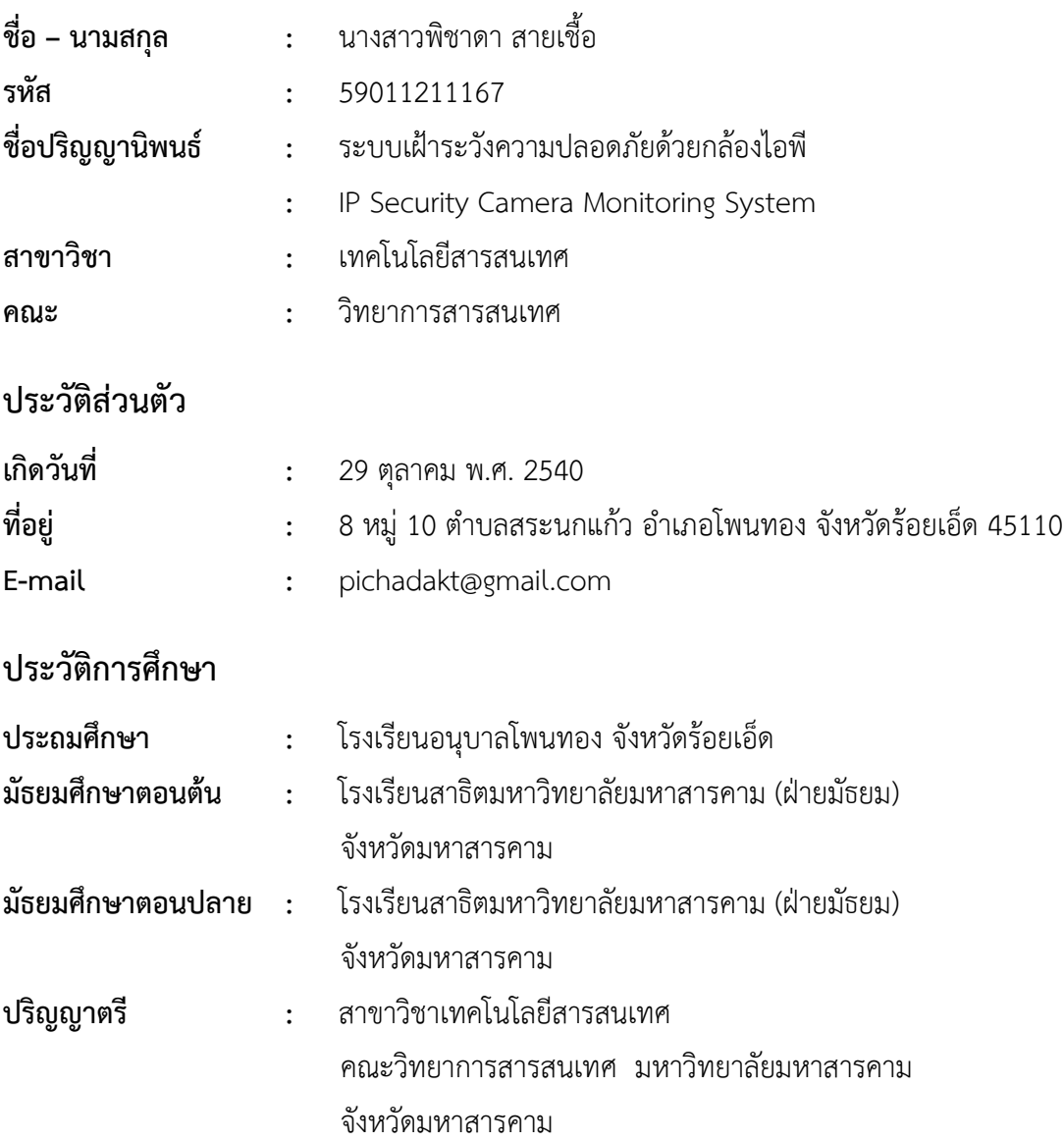